Учреждение образования «БЕЛОРУССКИЙ ГОСУДАРСТВЕННЫЙ ТЕХНОЛОГИЧЕСКИЙ УНИВЕРСИТЕТ»

**С.И. Акунович**

# **СПЕЦИАЛИЗИРОВАННЫЕ ИНФОРМАЦИОННЫЕ СИСТЕМЫ**

*Рекомендовано* 

*учебно-методическим объединением Республики Беларусь по образованию в области информатики и радиоэлектроники в качестве учебно-методического пособия для студентов учреждений высшего образования по направлению специальности 1-40 05 01-03 «Информационные системы и технологии (издательско-полиграфический комплекс)»* 

Минск 2014

## УДК 004.915 : 655(075.8) ББК 32.97я73 А

#### Рецензенты:

## кафедра информационных технологий автоматизированных систем БГУИР (кандидат технических наук, доцент,

#### *О. В. Герман)*;

# кандидат технических наук, доцент кафедры автоматизации производственных процессов и электротехники БГТУ

## *И. Ф. Кузьмицкий*

*Все права на данное издание защищены. Воспроизведение всей книги или ее части не может быть осуществлено без разрешения учреждения образования «Белорусский государственный технологический университет*»

#### **Акунович, С. И.**

А Специализированные информационные системы: учеб.- метод. пособие для студентов по направлению специальности 1-40 05 01-03 «Информационные системы и технологии (издательско-полиграфический комплекс»/ С. И. Акунович. – Минск: БГТУ, 2014. – 120 с. ISBN 978 – 985 –434 –

Пособие посвящено методологии моделирования и анализасложных систем логического управления. В нем описаны основы разработки моделей, включая разработанные автором в рамках создания приложения *ГИПЕРСИСТЕМА*средства автоматического преобразования символьных форм описания СЛУ в графическиепрограммы на языках визуального технологического программирования стандарта IEC 61131-3. Материал сопровождается рисунками и фрагментами листингов программ.

Пособие предназначено для студентов специальности «Информационные системы и технологии (издательско-полиграфический комплекс)», а также для студентов высших учебных заведений, изучающих программирование как основную дисциплину.

> **УДК** 004.434(075.8) **ББК** 32.97я73

**ISBN 978 – 985 –434** – <sup>Ф</sup>ОУО «Белорусский государственный технологический университет», 2014 Акунович С.И., 2014

> УО «Белорусский государственный технологический университет», 2014

### Введение

В процессе изучения дисциплины «Специализированные информационные системы» студент должен освоить основы моделирования и анализа сложных систем логического управления (СЛУ), включая разработанные в рамках создания приложения ГИПЕРСИСТЕМА[2,3,4] средства автоматического преобразования символьных форм описания СЛУ в графические программы на языках визуального технологического программирования стандарта IEC 61131-3.

Системы логического управления находят широкое применение не только на производстве, но и на транспорте, в атомной энергетике, в сетях связи, в информационно-справочных системах, ракетно-космической отрасли, в компьютерах и бытовой аппаратуре и т.д. Проектирование систем логического управления представляет собой сложную проблему, решаемую с использованием богатого арсенала современной дискретной математики, в первую очередь алгебры логики.

В качестве ядра любой системы промышленной автоматизации используются программируемые логические контроллеры (ПЛК), а для специальных систем автоматизации используется огромный спектр микропроцессорных контроллеров (МПК). К каждому из них со стороны объекта автоматизации подключаются датчики и исполнительные органы. Через датчики в ПЛК (МПК) поступает информация о текущем состоянии объекта, а через выходные модули ПЛК (МПК) изменяется состояние управляемого объекта.

В настоящее время в качестве языков алгоритмизации в системах логического управления наиболее часто используются схемы алгоритмов и логические формулы, а в качестве языков программирования в зависимости от типа управляющего вычислительного устройства применяются три разновидности языков: алгоритмические языки высокого уровня, алгоритмические языки низкого уровня и специализированные языки стандарта IEC 61131-3.

Технической базой современных систем логического управления служит микроэлектроника. Она позволяет создавать мощные вычислительные комплексы, эффективные сети связи, сложные системы управления производственными процессами, содержащие тысячи и миллионы простейших логических элементов (или команд в управляющих программах).

Например, блок логического управления космического аппарата (КА) является сложной СЛУ, поведение которой на уровне технического задания (ТЗ) описывается в виде блок-схем алгоритмов (около 500) и логических функций (около 5000).

Компоненты СЛУ взаимодействуют с бортовым вычислительным комплексом, наземным комплексом управления, исполнительными механизмами КА и бортовой аппаратурой через внешние соединители (разъемы) (около 50), при этом общее число входов и выходов превышает 2000.

Наряду с логическим управлением в СЛУ используется временное управление с использованием десятков программных таймеров.

Общее количество переменных в такой СЛУ превышает 20000.

Ошибки в логическом описании подобной системы логического управления практически неизбежны.

Между тем специфика микроэлектронной технологии такова, что малейшая ошибка на начальных этапах проектирования, если только она не будет своевременно обнаружена и исправлена, может привести к необходимости полного повторения всего цикла проектирования.

Приложение ГИПЕРСИСТЕМА позволяет находить и устранять ошибки всложных СЛУ средствами моделирования и анализа на самом раннем этапе их разработки -формировании логики управления в техническом залании.

В настоящем учебном пособии представлены не только наиболее современные средства моделирования и анализа СЛУ, разработанные в рамках создания приложения ГИПЕРСИСТЕМА, но и оригинальные методы, алгоритмы и программы для преобразования логических моделей в графические программы на языках стандарта IEC 61131-3, разработанные в рамках выполнения курсовых и дипломных проектов.

#### $1<sub>1</sub>$ Инструментальная среда разработки встраиваемых приложений ISaGRAF

#### Назначение и принципы построения ISaGRAF  $1.1.$

Международная электротехническая комиссия (МЭК - IEC) - это международный орган стандартизации, создающий базовые стандарты для последующей адаптации в национальных комитетах. Что касается стандартизации языков, используемых для программирования ПЛК, то эта проблема назрела давно. К концу 80-х десяток базовых концепций на практике был представлен более сотней вариаций. Их унификация сулила ощутимый экономический эффект. Для решения этой проблемы была создана рабочая группа, состоящая из представителей ведущих игроков на рынке автоматизации, которая начала работу.

Комплекс средств ISaGRAF компании ICS TriplexISaGRAF[5] широко известен как инструмент разработки приложений для программируемых логических контроллеров на языках стандарта IEC 61131-3 и IEC 61499,

который позволяет создавать локальные или распределенные системы управления процессами. Основа технологии - среда разработки приложений ISaGRAFWorkbench и адаптируемая под различные аппаратнопрограммные платформы исполнительная система ISaGRAFRuntime (Target). В ISaGRAF поддерживаются все пять языков стандарта IEC 61131-3: IL (InstructionList – Список инструкций), ST (StructuredText – Структурированный текст), LD (LadderDiagram - Ступенчатая диаграмма), FBD (FunctionBlockDiagram - Диаграмма функциональных блоков), SFC (SequentialFunctionChart - Последовательная функциональная диаграмма) плюс языки FC (FlowChart, Потоковая диаграмма, Блок-схема) и ANSI C.

Основные особенности и достоинства программного пакета ISaGRAF:

- поддерживает все 5 языков программирования по стандарту IEC61131;
- поддерживает функции и блоки, написанные на языке Си;
- обладает разнообразными средствами обмена данными в режимах контроля, загрузки и отладки, используя RS232, RS485 и TCP/IP;
- характеризуется простой интеграцией с НМІ и SCADA программными пакетами посредством протоколов Modbus и OPC;
- обеспечивает взаимодействие с другими устройствами автоматики, использующими Modbus протокол.
- Для разработки и исполнения приложений в среде ISaGRAF необходимо наличие двух компонентов:
- ISaGRAFWorkbench функционально полная программная среда разработки;
- аппаратный контроллер, который называется целевым контроллером (Target) и в котором будет исполняться созданное приложение. В настоящее время ISaGRAFWorkbench распространяется бесплат-

H<sub>O</sub>.

Основной принцип работы системы ISaGRAF - синхронизация. Прикладная задача ISaGRAF работает строго по временным циклам, продолжительность которых задается при компиляции задачи.

Программы и процедуры прикладной задачи могут располагаться в трех секциях: Begin, Sequential, End. В начале временного цикла всегда целиком выполняется секция Begin, в конце вся секция End. Оставшееся в промежутке время выделяется для выполнения секции Sequential. Секции Ведіп и End отвечают за обновление переменных ввода-вывода. Такая схема гарантирует работу в рамках одного временного цикла только с одной копией переменных ввода/вывода.

Программное обеспечение целевой задачи строится вокруг ядра, исполняющего 5 языков стандарта IEC 61131-3 и обращающемуся к библиотеке плат ввода/вывода, функциям пользователя и системному интерфейсу.

Система программирования контроллеров ISaGRAF 6, основанная на фундаменте стандарта IEC 61131-3 и на инновационном стандарте IEC61499 (предназначен для унификации правил создания распределенных приложений и применения функциональных блоков в системах управления), позволяет создавать как специализированные так и универсальные системы управления на основе ПЛК.

Стандарт IEC61499 создавался как основа для создания распределенных приложений для контроллеров и развивал давно принятый инженерным сообществом стандарт IEC 61131-3, а также IEC61158 (Fieldbus). На рис. 1.1 показан пример системы управления, имеющей много устройств, соединенных вместе с помощью управляющей коммуникационной сети.

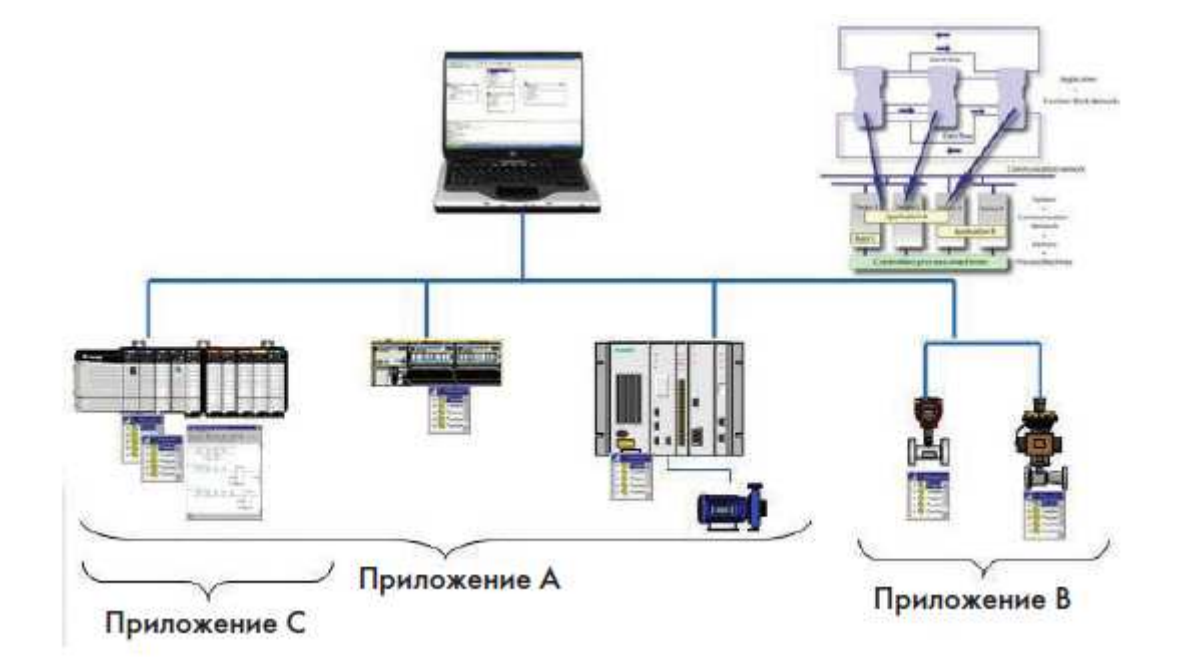

Рисунок 1.1. Пример системы управления с распределенными приложениями

Стандарт IEC61499 определяет распределенную модель как разбиение различных частей промышленного процесса автоматизации и сложной системы управления на модули, называемые функциональными блоками. Эти функциональные блоки могут распределяться и взаимодействовать по коммуникационной сети через множество контроллеров. Приложение становится распределенным путем размещения экземпляров функциональных

блоков на различных ресурсах в одном или более устройствах. Ключевой особенностью функциональных блоков IEC61499 является управление ими с помощью внешних событий, а не только с помощью входных данных.

Стандарт IEC61850 является самой современной разработкой в области коммуникационных технологий для систем управления в энергетике. Он значительно облегчает интеграцию в единую энергетическую систему устройств различных производителей и разных поколений, позволяет сделать это с наименьшими трудовыми и финансовыми затратами. Применяя IEC61850, можно реализовать все функции управления и автоматизации на подстанциях. Многие ученые находят ряд близких концептуальных идей в ІЕС61850 и ІЕС61499 и поэтому предлагают использовать инструментальные средства, поддерживающие IEC61499, для реализации подходов, предлагаемых в IEC61850.

Приложения в ISaGRAF 6 состоят из виртуальных машин, работающих на различных аппаратных платформах, называемых исполнительными узлами (targetnodes). Процесс разработки заключается в создании проекта, состоящего из устройств (devices), представляющих собой узлы с одним или несколькими экземплярами ресурсов. Проекты могут разрабатываться, используя различные языки программирования, включая языки стандарта IEC 61131-3. После этапа разработки ресурсы компилируются в ТІС-код («targetindependentcode») или в программу на языке Си.

#### 1.2. Инженерно-ориентированные языки программирования

Языки программирования стандарта IEC 61131-3 являются инженерно-ориентированными и не требуют наличия навыков работы с языками высокого уровня. В качестве основных концепций инструментальной среды ISaGRAF можно отметить следующие:

- Архитектура проекта представлена в виде иерархического дерева программ, каждая из которых описывается на одном из языков;
- Программы разделены на логические секции согласно цикличности исполнения.

В зависимости от типа решаемой задачи проектировщик пользователь выбирает тот или иной язык описания программ, составляющих проект. Например, для реализации логических задач последовательного циклического управления (алгоритмов управления) наиболее подходит графический язык SFC. Логические функции представляются и моделируются (вычисляются) в наглядной графической форме на языкеLD.Контуры аналогового регулирования могут быть успешно описаны средствами языков LD и FBD. А текстовые языки IL и ST позволяют разработчику решить другие задачи, требующие более развитого математического аппарата.

В силу того, что общепринятого подхода к программированию ПЛК не существовало (и не существует до сих пор), было принято компромиссное решение - включить в стандарт (IEC 61131-3) наиболее широко используемые языки, назначение которых представлено ниже.

SFC (SequentialFunctionChart) - графический язык, используемый для описания алгоритма в виде набора связанных пар: шаг (step) и переход (transition). Шаг представляет собой набор операций над переменными. Переход – набор логических условных выражений, определяющий передачу управления к следующей паре шаг - переход. По внешнему виду описание на языке SFC напоминает хорошо известные логические блок-схемы алгоритмов и имеет возможность распараллеливания алгоритма.

LD (LadderDiagram) - графический язык, стандартизованный вариант класса языков релейно-контактных схем для описания логических выражений. Из-за своих ограниченных возможностей язык дополнен разнообразными средствами: таймерами, счетчиками и т.п.

При переходе на ПЛК язык обладает вполне объяснимыми преимуществами, т.к. снимает психологические проблемы переучивания персонала.

Типовой пример использования - реализация аварийных блокировок системы, включающая преимущественно логические сигналы. Вполне приемлем в случаях, когда задачей предполагаются частые коррекции несложного логического алгоритма неквалифицированным (с точки зрения программирования) персоналом (ремонтники, механики и т.п.).

FBD (FunctionalBlockDiagram) – графический язык, по своей сути похожий на LD.Вместо реле в этом языке используются функциональные блоки. Алгоритм работы некоторого устройства, выраженный средствами этого языка, напоминает функциональную схему электронного устройства: элементы типа "логическоеИ", "логическое ИЛИ" и т.п., соединенные линиями. Язык FBDобладает характерной для метафорических языков легкостью начального изучения. Предоставляет достаточно естественную возможность работы с аналоговыми переменными и минимальные средства структуризации (новые функциональные блоки можно компоновать, используя уже существующие). Языку присущ логический параллелизм. Средства синхронизации достаточно естественны для языка.

Типовой пример использования - алгоритмы регулирования, обработка аналоговых сигналов. В качестве пользователей предполагаются специалисты в области автоматического регулирования с привлечением квалифицированных системных программистов в сложных случаях.

ST (StructuredText) - текстовый высокоуровневый язык общего назначения, по синтаксису ориентированный на Паскаль. Обычно используется совместно с SFC. SFC+ST- это, пожалуй, наиболее мощное и универсаль-

ное средство из состава языков МЭК 61131-3. Графика языка SFC облегчает изучение языка. Программирование операций с аналоговыми и логическими переменными достаточно комфортно за счет использования текстового языка ST. Управление потоком команд не вызывает проблем. Существенное преимущество подхода - событийность, естественным образом поддерживаемая через механизм "шаг-переход". Отладка программ может быть облегчена визуальной трассировкой потока управления. По сравнению с LD и FBD подход SFC+ST проигрывает в удобстве программирования параллелизма алгоритма и, соответственно, более подходит для программирования линейных алгоритмических последовательностей.

Типовой пример использования - совмещенные алгоритмы логического и аналогового управления. В качестве пользователей предполагаются программирующие специалисты, совмещающие знание алгоритмических языков программирования и специфики автоматизируемого технологического процесса.

BISaGRAF 6 реализованаподдержкановогографическогоязыка SAMA (Scientific Apparatus Makers-Manufactures Association). Язык SAMA представляет собой специальный вид функциональных диаграмм управления, широко применяемых, например, в области энергоснабжения. Эти диаграммы используются для описания и документирования стратегий управления объектами, позволяют легко представлять простые вычислительные функции, такие как сумматор, верхний или нижний ограничитель и блоки PID-регулирования. В ISaGRAF 6 язык SAMA реализован на базе ранее описанного языка FBD.

Таким образом, один проект может содержать несколько различных программ, реализованных на различныхязыках, наиболее удобных для представления конкретных алгоритмов, которые будут скомпилированы в один исполняемый программный модуль.

Кроме того, у разработчиков всегда есть возможность подключить к проекту свои готовые программные модули и функциональные блоки, написанные на языке Си. Все языки оперируют локальными и глобальными переменными булевого, аналогового, временного и строкового типов.

Программная среда ISaGRAF содержит графический отладчик и имитатор системы исполнения приложения на ПК.

Возможна также отладка в целевом контроллере назначения, при этом наблюдение за ходом процесса отладки ведется через списки переменных.

Возможен режим наблюдения за исполнением программы через Internet, например, используя подключение к контроллеру модема.

Программа ISaGRAFподдерживает непрерывный и пошаговый режимы отладки с установками контрольных точек и трассировкой переменных.

При внимательном знакомстве с этим программным пакетом разработчик убеждается в том, что в нем нет ничего лишнего, все операции производятся быстро и интуитивно понятны. С помощью пакета ISaGRAF и моделей контроллеров, оснащенных сетевым адаптером Ethernet, пользователь реально функционирующий проект WEBможет создать **автоматизании** 

В этом случае, используя модемное соединение, возможна удаленная отладка и загрузка проектов в целевой контроллер назначения через Internet.

#### $1.3.$ Создание проектов в приложенииISaGRAF

Для создания проекта (решения) в приложении ISaGRAF необходимо выполнить ряд этапов.

#### $1.3.1.$ Запуск приложения

Запустите приложениеISaGRAF.

Главное окно приложения ISaGRAF имеет вид:  $\mathbf{a}$ 

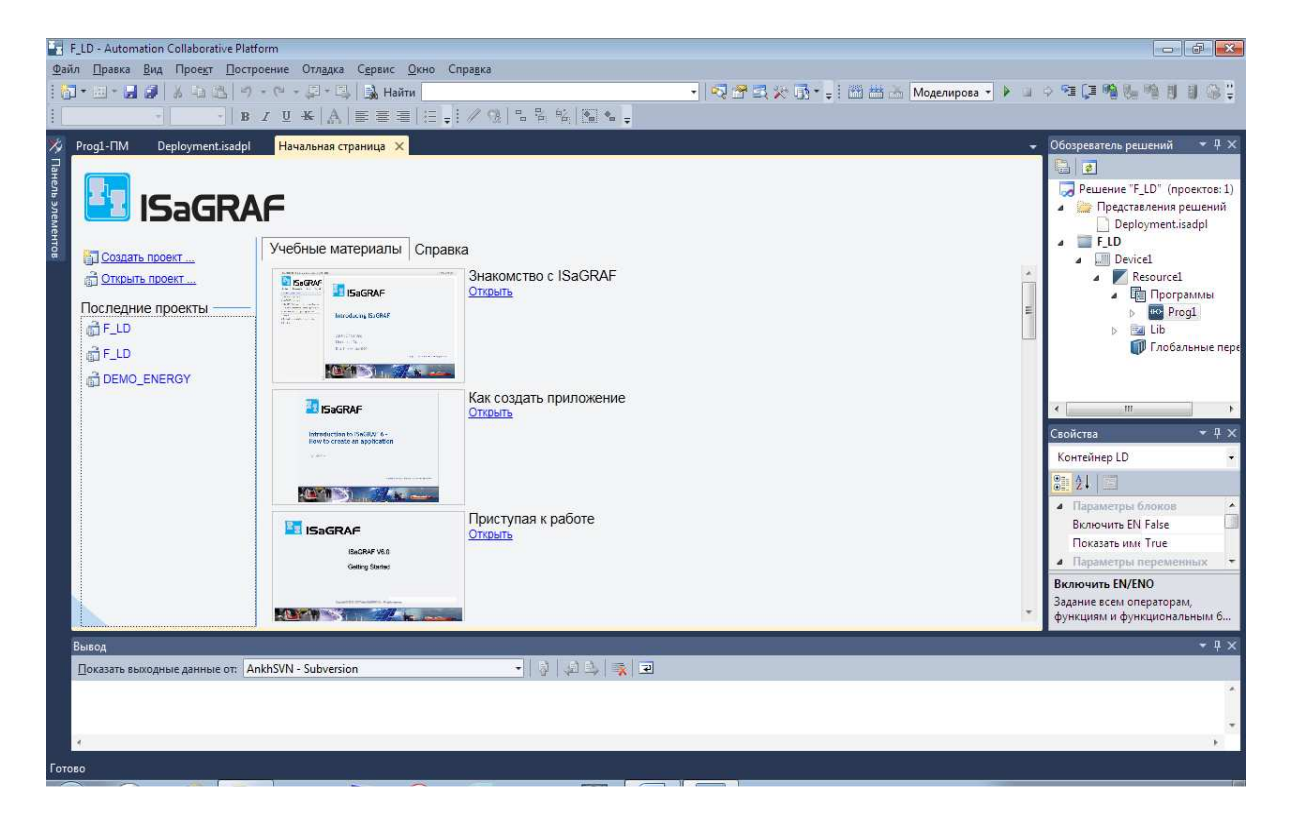

b) Из меню File (Файл), выберите**New**, затем**Project**.

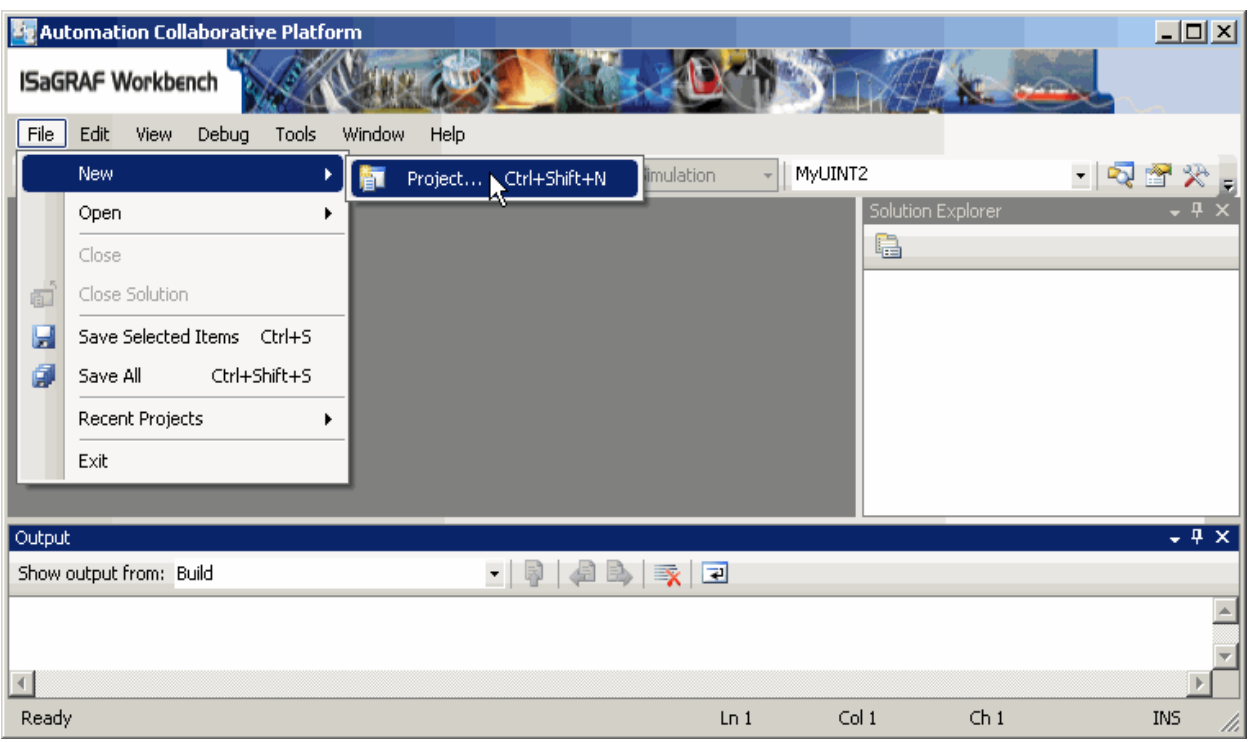

**c)** В окне NewProject (Новый проект), выберите тип проекта **ISaGRAF5** и шаблон **Simulator** (Симулятор), затем определите имя и место на диске для проекта. Кроме того, определите имя для решения и выберите *Createdirectoryfornewsolution (Создать каталог для нового решения)*.

Проекты являются частью существующих или новых решений, решение может содержать множество проектов.

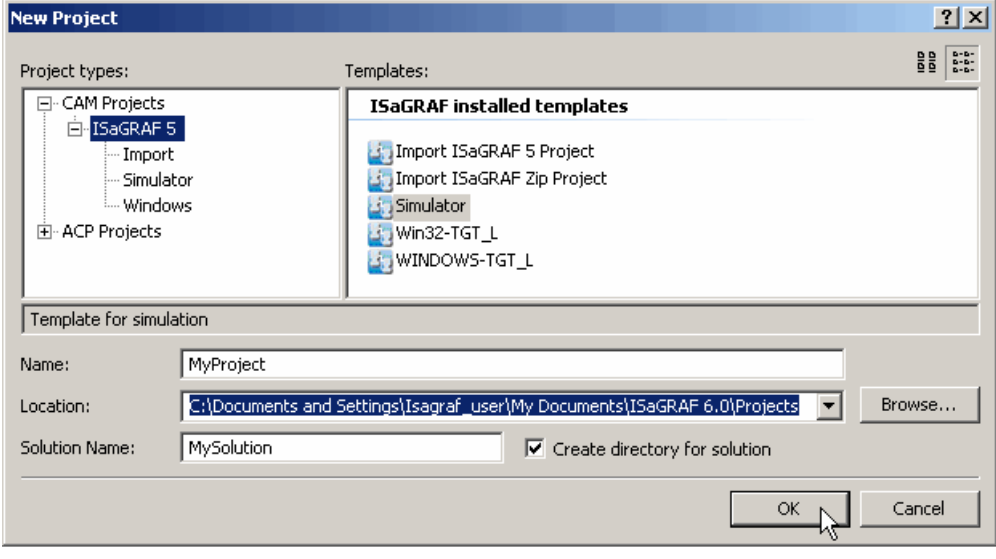

**1.3.2.Задание имен устройству и ресурсу** 

В SolutionExplorer (Обозреватель решений), раскройте узел проекта и дайте имя устройству (Device) и ресурсу (Resource), созданному как часть шаблона Simulator.<br>
Solution Explorer - MyProject

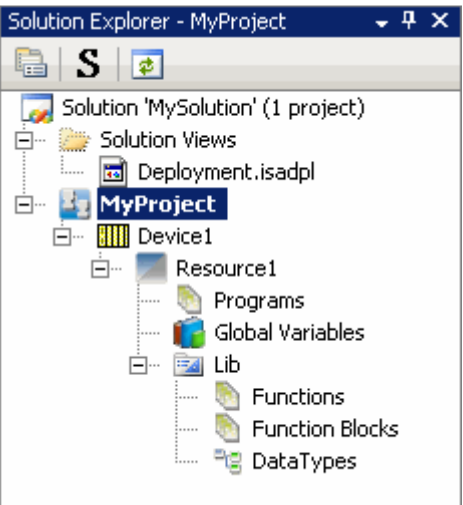

**1.3.3. Определение свойств для устройств и ресурсов.** 

Определите свойства для устройств и ресурсов.

**a)** ВSolutionExplorer (Обозреватель решений) выберите устройство, затем в меню View (Вид) выберите **PropertiesWindow (Окно свойств)** или нажмите F4.

**b)** В Propertieswindow (Окно свойств) определите имя, комментарий, размер памяти (memorysize), и тип целевой системы (targettype).

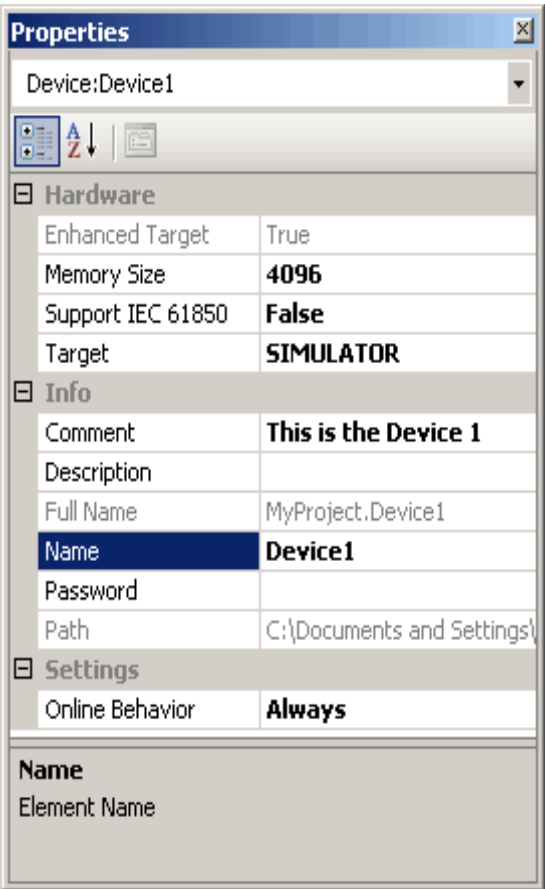

**c)** В SolutionExplorer (Обозреватель решений) выберите ресурс (resource), затем в меню View (Вид) выберите **Propertieswindow (Окно свойств)** или нажмите F4.

**d)** Настройте режим выполнения (executionmode), размер памяти (memorysize), имя (name), число сохраняемых ошибок (number (nb) ofstorederrors), номер ресурса (resourcenumber), комментарий (comment), описание (description) и тип целевой системы (targettype).

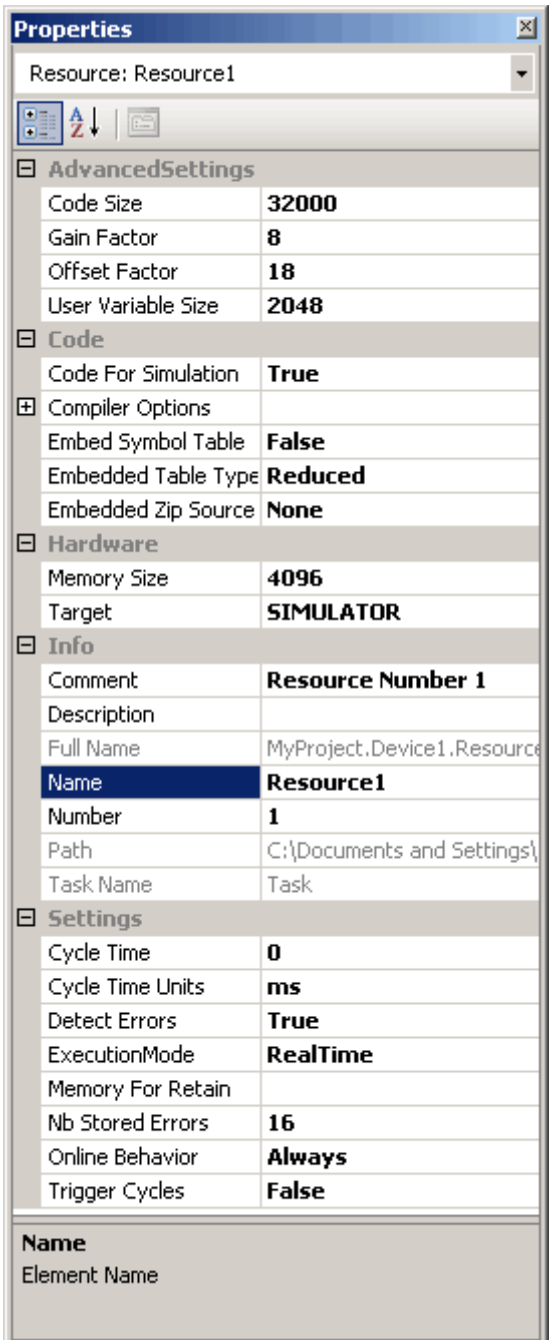

### 1.3.4. Добавление программы

B SolutionExplorer (Обозреватель решений) добавьте программу и определите её имя.

а) Кликните правой кнопкой на узле Programs (Программы), выберите Add (Добавить), затем выберите необходимый язык программирования.

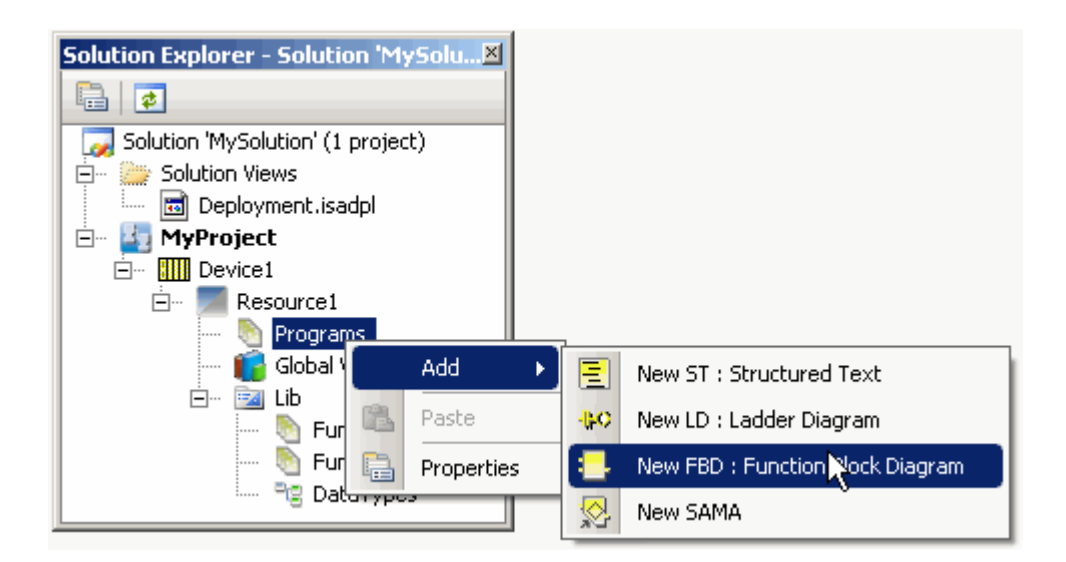

**b)** Кликните правой кнопкой на узле Programs (Программы), выберите **Rename (Переименовать)**, задайте имя.

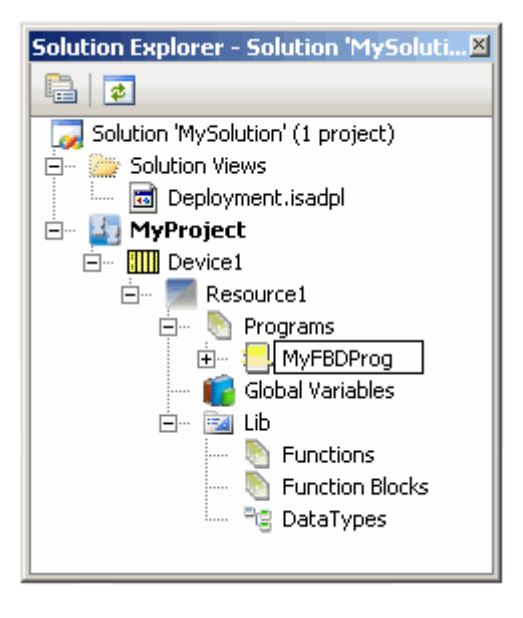

**1.3.5.Задание свойств программы.** 

В Propertieswindow (Окно свойств) задайте свойства программы.

**a)** Для *Comment (Комментарий) введите комментарий*.

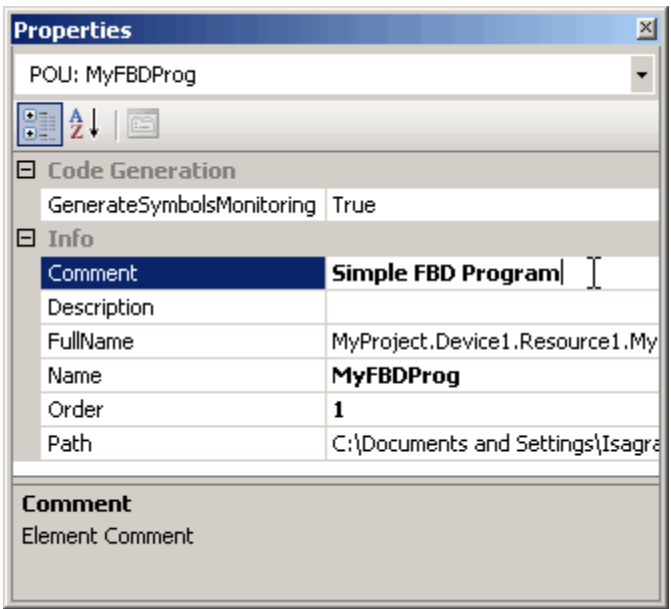

**b)** Для *GenerateSymbolsMonitoring (Генерировать символы мониторинга)*, раскройте список и выберите **True**.

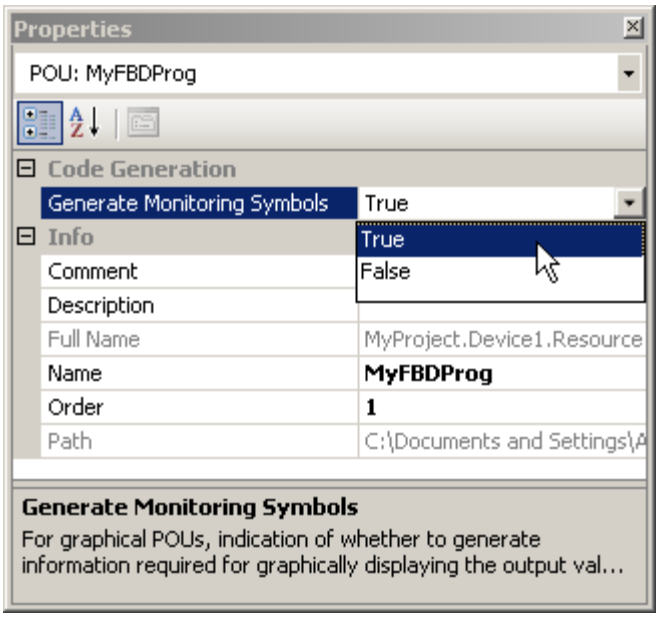

#### **1.3.6.Добавка содержимого программы.**

На рабочем пространстве добавьте содержимое программы.

**a)** В SolutionExplorer (Обозреватель решений) кликните дважды на узле программы, затем в меню View (Вид) выберите **Toolbox (Панель элементов)**.

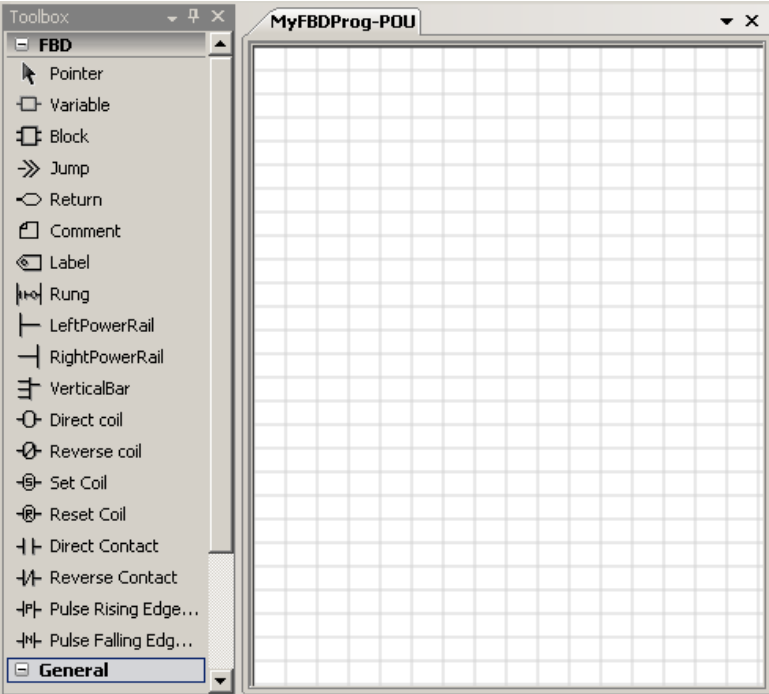

**b)** Добавьте блок на рабочее пространство.

i) С Toolbox (Панель элементов), перетащите элемент **Block** (Блок) на рабочее пространство.

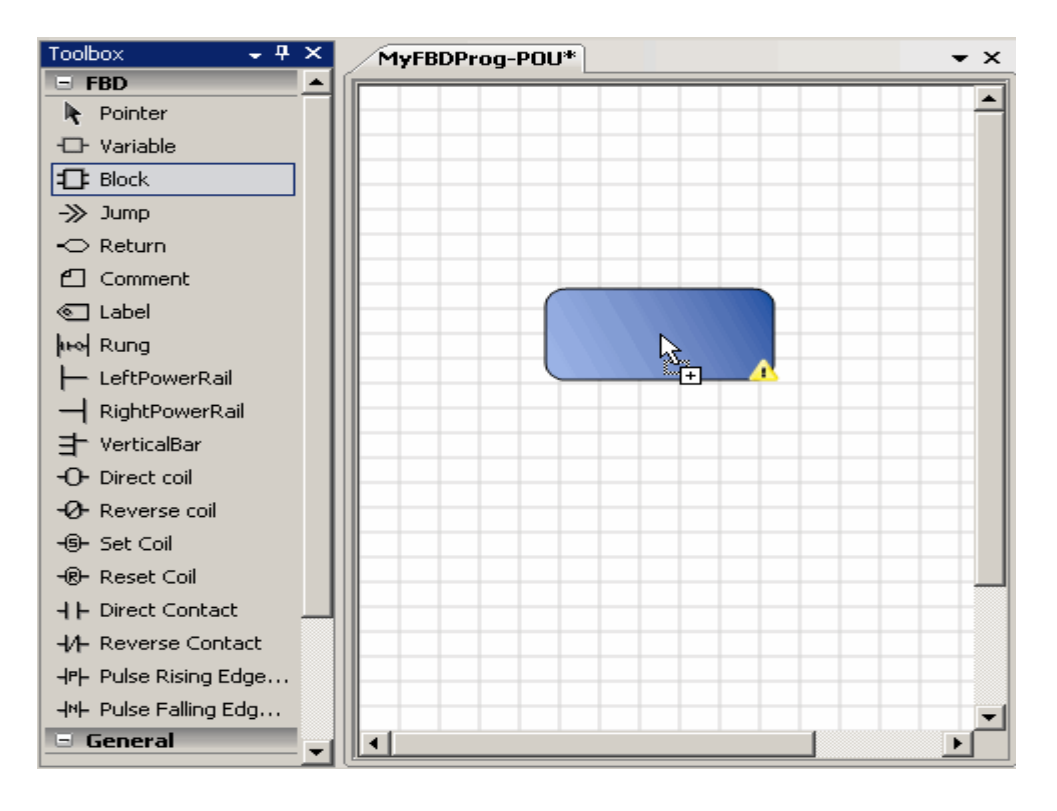

Отобразится BlockSelector (Окно выбора блока).

ii) В *POUs-списке* выберите необходимый POU, определите instance (экземпляр) и количество входов, затем нажмите **OK**.

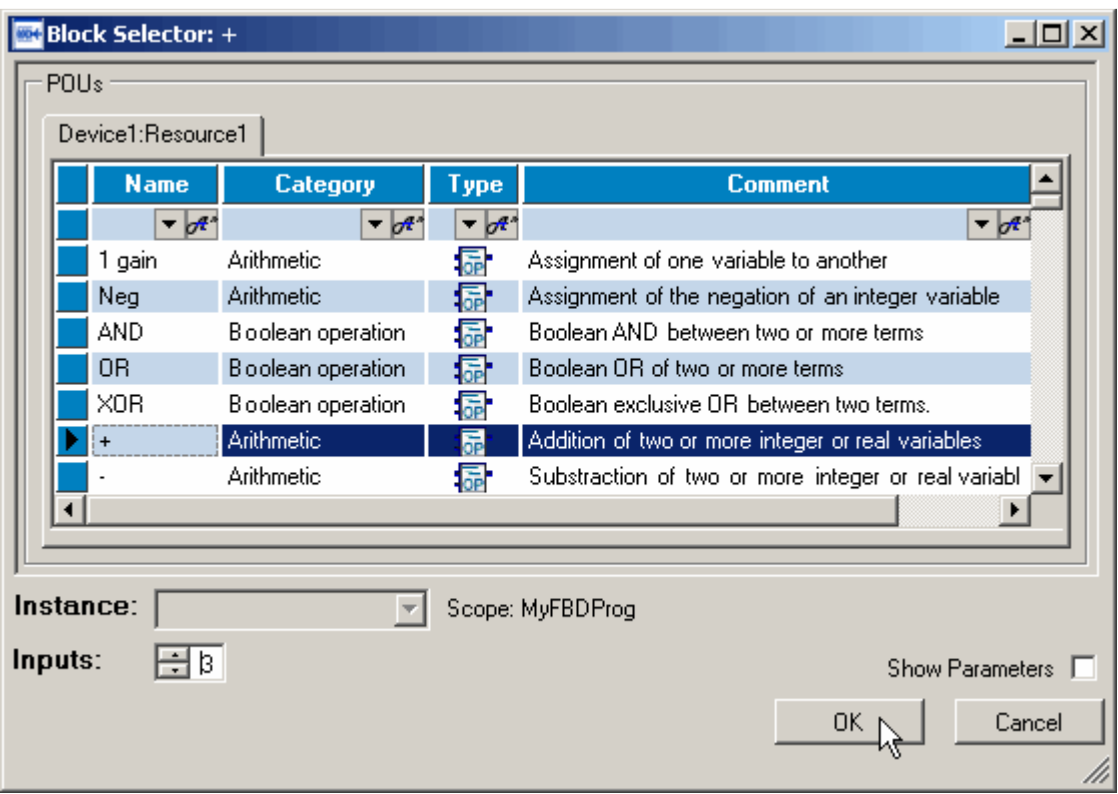

Блок отобразится на рабочем пространстве.

iii) Добавьте больше блоков на рабочее пространство, повторяя шаг 6 b).

**c)** Добавьте переменные на рабочее пространство.

i) С Toolbox (Панели элементов), перетащите элемент variable (вставить переменную) на рабочее пространство.

Отобразится VariableSelector, содержащий пустые списки *Localvariables (Локальные переменные)* и *Global variable*s (Глобальные переменные).

ii) В списке *LocalVariable* (Локальные переменные), введите необходимую информацию в ячейки, выберите переменную, затем нажмите **OK**.

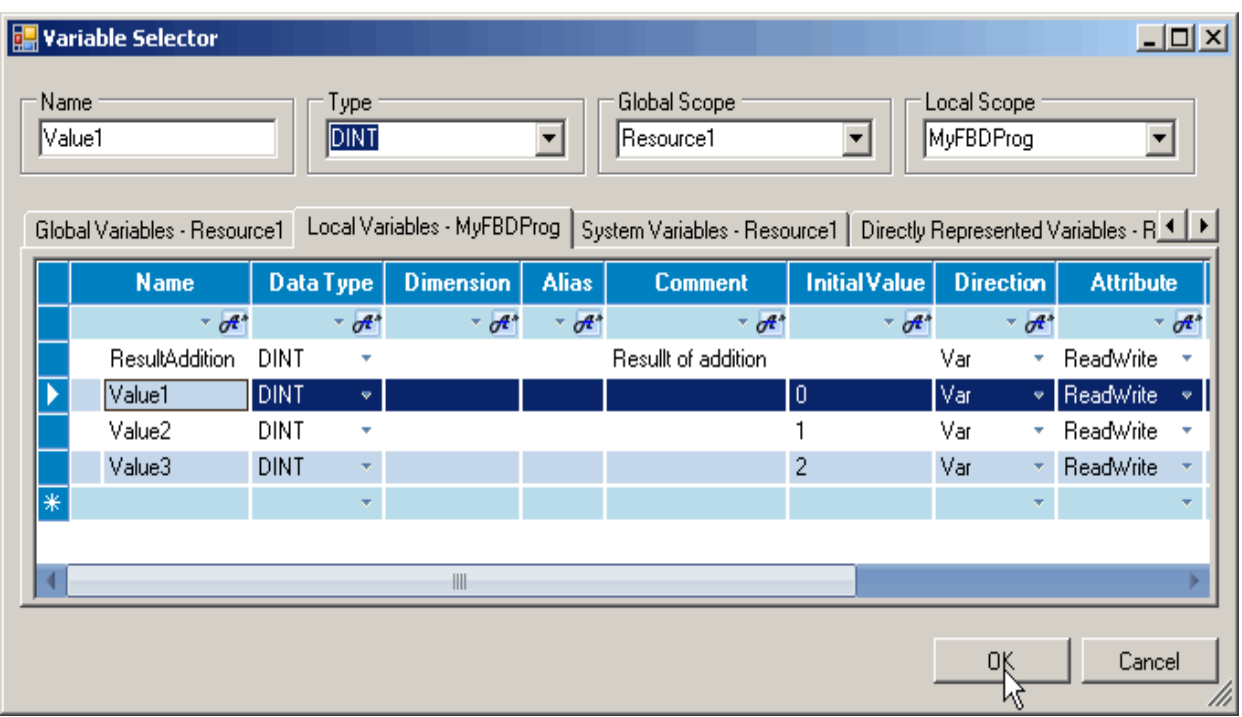

Переменная отобразится на рабочем пространстве.

іv) Чтобы добавить больше переменных на рабочее пространство, повторите шаг 6 с).

d) Перетащите связь от выхода ко входу, как показано ниже.

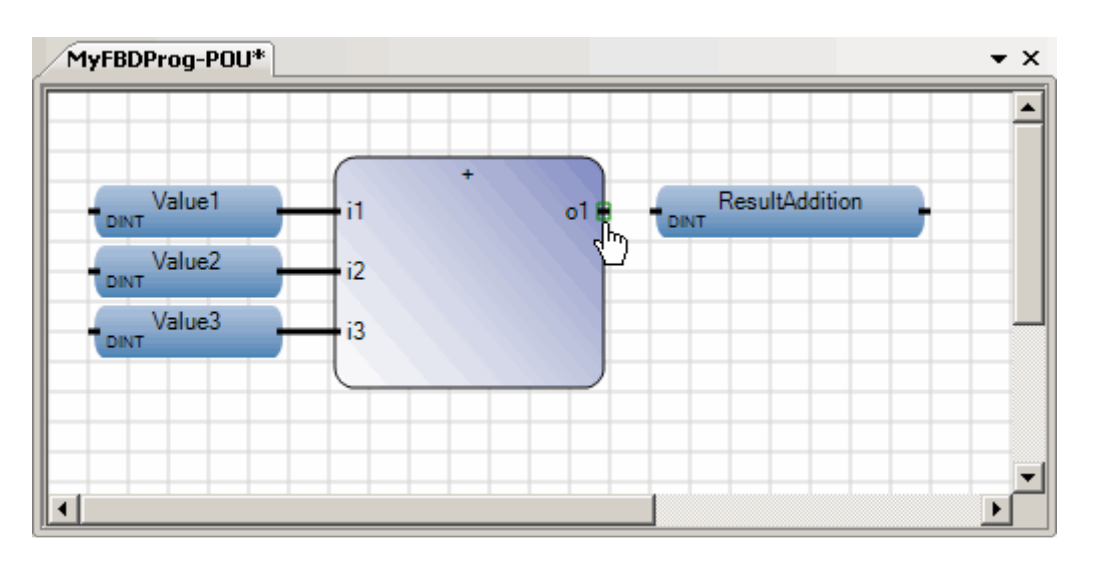

## 1.1.7. Сборка решения

Соберите решение, используя solutionexplorer.

Просмотритеполученные ошибки, сообщения и предупреждения (если они есть).

**a)** Кликните правой кнопкой на узле решения (solution) и выберите **Build Solution (Построить решение)**.

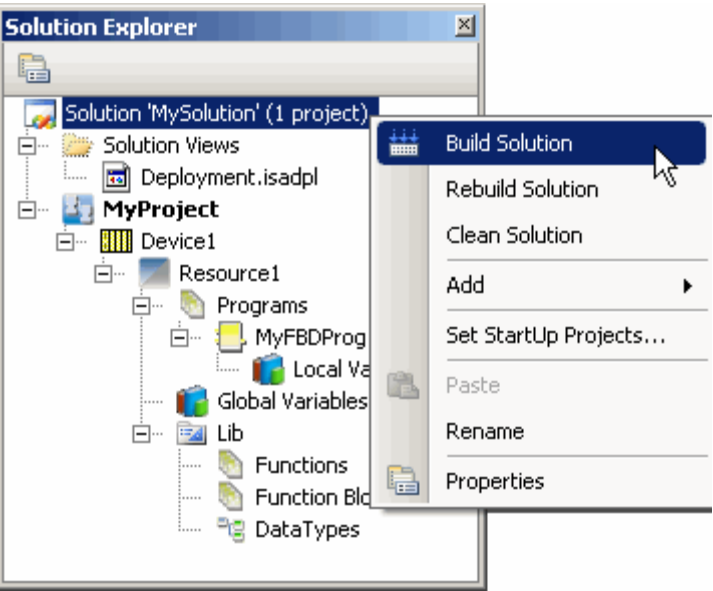

**b)** Чтобы просмотреть информацию о построении решения, выберите**Output (Вывод)** в меню View (Вид).

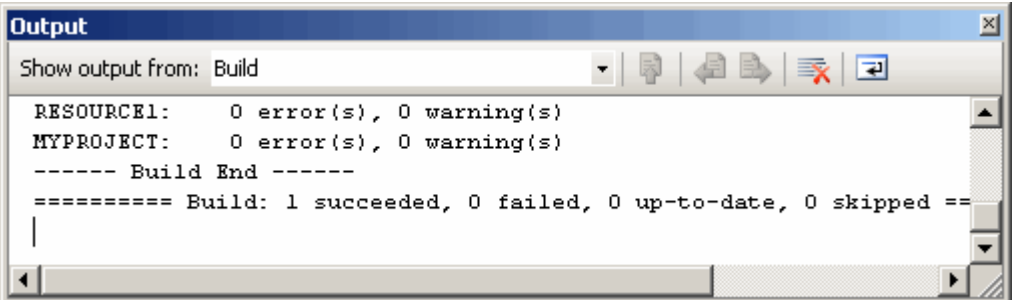

**c)** Чтобы просмотреть ошибки, предупреждения и сообщения, сгенерированные в процессе построения, выберите**ErrorList (Список ошибок)**  в меню View (Вид).

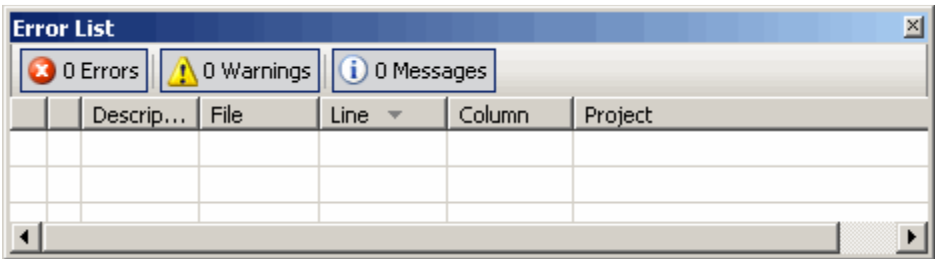

**1.3.8.Запуск процесса отладки** 

Запустите процесс отладки, затем просмотрите программы и словарь.

**a)** На стандартной панели инструментов, в списке SolutionConfiguration (Конфигурация решения), выберите **Simulation (Моделирование)**.

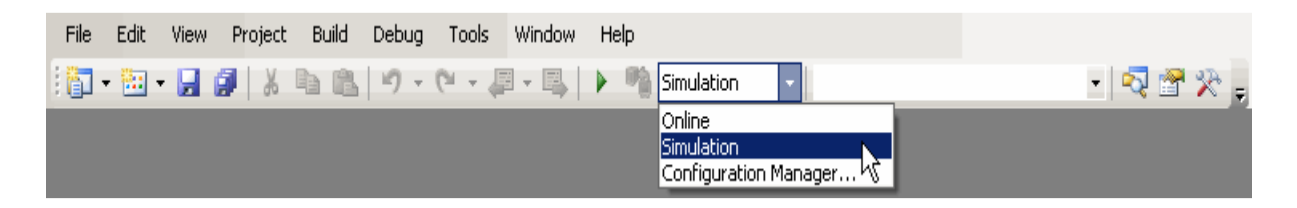

**b)** В меню Debug (Отладка) выберите **StartDebugging (Начать отладку)** или нажмите **F5**.

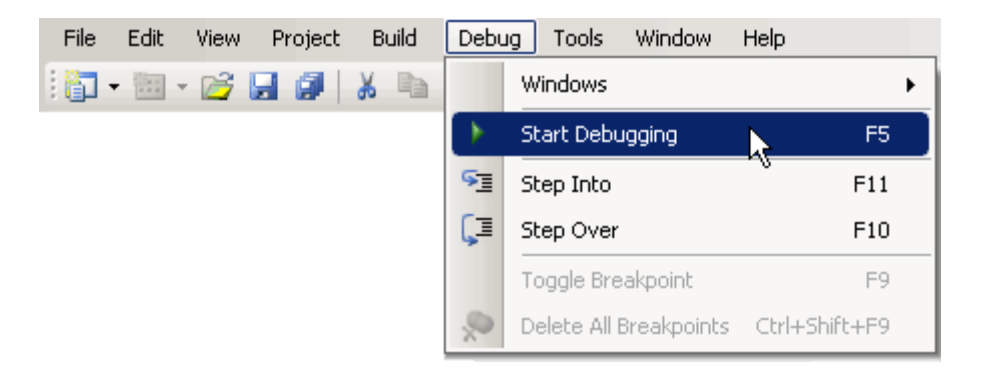

**c)** В SolutionExplorer (Обозреватель решений) просмотрите программу путем двойного щелчка на узле программы.

Отладочная информация отображается красным цветом.

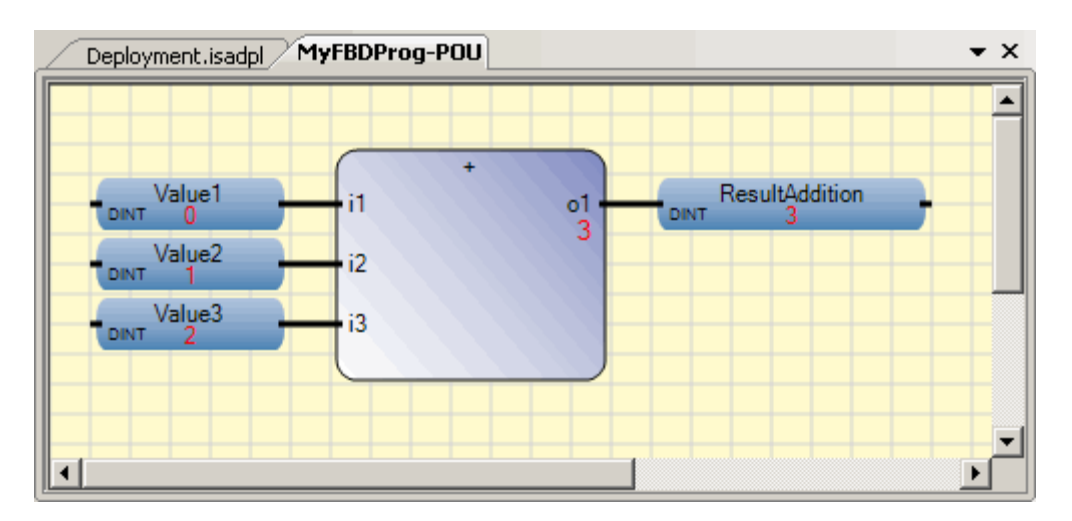

 $d$ ) B Solution Explorer (Обозреватель решений) просмотрите словарь переменных, щёлкнув дважды на узле словаря.

Логические и физические значения переменных отображаются красным иветом.

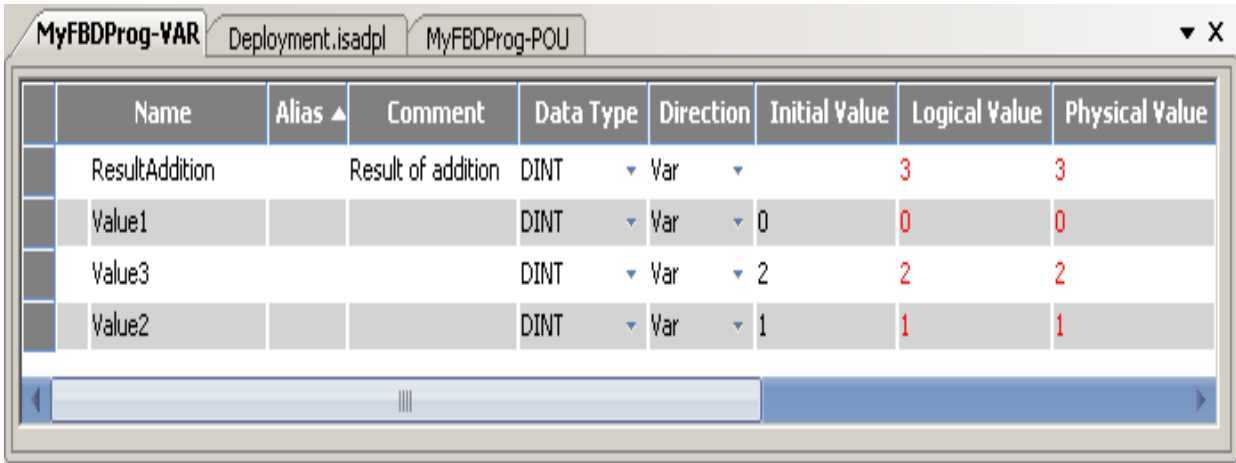

#### 1.3.9. Остановка процесса отладки

Чтобы остановить процесс отладки, выберите StopDebugging (Остановить отладку) в меню Debug (Отладка).

#### 2. Разработка проектов СЛУ на языке LD

#### 2.1. Описание языка LD

Язык LD- это графическийязык - применяется для описания логических выражений различного уровня сложности. Он содержит контакты (входные аргументы) и катушки (выходные переменные). Элементы организуются в сеть релейно-контактных схем. При необходимости можно реализовывать более сложную логику, используя функции и функциональные блоки.

Каждому контакту ставится в соответствие логическая переменная, определяющая его состояние. Ее имя ставится над контактом и служит его названием. Если контакт замкнут, то переменная имеет значение *true*, если разомкнут - false. Последовательное соединениеконтактов или цепей соответствует логической операции И(AND), *параллельное* - ИЛИ(OR). Нормально замкнутый (инверсный) контакт равнозначен логической операции HE(NOT).

Графические представленияэлементов языка LD и их текстовые аналоги в среде разработки IsaGraf 6 приведены на рис.  $2.1 - 2.16$ .

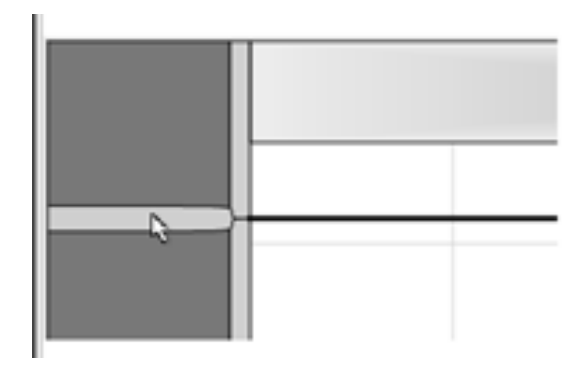

Рис. 2.1. Цепи

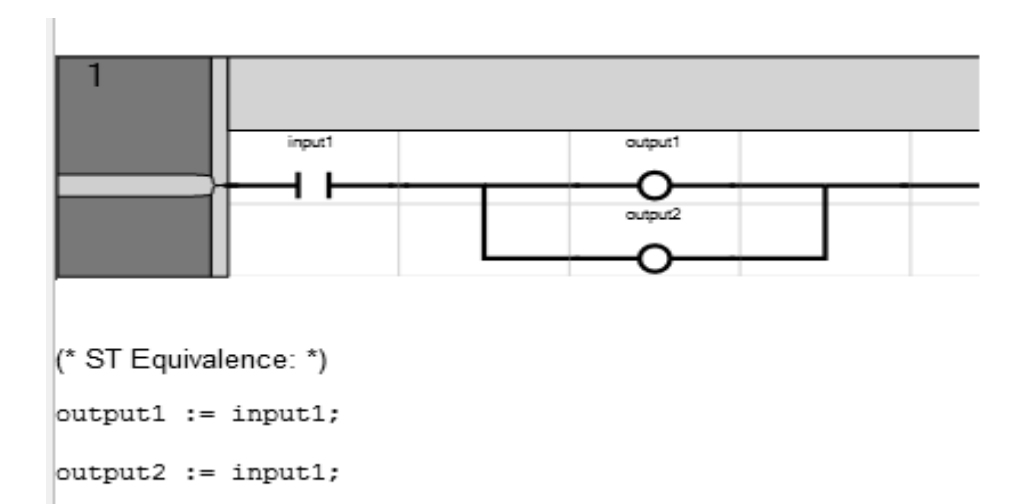

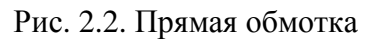

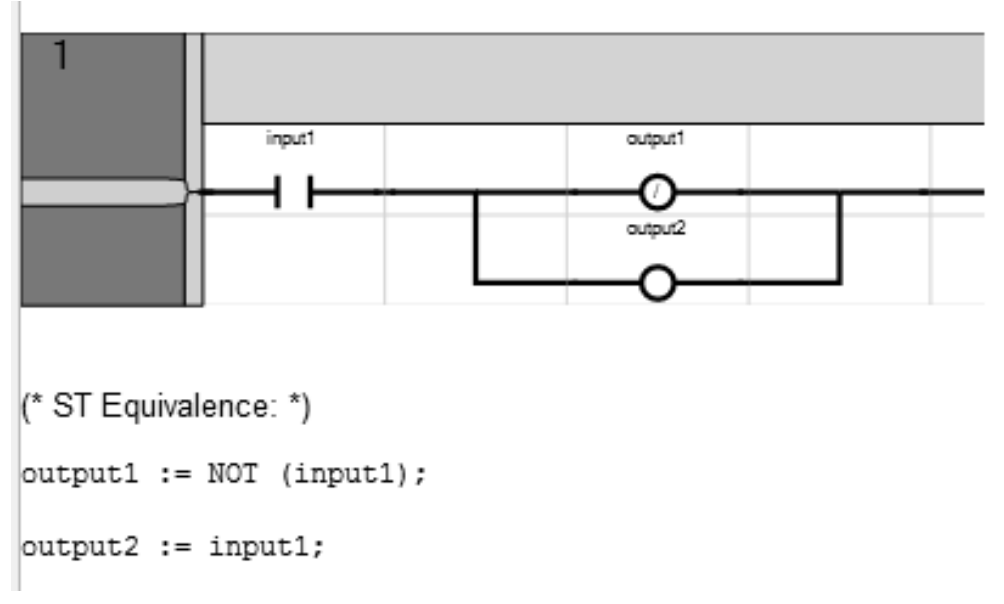

Рис. 2.3. Инверсная обмотка

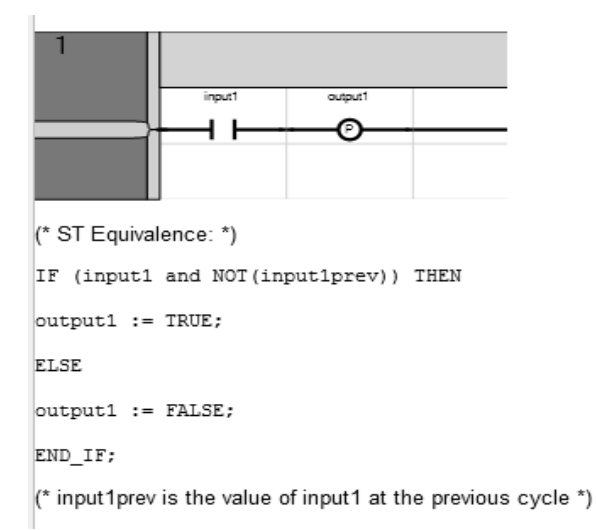

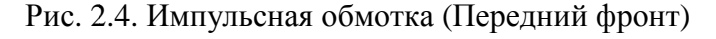

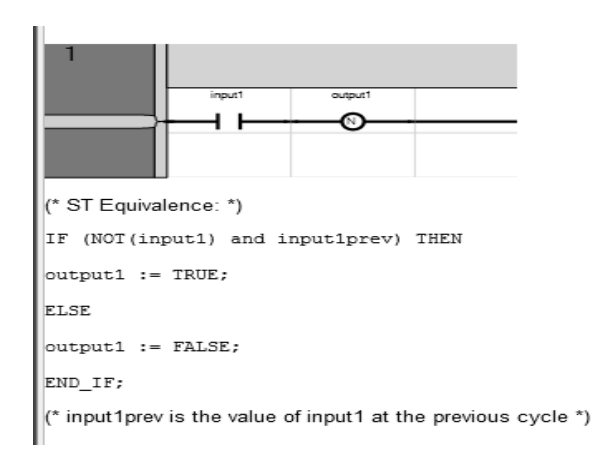

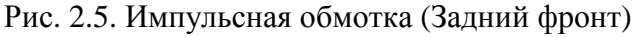

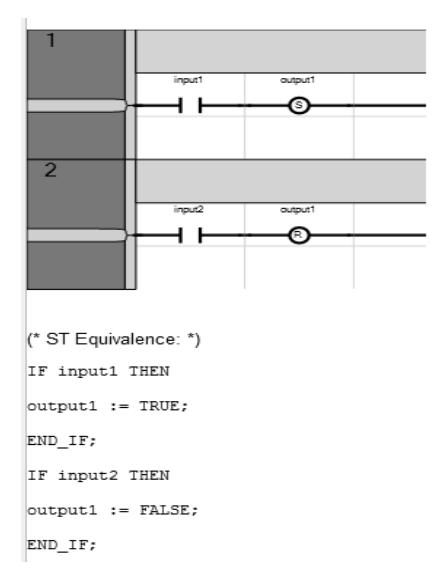

Рис. 14. Включающая обмотка (Set) и Выключающая обмотка (Reset)

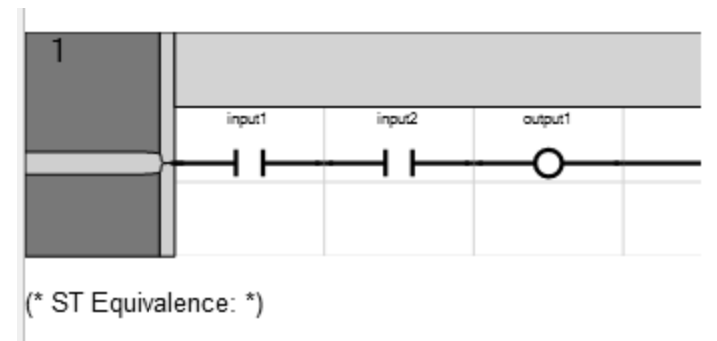

 $\vert$ output1 := input1 AND input2;

Рис. 2.6. Прямой контакт

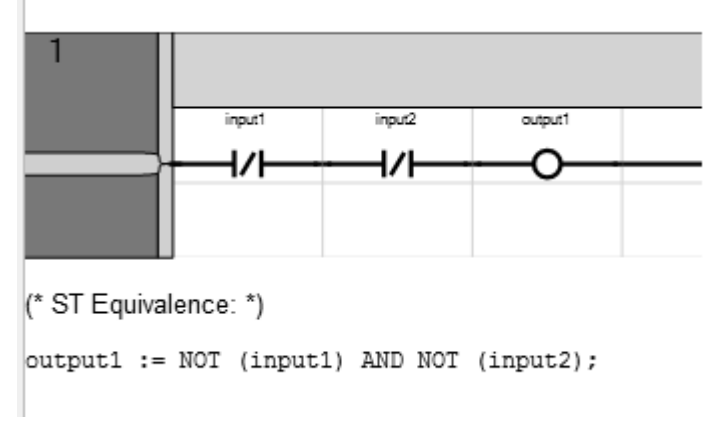

Рис. 2.7. Инверсный контакт

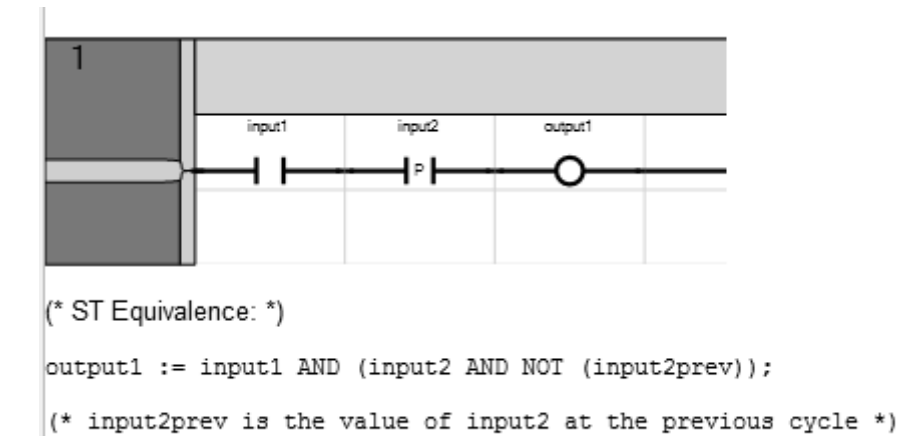

Рис. 2.8. Импульсный контакт (Передний фронт)

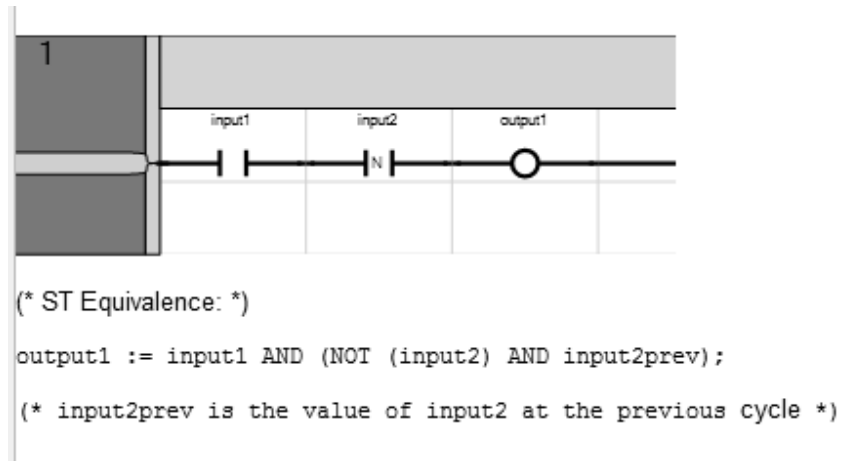

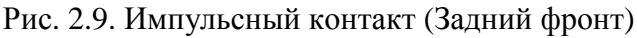

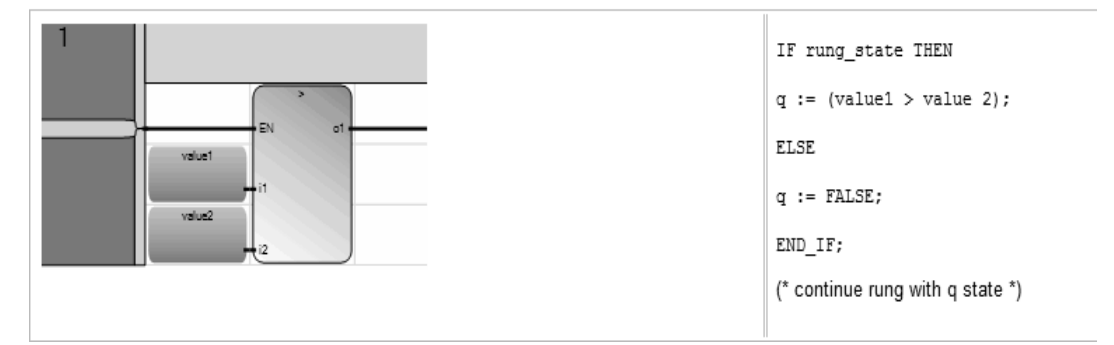

Рис. 2.10. Блоки. EN вход

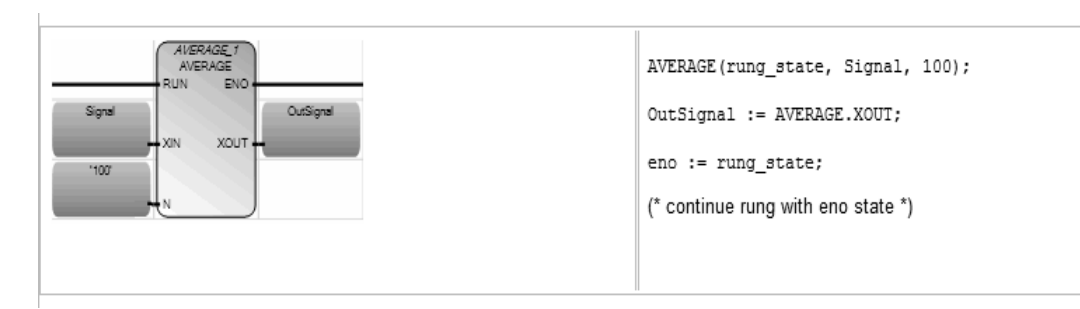

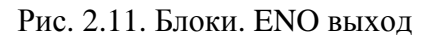

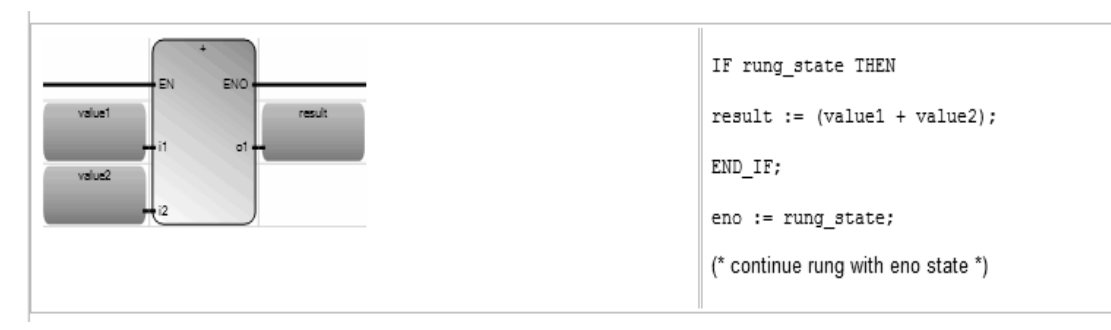

Рис . 2.12. Блоки. EN и ENO параметры

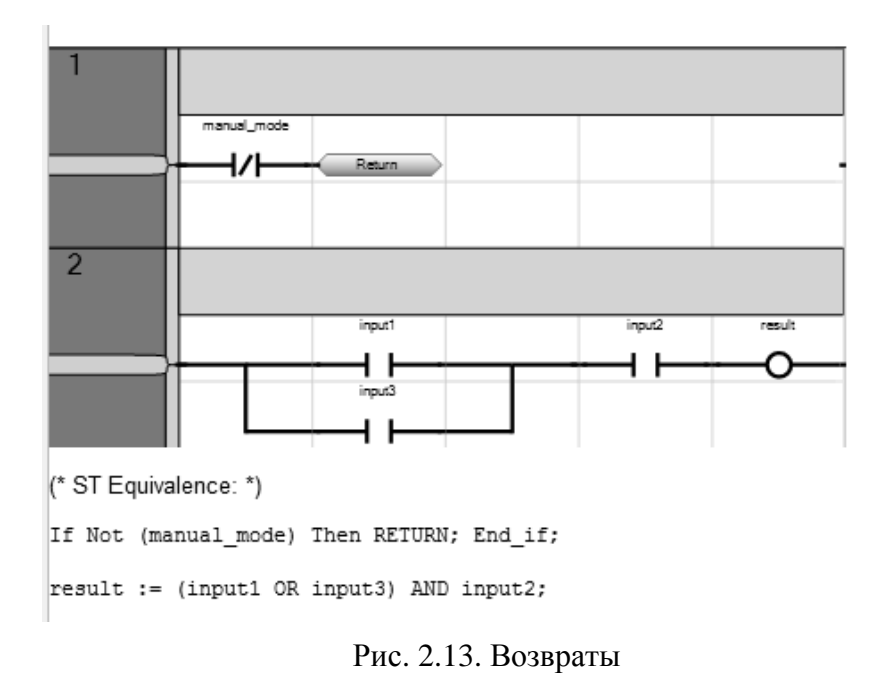

Если линия подключения (слева от символа Return) имеет состояние TRUE, программа завершается программа завершается – никакая дальнейшая часть дальнейшая диаграммы не выполняется.

Никакое подключение не может быть произведено справа от символаRETURN.

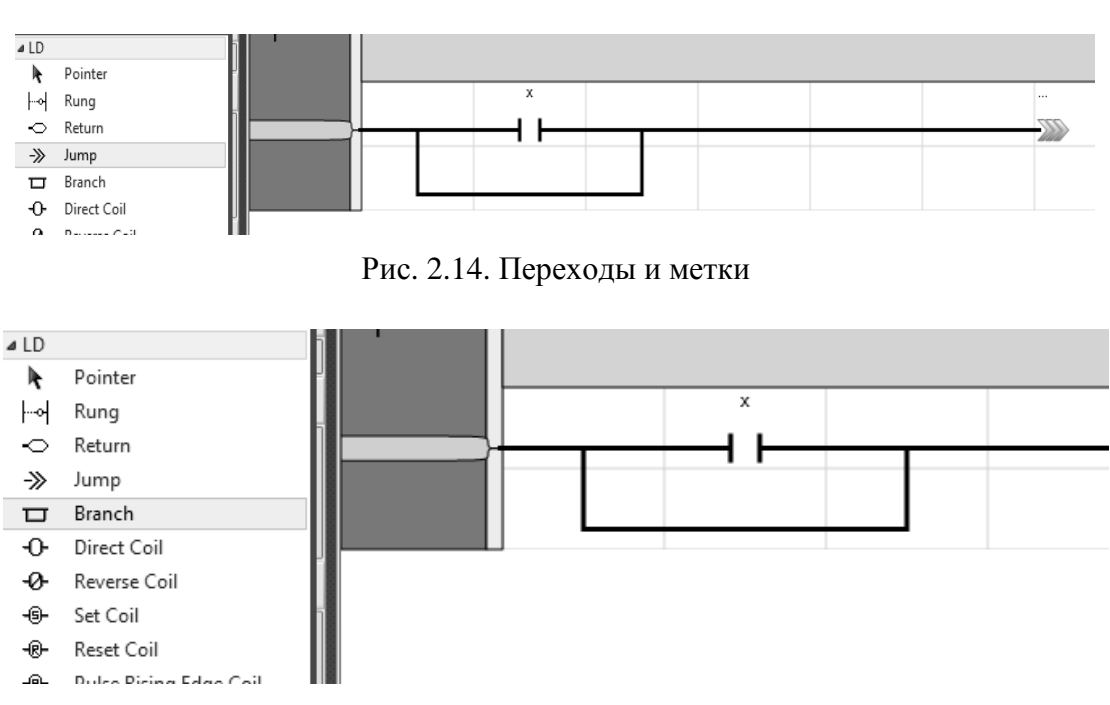

Рис. 2.15. Разветвления

| <b>Block Selector (Vlad)</b> |                     |                    | x                                                                                        |
|------------------------------|---------------------|--------------------|------------------------------------------------------------------------------------------|
| AND (Project3)               |                     |                    | 仌                                                                                        |
| Search                       |                     |                    | <b>Show Parameters</b>                                                                   |
| Name                         | Type                | Category           | Comment                                                                                  |
|                              | 徵                   | Arithmetic         | Subtraction of two or more integer or real variables.                                    |
|                              | 諐                   | Arithmetic         | Multiplication of two or more integer or real variables.                                 |
|                              | 曫                   | Arithmetic         | Division of two or more integer or real variables.                                       |
|                              | 徵                   | Arithmetic         | Addition of two or more integer or real variables                                        |
| ≺                            | 뽑                   | Comparators        | Tests whether one value is LESS THAN another (on integer, real, time, or string data ty  |
| $\leq$ $\equiv$              | 魯                   | Comparators        | Tests whether one value is LESS THAN or EQUAL TO another (on integer, real, time, or     |
| <>                           | 曫                   | Comparators        | Test whether one value is NOT EQUAL to another (on integer, real, time, or string data   |
| Ξ                            | 僻                   | Comparators        | Tests whether one value is EQUAL to another (on integer, real, time, or string data type |
| $\geq$                       | 諐                   | Comparators        | Tests whether one value is GREATER THAN another (on integer, real, time or string dat    |
| $> =$                        | 曫                   | Comparators        | Tests whether one value is GREATER THAN or EQUAL TO another (on integer, real, tim       |
| 1 gain                       | 徵                   | Arithmetic         | Assignment of one variable to another                                                    |
| ABS                          | 掛                   | Arithmetic         | Absolute value                                                                           |
| ACOS                         | 魯                   | Arithmetic         | Arc cosine                                                                               |
| <b>AND</b>                   | 塥                   | Boolean operations | Boolean AND between two or more terms                                                    |
| AND_MASK                     | 魯                   | Binary operations  | Analog bit to bit AND mask                                                               |
| ANY_TO_BOOL                  | 흢                   | Data conversion    | Conversion of any variable to a Boolean variable.                                        |
| ANY_TO_BYTE                  | 뽑                   | Data conversion    | Conversion of any variable to a byte variable.                                           |
| ANY_TO_DATE                  | 荷                   | Data conversion    | Conversion of any variable to a date variable.                                           |
| ANY_TO_DINT                  | 뽑                   | Data conversion    | Conversion of any variable to a double integer variable.                                 |
| ANY_TO_DWORD                 | 徵                   | Data conversion    | Conversion of any variable to a double word variable.                                    |
| ANY_TO_INT                   | 曫                   | Data conversion    | Conversion of any variable to a single integer variable.                                 |
|                              |                     |                    |                                                                                          |
| Inputs:                      | $2 \Leftrightarrow$ |                    |                                                                                          |
| $\Box$ en / eno              |                     |                    |                                                                                          |
|                              |                     |                    | OK<br>Cancel                                                                             |

Рис. 2 2.16. Функции и функциональные блоки

## **2.2. Разработка программ на языке LD**

#### **2.2.1. Исходные данные**

Разработать программ программу на языке LD для моделирования логических функций, представленных в таблице Excel[4] и зависящих от входного контакта X012\_28. Выявим ячейки, зависимыеот ячейки X012\_28 (рис. 2.17)

|    | $\overline{A}$ | B        | C            | D        | E              | F    | G                     | H        |          |      | K                   |                  | M                | N    | $\circ$ | P                 |
|----|----------------|----------|--------------|----------|----------------|------|-----------------------|----------|----------|------|---------------------|------------------|------------------|------|---------|-------------------|
|    | Входные        |          | Технологичес |          |                |      | Выходные              |          |          |      |                     |                  |                  |      |         |                   |
|    | контакты       |          | кие команды  |          | Функции памяти |      | Выходы                |          | контакты |      |                     | Силовые контакты | Сухие контакты   |      |         | Электронные ключи |
| 2  | Имя            | Сост Имя |              | Сост Имя |                | Сост | Имя                   | Сост     | Имя      | Сост | Имя                 | COCT             | Имя              | Сост | ММ      | Сост              |
| 3  | X011_15        |          | 0 ХВКЛТ      |          | 0 ZPBM         |      | 0 УП1П1_2             |          |          |      | X011_1              |                  | 0 X012 1         |      |         |                   |
| 4  | X011 34        |          | 0 ХОТКЛТ     |          | 0 ZPKO         |      | 0 УП1П1_3             | 0        |          |      | X011_3              |                  | $0$ X012 3       | 0    |         |                   |
| 5  | X011 36        |          | 0 хрьлко     |          | 0 ZБЛВКЛ       | ∧    | 0 9 9 7 2 7 2         | 0        |          |      | X011_5              |                  | 0 X012 5         | 0    |         |                   |
| 6  | X011_17        |          | 0 ХРБЛВ      |          | 0 ZPO5MBK      |      | SUTIZIT1_3            | 0        |          |      | X011_7              |                  | 0 X012 7         | 0    |         |                   |
|    | X012 19        |          | 0 ХБЛКО      |          | OZBENBR        |      | DAVITSIN <sub>2</sub> | 0        |          |      | X011_9              |                  | $0 \times 01213$ | 0    |         |                   |
| 8  | X012 9         |          | 0 ХБЛВМ      |          | O ZBKAC        |      | ONA 11_3              | 0        |          |      | X011_11             |                  | 0 XO12 17        | 0    |         |                   |
| 9  | X012 22        |          | 0 XNCX       |          | о ≱⁄мтксэп     |      | <b>дапад</b>          | ↔        |          |      | * <del>011_18</del> |                  | 0 X014_9         | 0    |         |                   |
| 10 |                |          |              |          | Z3TPEB         |      | d/xwxq1_3\            | $\Omega$ |          |      | $X011 - 24$         |                  | 0 X014 18        | 0    |         |                   |
| 11 | X012 32        |          | O XPE/JBR    |          | 0 ZPACO        |      | 1 WARN1 X             |          |          |      | X011_30             |                  | 0 X017 38        | 0    |         |                   |
| 12 | X014 4         |          | 0 XBHKY      |          | 0 ZOHEY        |      | о леубку              | 0.       |          |      | X015_1              |                  | $0$ X020 4       | 0    |         |                   |
| 13 | X014 5         |          | 0 XOHKY      |          | 0 ZOH          |      | 0 ABPNBY              | 0        |          |      | X015_3              |                  | $0$ X020_6       | 0    |         |                   |
| 14 | X016 10        | 0        |              |          |                |      | <b>УМТКСЭЛ</b>        | 0        |          |      | X018_18             |                  | 0 X022_28        | 0    |         |                   |
| 15 | X016_30        | 0        |              |          |                |      | <b>YPACO</b>          | 0        |          |      | X021_22-1           |                  | $-07022 - 24$    | 0    |         |                   |
| 16 | X020_30        | 0        |              |          |                |      | УБИВКП                |          |          |      |                     |                  |                  |      |         |                   |
| 17 |                |          |              |          |                |      | <b>УРОБИВКТМ</b>      | 01       |          |      |                     |                  |                  |      |         |                   |
| 18 |                |          |              |          |                |      | <b>УВБИВКТМ</b>       | 0        |          |      |                     |                  |                  |      |         |                   |

Рис. 2 2.17. Моделирование логических функций

#### **2.2.2. Структура проекта**

Создадим проект типа Simulator, в котором будет располагаться 2 программы типа LadderDiagram Diagram (рис. 2.18).

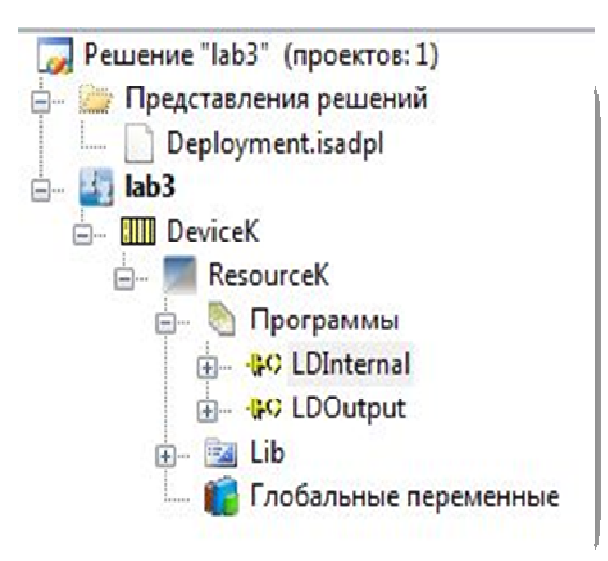

Рис. 2.18. – Структура проекта.

#### **2.2.3. Разработка программ**

В программе LDInternal LDInternal(рис. 2.19) отображены внутренние функции. Функции памяти представлены двумя витками: S – включение , R – выключение.

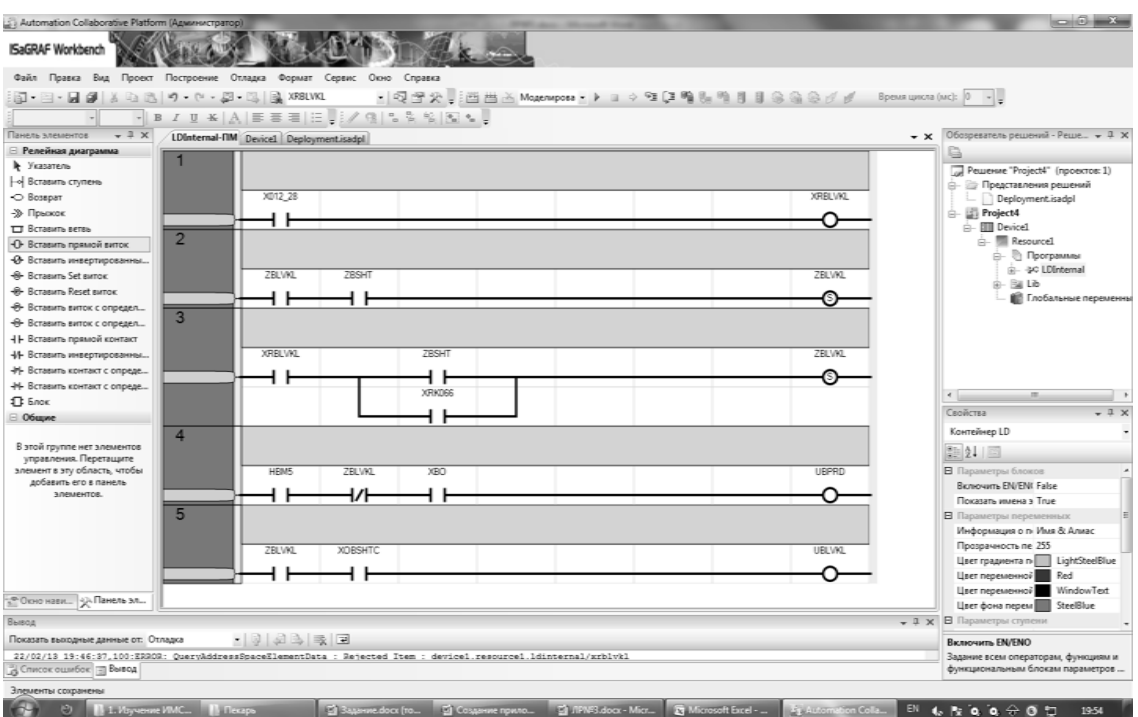

Рис. 2.19.Программа LDInternal

Программа LDOutput LDOutput(рис. 2.20) отображает выходные функции:

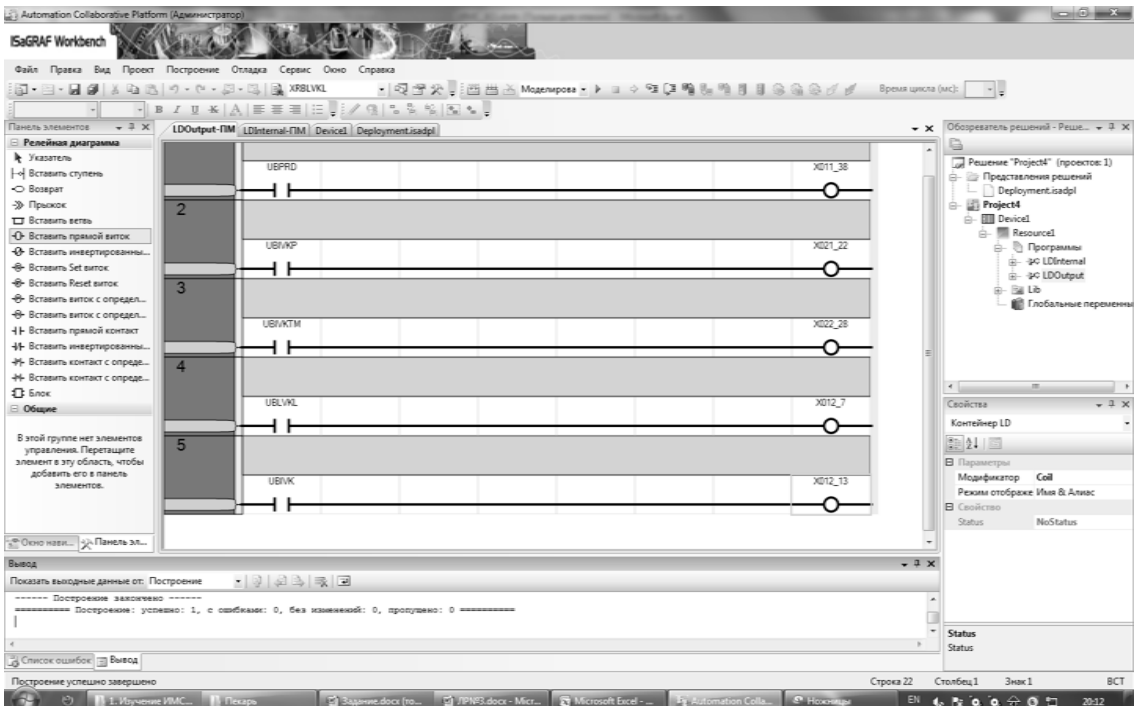

Рис. 2.20. Подпрограмма LDOutput

#### **2.2.4. Монтирование переменных**

Окно устройства ввода -вывода отображает добавленные устройства, на нем также можно добавить новые устройства (рис. 2.21 2.21).

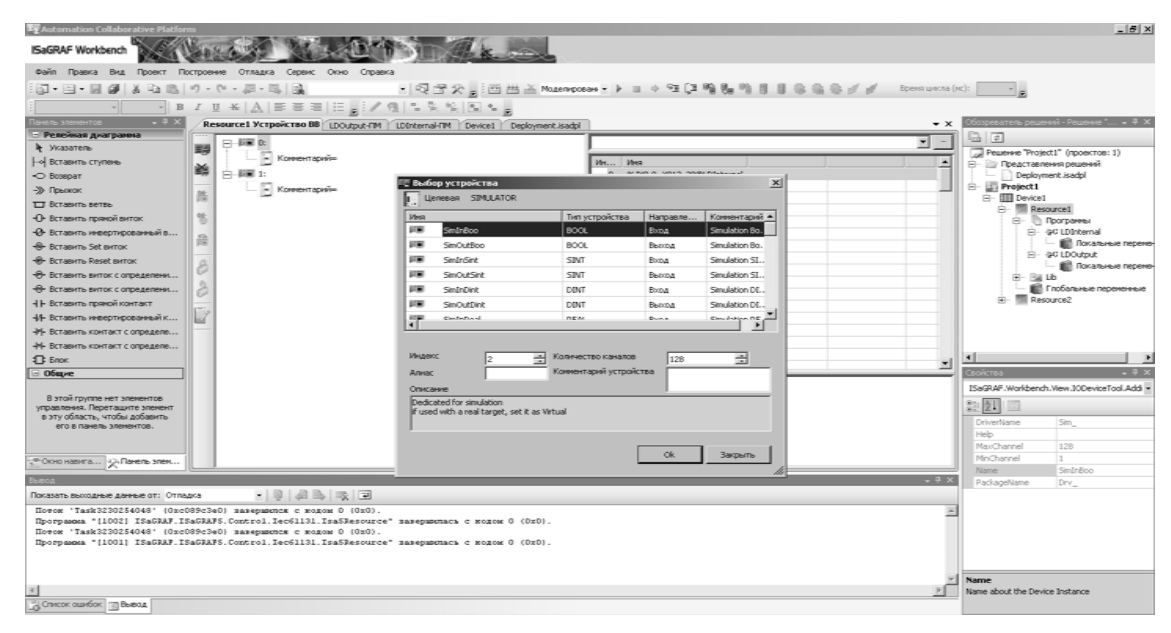

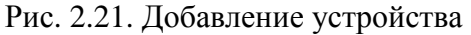

На рисунке 2.22 отображены добавленные виртуальные устройства

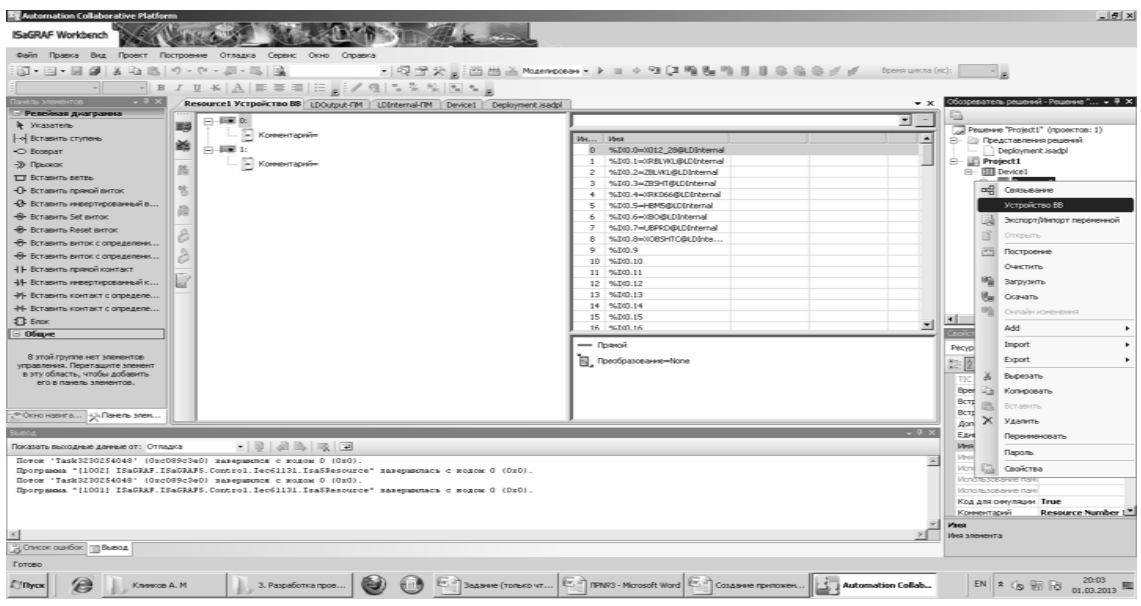

Рис. 2.22. Добавленные устройства

В области справа от таблицы с устройствами отображаются переменные, смонтированные на входы (рис. 2.23).

| MH  | Имя                       |  |  |
|-----|---------------------------|--|--|
| o   | %IX0.0=X012_28@LDInternal |  |  |
| 1   | %IX0.1=XRBLVKL@LDInternal |  |  |
| 2   | %IX0.2=ZBLVKL@LDInternal  |  |  |
| з   | %IX0.3=ZBSHT@LDInternal   |  |  |
| 4   | %IX0.4=XRK066@LDInternal  |  |  |
| 5   | %IX0.5=HBM5@LDInternal    |  |  |
| 6   | %IX0.6=XBO@LDInternal     |  |  |
| 7   | %IX0.7=UBPRD@LDInternal   |  |  |
| 8   | %IX0.8=XOBSHTC@LDInte     |  |  |
| 9   | %IX0.9                    |  |  |
| 10  | %IX0.10                   |  |  |
| 11  | %IX0.11                   |  |  |
| 12  | %IX0.12                   |  |  |
| 13  | %IX0.13                   |  |  |
| 14  | %IX0.14                   |  |  |
| 15  | %IX0.15                   |  |  |
| 16. | %IX0.16                   |  |  |

Рис. 2.23 2.23. Переменные, смонтированные на входы

Монтирование осуществляется двойным кликом на строку входа и выбором переменной во всплывающем окне (рис. 2.24).

| <b>Fy</b> Automation Collaborative Platfor                                                                   |                                          |                                                                                                    |                                                                                                    |                                   |                     | $ B$ $x$                                               |  |
|----------------------------------------------------------------------------------------------------|------------------------------------------|----------------------------------------------------------------------------------------------------|----------------------------------------------------------------------------------------------------|-----------------------------------|---------------------|--------------------------------------------------------|--|
| <b>ISaGRAF Workbench</b>                                                                                     |                                          |                                                                                                    |                                                                                                    |                                   |                     |                                                        |  |
| Файл Правка Вид Проект Построение Отладка Сервис Окно Справка                                                |                                          |                                                                                                    |                                                                                                    |                                   |                     |                                                        |  |
| 図・目・日 タ メ ね 出 り・セ・思・思 風                                                                                      |                                          |                                                                                                    | ・Q子大。:西西山 Masorposon • トロッコ車当局の日日条条条メダ                                                                              |                                   | Время цикла (ис):   |                                                        |  |
| $\frac{1}{2}$                                                                                                |                                          | $\fbox{$\;\rightarrow$} \quad \mathbb{B} \quad I \quad \mathbb{U} \quad \mathbb{K} \mid \underline{\mathbb{A}} \mid \mathbb{H} \equiv \mathbb{H} \equiv \mathbb{H} \mid \mathbb{H} \quad \mathbb{L} \mid \mathscr{I} \mid \mathbb{Q} \mid \mathbb{L} \stackrel{\mathbb{R}}{\otimes} \mid \mathbb{K} \mid \mathbb{M} \sim \mathbb{L}$ |                                                                                                    |                                   |                     |                                                        |  |
|                                                                                                    | Resource1 Устройство ВВ Выбор переменной |                                                                                                    |                                                                                                    | $ \Box$ $\times$                  | $\mathbf{v} \times$ |                                                        |  |
| - Релейкая диагранна                                                                                         | 日曜日                                      |                                                                                                    |                                                                                                    |                                   |                     | Q                                                      |  |
| le Vicasamensi                                                                                               | 脚                                        | <b>Moes</b><br>Tim                                                                                                    | Глобальная видимость                                                                                                | Локальная видимость               |                     | Peuewe "Project1" (проектов: 1)                        |  |
| - « Вставить ступень                                                                                         | - Комментас<br>幽                         | ROOT.<br><b>STIP 39</b>                                                                                                    | Resource1<br>$\overline{\phantom{a}}$                                                                               | LDInternal<br>圖<br>츠              |                     | <b>В- В Представления решений</b>                      |  |
| O Bospar                                                                                                    | 白 瞬1:                                    |                                                                                                    |                                                                                                    |                                   |                     | Deployment isadol                                      |  |
| $-39$ <i><b>Понского</b></i>                                                                                 | - Комментар<br>胜                         |                                                                                                    | Глобальные переменные - Resource1 Локальные переменные - LDInternal   Системные переменные - Resource1   Пере 1   > |                                   |                     | $\Box$ Project1<br>E- III Device1                      |  |
| П Вставить ветвь                                                                                             |                                          | <b>House</b><br>Типданных                                                                                                    | Размерность  <br>Авиас                                                                                              | Коммент                           |                     | $\mathsf{B}-\overline{\mathsf{B}}$ Resource1           |  |
| <b>-0-</b> Вставить прямой виток                                                                             | or.                                      | $ d$ <sup>+</sup><br><b>BOOL</b>                                                                                                    | $-$ and<br>ď<br>$ d$ <sup>2</sup>                                                                                   |                                   |                     | E- In <b>Программы</b>                                 |  |
| -0- Вставить инвертированный в                                                                               | 읂                                        | X012 28<br><b>BOOL</b>                                                                                                    |                                                                                                    |                                   |                     | F- ac LDInternal<br><b>Red Florcarbineire neperies</b> |  |
| <b>R</b> Bcrasim Set simon                                                                                   |                                          | BOOL<br>XRBLVKL                                                                                                    |                                                                                                    |                                   |                     | F-90 LDOutout                                          |  |
| <b>R</b> Bcrasim Reset simon                                                                                 |                                          | BOOL<br><b>ZRLVKI</b>                                                                                                    |                                                                                                    |                                   |                     | ПП Покальные перене-                                   |  |
| <b>В Вставить виток с определени</b>                                                                         |                                          | ZBSHT<br>BOOL                                                                                                    |                                                                                                    |                                   |                     | B-Ball Lib                                             |  |
| - Вставить виток с определени                                                                                |                                          | XRK066<br>BOOL                                                                                                    |                                                                                                    |                                   |                     | П Глобальные переменные<br>E- <b>Ill</b> Resource2     |  |
| <b>H - Вставить прякой контакт</b>                                                                           |                                          | <b>BOOL</b><br>HBM5<br>BOOL<br>XBO                                                                                                    | $\sim$                                                                                                    |                                   |                     |                                                        |  |
| - И- Вставить инвертированный к                                                                              |                                          | <b>UBPRD</b><br><b>BOOL</b>                                                                                                    |                                                                                                    |                                   |                     |                                                        |  |
| - Вставить контакт с определе                                                                                |                                          | <b>BOOL</b><br><b>XDRSHTC</b>                                                                                                    |                                                                                                    |                                   |                     |                                                        |  |
| 44 Вставить контакт с определе                                                                               |                                          |                                                                                                    |                                                                                                    |                                   |                     |                                                        |  |
| $\sqrt{1}$ Enox<br>$= 06$ ave                                                                                |                                          |                                                                                                    |                                                                                                    |                                   |                     |                                                        |  |
|                                                                                                    |                                          |                                                                                                    |                                                                                                    |                                   |                     | Переменная: X012 28                                    |  |
| В этой группе нет элементов                                                                                  |                                          |                                                                                                    |                                                                                                    |                                   |                     |                                                        |  |
| управления. Переташите элемент                                                                               |                                          |                                                                                                    |                                                                                                    |                                   |                     | 距肌                                                     |  |
| в эту область, чтобы добавить<br>его в панель элементов.                                                     |                                          |                                                                                                    |                                                                                                    |                                   |                     | Anvar.                                                 |  |
|                                                                                                    |                                          |                                                                                                    |                                                                                                    |                                   |                     | Атрибут<br>Read                                        |  |
|                                                                                                    |                                          |                                                                                                    |                                                                                                    |                                   |                     | Блокировано<br>False<br>Видимость                      |  |
| ,⊕Окно навига - у Панель злем                                                                                |                                          |                                                                                                    |                                                                                                    |                                   |                     | Иня<br>X012 28                                         |  |
|                                                                                                    |                                          |                                                                                                    |                                                                                                    |                                   | $-4x$               | Комментарий                                            |  |
| Показать выходные данные от: Отпадка                                                                         | $-101$                                   |                                                                                                    |                                                                                                    |                                   |                     | Попяческое значень OFFLINE                             |  |
| Horox 'Task3230254048' (Oxc089c3e0) sasesmonts c mos                                                         |                                          |                                                                                                    |                                                                                                    | Отмена<br>EK.                     |                     | MONTAGE<br>5500.0                                      |  |
| Rporpanna "[1002] ISaGRAF.ISaGRAFS.Control.Iec61131<br>Howce 'Task3230254048' (Oxc089c3e0) zazepuzencz c mog |                                          |                                                                                                    |                                                                                                    |                                   |                     | Hanpaenewe<br>VarInout<br>Начальное значения           |  |
|                                                                                                    |                                          | Hnoromona "[1001] ISaGRAF.ISaGRAFS.Control.Iec61131.IsaSResource" maseomeraca c sozos 0 (0x0).                                                                                                    |                                                                                                    |                                   |                     | Размерность                                            |  |
|                                                                                                    |                                          |                                                                                                    |                                                                                                    |                                   |                     | Тип данных<br><b>BOOL</b>                              |  |
|                                                                                                    |                                          |                                                                                                    |                                                                                                    |                                   |                     | <b>Физическое эначень OFFLINE</b>                      |  |
|                                                                                                    |                                          |                                                                                                    |                                                                                                    |                                   |                     | Ивея                                                   |  |
| G Checok ouadox Bueog                                                                                        |                                          |                                                                                                    |                                                                                                    |                                   |                     | Бтиемента                                              |  |
|                                                                                                    |                                          |                                                                                                    |                                                                                                    |                                   |                     |                                                        |  |
| Готово                                                                                                    |                                          |                                                                                                    |                                                                                                    |                                   |                     |                                                        |  |
| <b>ET Thyck</b><br>Клинхов А. М.                                                                             | 3. Pappaбonka n                          |                                                                                                    | E Bagaves (TORK E P) JPN93 - MOTOSOF E P) COSABVes FORTO                                                            | Automation Cola   2 Bustop mepewe |                     | EN 2<br>罰は<br>Ls.                                      |  |

Рис. 2.24. Монтирование переменной

После монтировани монтирования задается направление каждой перем переменной (рис. 2.25).

| <b>Eg</b> Automation Collaborative Plat                                                        |                                                                                                    | $-15x$                                       |  |  |  |  |
|------------------------------------------------------------------------------------------------|----------------------------------------------------------------------------------------------------|----------------------------------------------|--|--|--|--|
| ISaGRAF Workbench                                                                              |                                                                                                    |                                              |  |  |  |  |
| Файл Правка Вид Проект Построение Отладка Сервис Окно Справка                                  |                                                                                                    |                                              |  |  |  |  |
| $1 - 1 - 1$ . The state of $1 - 1 - 1 - 1$                                                     | Время цикла (мс):                                                                                                    |                                              |  |  |  |  |
| $\sim$                                                                                         | → BIU* A  亜亜亜  日。 /良  生乳除  配を。                                                                                           |                                              |  |  |  |  |
| $-7x$<br><b>BOTHERS &amp; REPAR</b><br>Resource1 Устройство ВВ <b>Вълбор переменной</b>        | $\mathbf{v}$ $\times$<br>$-10x$                                                                                          | зреватель решений - Решение " • <sup>д</sup> |  |  |  |  |
| - Релейкая диаграмма<br>$-50$                                                                  | $=$                                                                                                    |                                              |  |  |  |  |
| le Vicasamensi<br>国<br>Комментар                                                               | <b>Vivea</b><br>Tim<br>Глобальная видимость<br>Локальная видимость                                                       | Peueve "Project1" (проектов: 1)              |  |  |  |  |
| - о Вставить ступень<br>幽<br>白麗北                                                               | <b>DOREL VIKE</b><br><b>BOOL</b><br>Resource1<br>LDInternal<br>$\overline{\phantom{a}}$<br>ᆋ<br>$\overline{\phantom{a}}$ | <b>В- Представления решений</b>              |  |  |  |  |
| O Bospar<br>$\boxed{\sim}$ Koreentap<br>-30 Прыжок                                             |                                                                                                    | Deployment isadpl<br>$\Box$ Project1         |  |  |  |  |
| 改<br>П Вставить ветвь                                                                          | Глобальные переменные - Resource1 Локальные переменные - LDInternal   Системные переменные - Resource1   Перен 4   В     | E-III Device1                                |  |  |  |  |
| 吐<br><b>• Вставить прямой виток</b>                                                            | Начальное значене<br>Направление<br><b>Homax</b><br>Атрибет<br>Сохранение   Размер строки                                | $\approx$ $\approx$ Resourced                |  |  |  |  |
| +0 Вставить инвертированный в                                                                  | $ dt$ <sup>+</sup><br>$\sigma$<br>$ \sigma$ <sup>e</sup><br>$-d$ <sup>+</sup><br>$ -$<br>$-$ off<br>- off                | B- in <b>Программы</b><br>P -- BC LDInternal |  |  |  |  |
| 읂<br><b>- Вставить Set виток</b>                                                               | $-20000$<br>Valnout<br>Read                                                                                              | <b>Red Florcartement meperve-</b>            |  |  |  |  |
| <b>St.</b> Beramera Reset merce:                                                               | 3:2015<br>Vaflutnut<br>Read/Write<br>Var<br><b>SOZG 6</b><br>ReadAutibe                                                  | Fi- 90 LDOutput<br>П. Покальные перене-      |  |  |  |  |
| Ф- Вставить виток с определени                                                                 | VaOutout<br>32003<br>Read                                                                                                | B-Batth                                      |  |  |  |  |
| <b>-</b> Вставить виток с определени                                                           | Varinput<br>$-2004$<br>Read<br>Valnout<br>٠                                                                              | <b>TRICO EXECUTER CONTRACTE</b>              |  |  |  |  |
| <b>41- Вставить прямой контакт</b>                                                             | Valnout<br>$-100.5$<br>Read                                                                                              | E- <b>Ill</b> Resource2                      |  |  |  |  |
| -41- Вставить инвертированный к                                                                | Valnout<br>$-20006$<br>Read<br>$\sim$                                                                                    |                                              |  |  |  |  |
| -М- Вставить контакт с определе                                                                | $-20017$<br>VaOutout<br>Read/Wate<br>$-2008$<br>Valirout<br>Read                                                         |                                              |  |  |  |  |
| -М- Вставить контакт с определе                                                                |                                                                                                    |                                              |  |  |  |  |
| <b>El Enox</b>                                                                                 | $\overline{\phantom{a}}$                                                                                                 | ◾                                            |  |  |  |  |
| $= 06$ upe                                                                                     |                                                                                                    | Переменная: 1012 28                          |  |  |  |  |
| В этой группе нет элементов                                                                    |                                                                                                    |                                              |  |  |  |  |
| управления. Переташите элемент<br>в эту область, чтобы добавить                                |                                                                                                    | 注册                                           |  |  |  |  |
| его в панель элементов.                                                                        |                                                                                                    | Annoc                                        |  |  |  |  |
|                                                                                                |                                                                                                    | Атрибут<br>Read<br>Блакировано<br>False      |  |  |  |  |
| , <sup>о</sup> Окно навига у Панель элем                                                       |                                                                                                    | Видимость                                    |  |  |  |  |
|                                                                                                |                                                                                                    | X012 28<br>Иня                               |  |  |  |  |
| $-19A$                                                                                         | $-9x$<br>$\sim$                                                                                                    | Коннентарий<br>Логическое значень OFFLINE    |  |  |  |  |
| Показать выходные данные от: Отпадка<br>Howce 'Task3230254048' (Oxc089c3e0) masepasence c mos  |                                                                                                    | Movemen<br>SED03.0                           |  |  |  |  |
| Rooremona "(1002) ISaGRAF.ISaGRAFS.Control.Iec61131.                                           | <b>DK</b><br><b>Отмена</b>                                                                                               | VarInput<br>Направление                      |  |  |  |  |
| Howce: 'Task2220254048' (0xc089c2e0) masecuscom c mosl                                         |                                                                                                    | Начальное значени                            |  |  |  |  |
| Hooromona "(1001) ISaGBAF.ISaGBAFS.Control.Iec61131.Isa5Besource" sasemmenaca c sozom 0 (0x0). |                                                                                                    | Размерность<br><b>BOOL</b><br>Tim attendo:   |  |  |  |  |
|                                                                                                |                                                                                                    | <b>Grameage Intries OFFLIVE</b>              |  |  |  |  |
|                                                                                                |                                                                                                    | Ивея                                         |  |  |  |  |
|                                                                                                |                                                                                                    | Иня элемента                                 |  |  |  |  |
| G Checok oua dok 3 Baleog                                                                      |                                                                                                    |                                              |  |  |  |  |
| Готово                                                                                         |                                                                                                    |                                              |  |  |  |  |
| Клинов А. М.<br>3. Разработка п<br><b>ETRyck</b>                                               | : IFN93 - Microsof<br>Задание (топыс<br>Создание припо<br>J Automation Colla<br>Выбор переме                             | EN<br>2Q<br>別は<br>2003.2013                  |  |  |  |  |

Рис . 2.25 Задание направления переменной

#### **2.2.5. Отладка программ**

По завершении действий по монтированию производится отладка, во время которой на входы подаются значения из окна Устройств (рис. 2.26) или в программе LD (рис . 2.27-2.28).

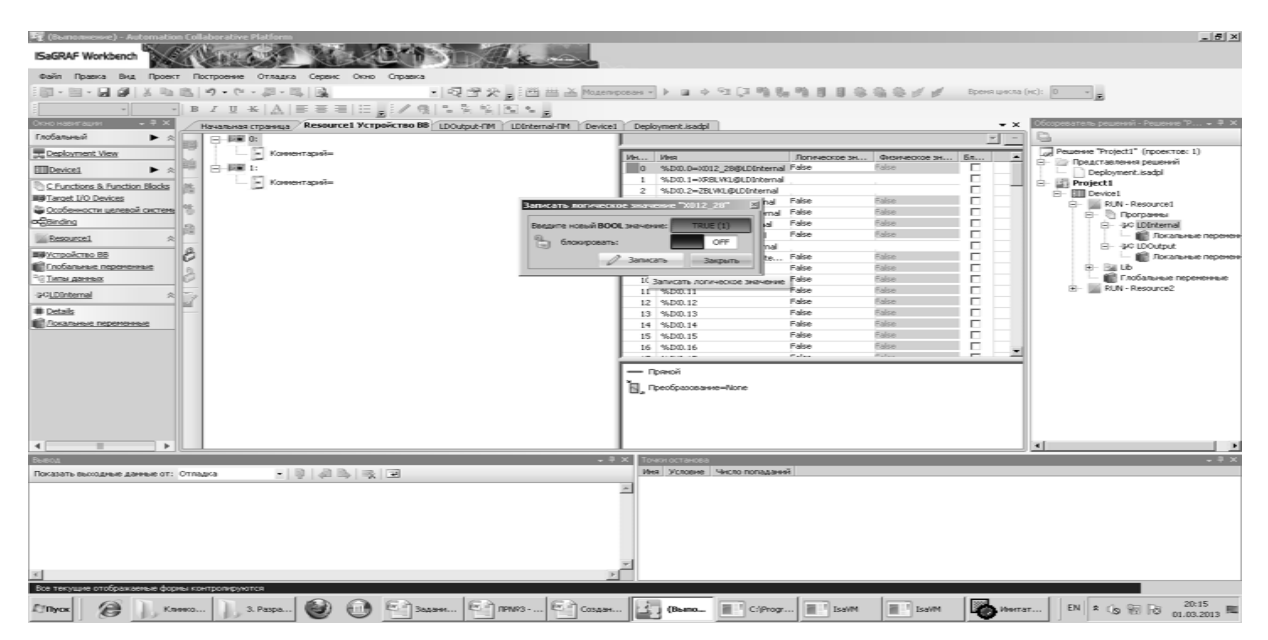

Рис. 2.26. Запись значения переменной через устройство

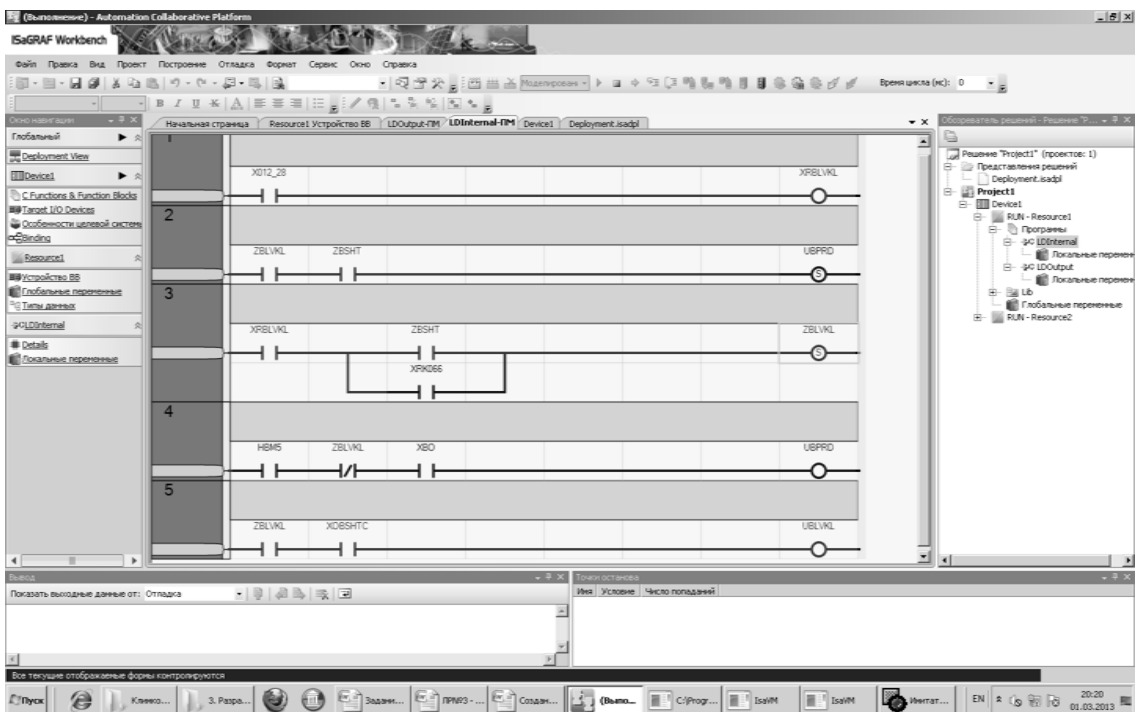

Рис. 2.27. Результат ввода значений переменных через устройство вода на диаграмме LDInternal

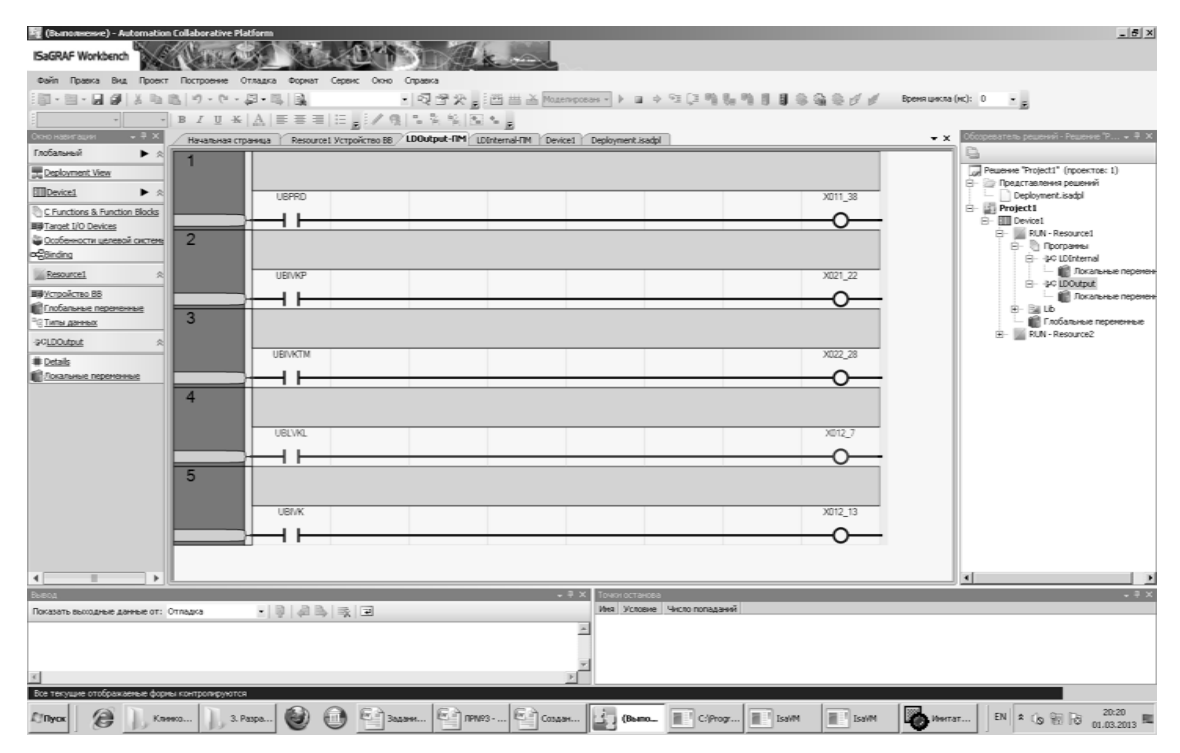

Рис. 2.28. Результат ввода значений переменных через устройство водана диаграмме LDOutput

#### $1.3.$ Автоматизация программирования логических формул на языке LD<sub>1</sub>

Логические формулы, представленные в ТЗ, имеют краткую (компактную) символьную форму записи. Однако эта форма практически не пригодна для анализа и поиска неизбежных ошибок в сложных СЛУ. Кроме этого, разработка программ на языке LDпо логическим формулам в среде ISaGRAF бявляется трудоемким процессом, подверженным появлению дополнительных ошибок.В связи с этим в приложении ГИПЕРСИ-СТЕМА разработаны программные средства для верификации и валидации логических формул и их последующего автоматического преобразования на язык LD.

#### 2.3.1. Верификация и валидациялогических формул

Верификация логических формул, представленных в ТЗ, выполняется программой, главное окно которой представлено на рис. 2.29.

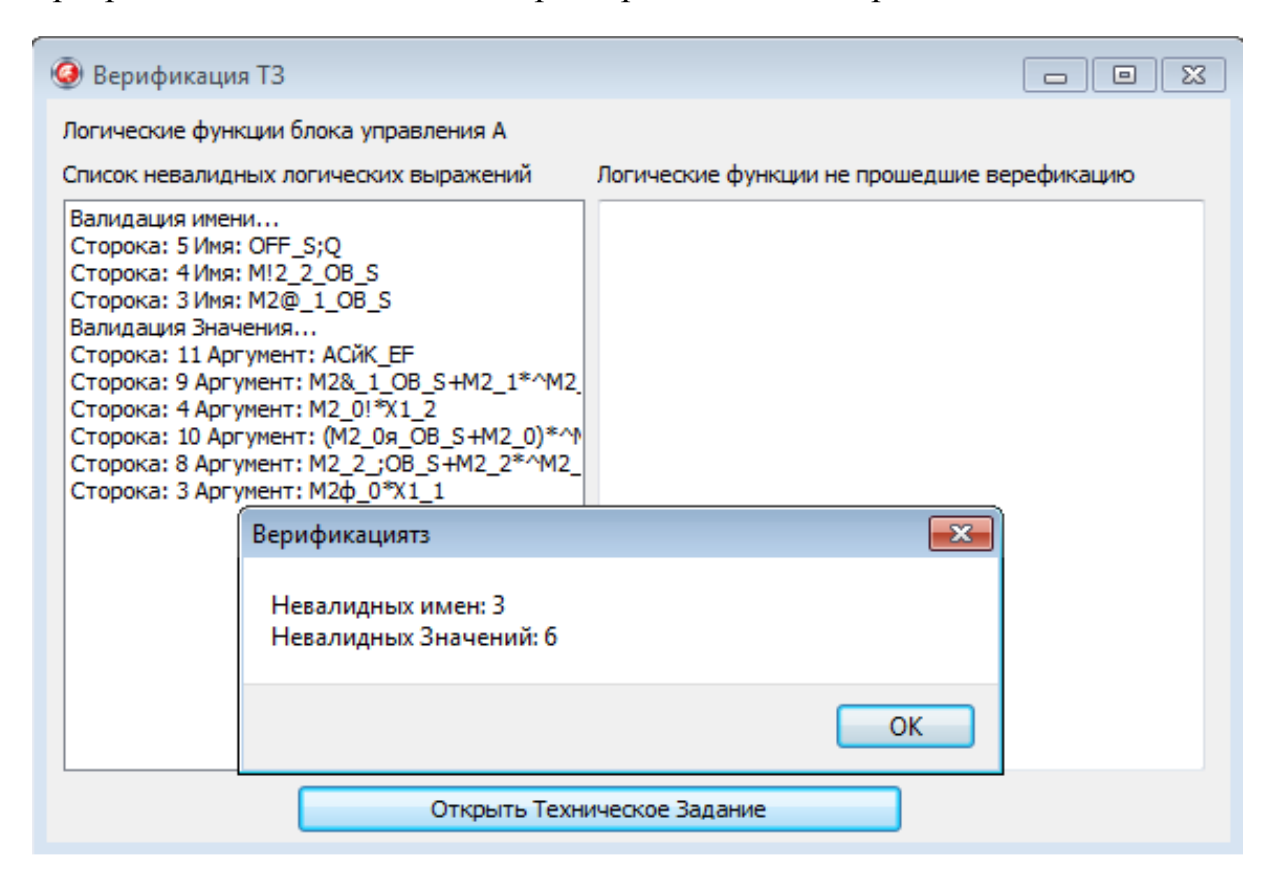

Рис. 2.29. Главное окно программы Верификация ТЗ

Как показано на рисунке 2.30, в исходное техническое задание были внесены некоторые изменения дляимитации синтаксических ошибок.

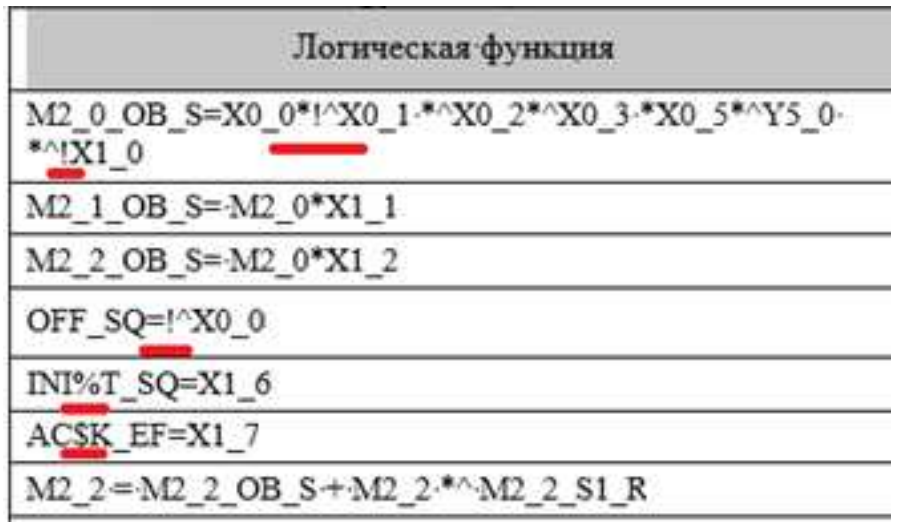

Рисунок 2.30 – Фрагмент технического задания с внесенными изменениями

На рисунке 2.31 приведен пример вывода результата работы программы верификации.

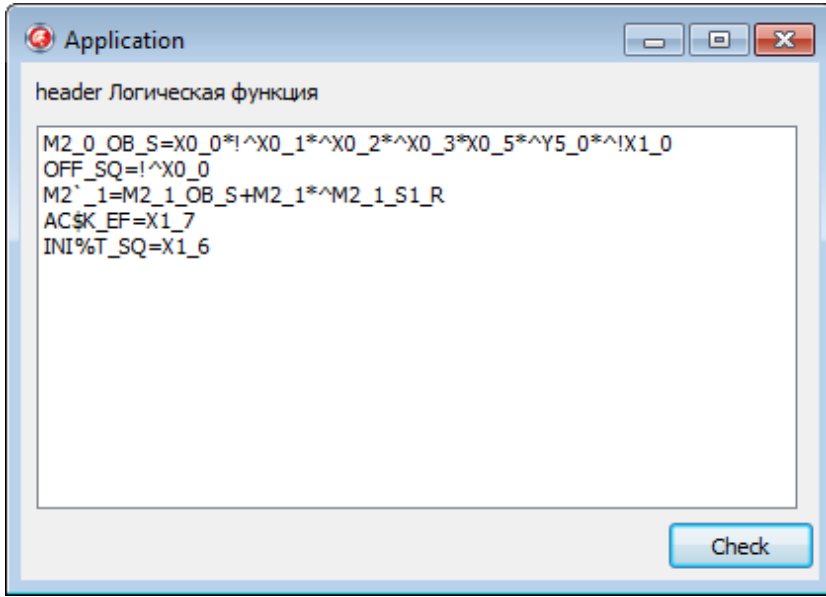

Рисунок 2.31 – Результат выполнения верификации логических формул

Как показано на рисунке 2.32, в исходное техническое задание были дополнительно внесены некоторые изменения для имитации ошибок в именах логических функций.
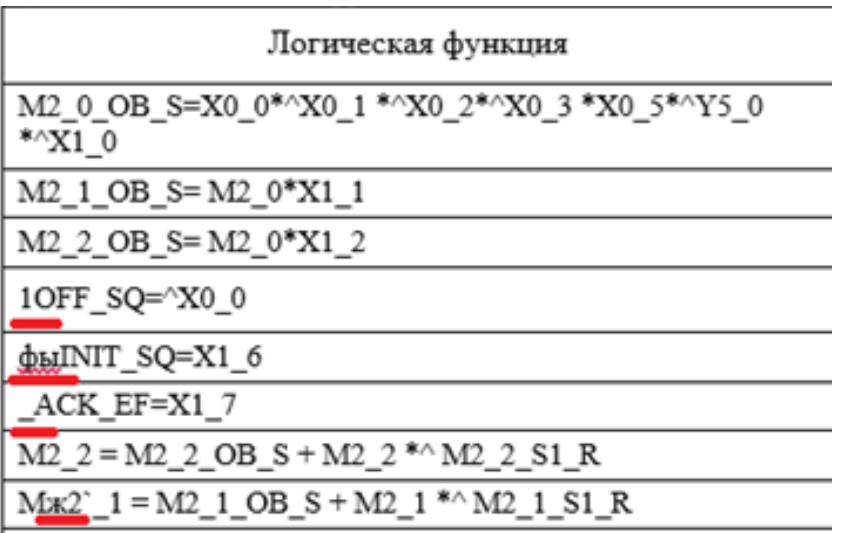

Рисунок 2.32 – Фрагмент технического задания с внесенными изменениями

На рисунке 2.33 приведен пример вывода результата работы программы верификации имен логических функций.

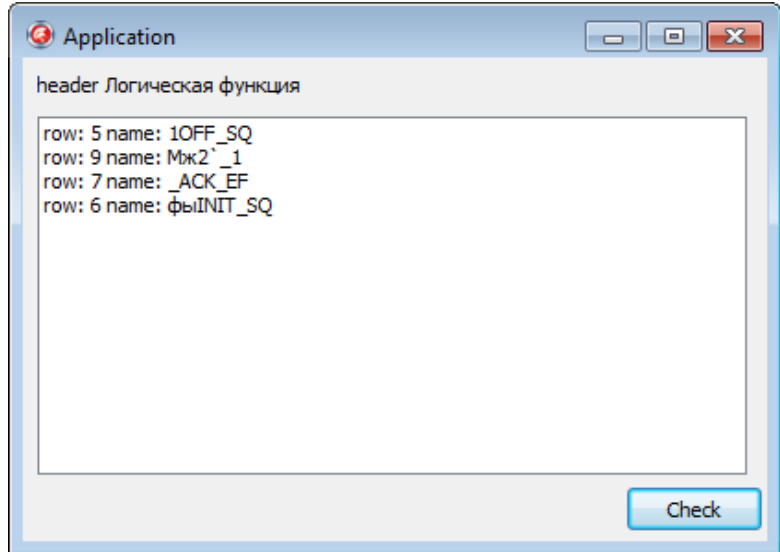

Рисунок 2.33 – Результат выполнения верификации имен логических функций

Модуль валидации предназначен для поиска дубликатов имен логических функций и поиска именне существующих аргументов логических функций.

Для поиска дубликатов имен были продублированы имена нескольких функций (рисунок 2.34).

| $ACK = ACK EF$                        |  |
|---------------------------------------|--|
| $NT1 = M2_2 *X0_2 *X1_0 * (SI + NT1)$ |  |
| $NT2 = X0$ 4 *^ X0 5 ** (S2+NT2)      |  |
| NT3 = X0 5 **^ M2 1 *(S3+NT3)         |  |
| $NT3 = X0_5 * M2_1 * (S3+NT4)$        |  |
| $NT5 = X0$ 4 *(S4+NT5)                |  |
|                                       |  |

Рисунок 2.34 – Фрагмент технического задания с дубликатами имен функций

На рисунке 2.35 приведен пример результата работы модуля валидации имен функций.

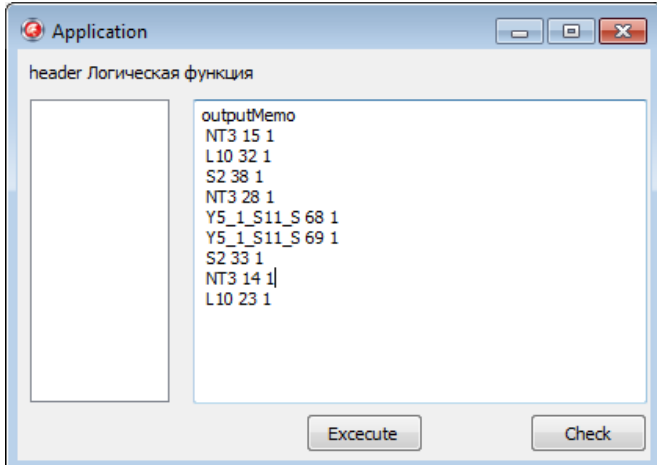

Рисунок 2.35– Результат выполнения валидации имен логических функций

Для поиска несуществующих имен аргументов были переписаны имена нескольких функций на уже существующие (рисунок 2.36).

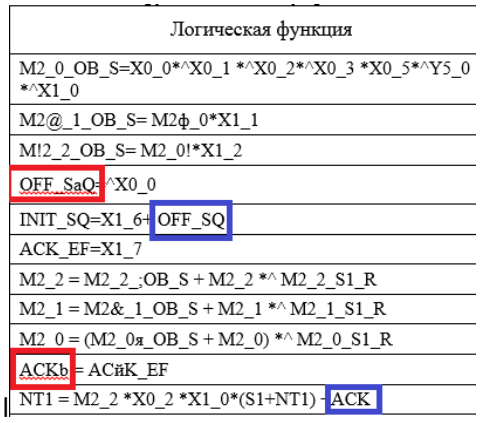

Рисунок 2.36 – Фрагмент технического задания, с несуществующими именами аргументов

На рисунке 2.37 приведен пример результата работывалидации имен аргументов.

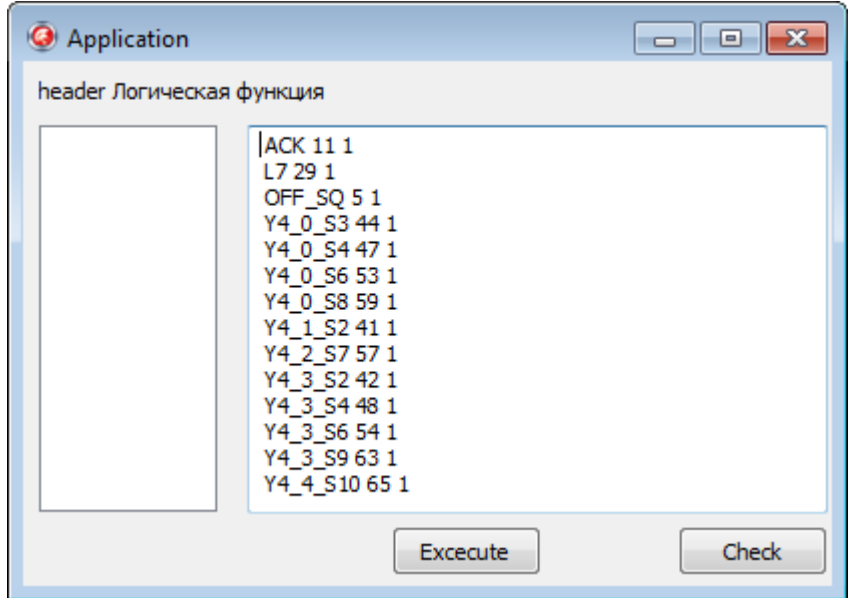

Рисунок 2.37 – Результат выполнения валидации аргументов логических функций

В процессе работы средств верификации и валидацииформируется общая таблица с данными по всем логическим формулам (Рис. 2.38).

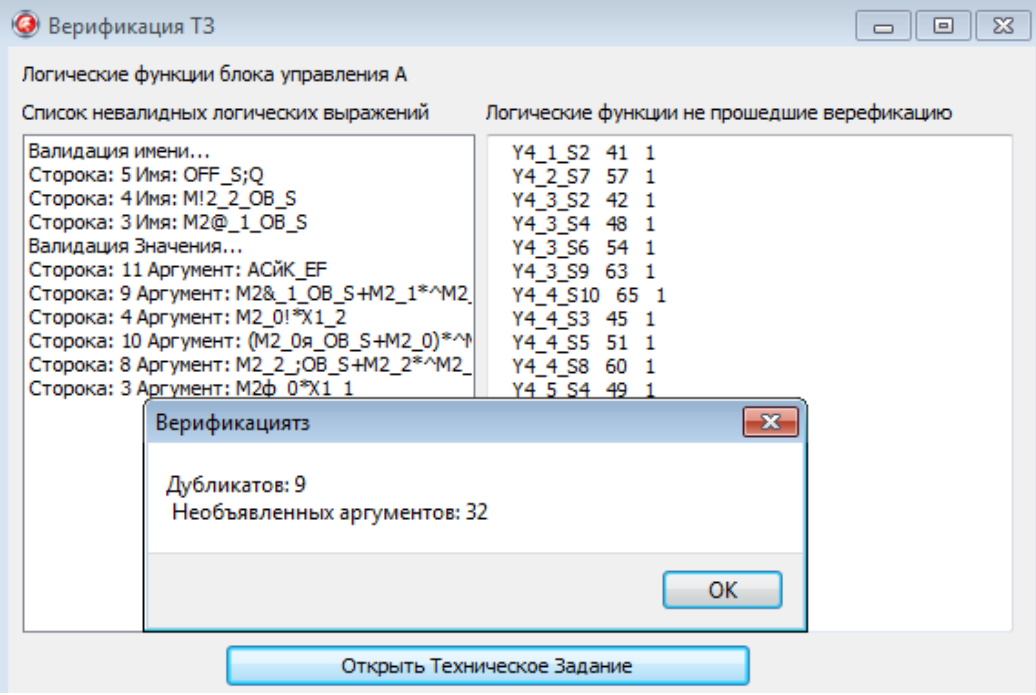

Рисунок 2.38 –Общий итог верификации и валидации

Для выполнения задач верификации и валидациииспользуется легковесная встраиваемая реляционная база данных - SQLite.

Слово «встраиваемый» означает, что SOLite не использует парадигму клиент-сервер, то есть движок SQLite не является отдельно работающим процессом, с которым взаимодействует программа, а предоставляет библиотеку, с которой программа компонуется и движок становится составной частью программы. Таким образом, в качестве протокола обмена используются вызовы функций (API) библиотеки SQLite. Такой подход уменьшает накладные расходы, время отклика и упрощает программу. SQLite хранит всю базу данных в единственном стандартном файле на том компьютере, на котором исполняется программа.

По завершении работы средств верификации и валидацииформируется текстовый файл, содержащий более подробный отчет об ошибках (рисунок 2.39).

| Документ: D:\Diploma\Техническое задание.docx                                            |  |  |  |  |  |  |  |
|------------------------------------------------------------------------------------------|--|--|--|--|--|--|--|
| _____________________________                                                            |  |  |  |  |  |  |  |
| «Заголовок: »                                                                            |  |  |  |  |  |  |  |
| *****                                                                                    |  |  |  |  |  |  |  |
| «Заголовок: логические функции блока управления а                                        |  |  |  |  |  |  |  |
| Невалидная операция: строка - 14 столбец - 1<br>**^ .                                    |  |  |  |  |  |  |  |
| Невалидный символ: функция - М2 0= (М2 0Я ОВ S+М2 0) *^М2 0 S1 R строка - 10 столбец - 1 |  |  |  |  |  |  |  |
| Номер: 11 Символ: Я                                                                      |  |  |  |  |  |  |  |
| Невалидный символ: функция - АСК=АСЙК EF строка - 11 столбец - 1                         |  |  |  |  |  |  |  |
| Номер: 7 Символ: Й                                                                       |  |  |  |  |  |  |  |
| Поиск дубликатов                                                                         |  |  |  |  |  |  |  |
| — Имя Сторка Столбец                                                                     |  |  |  |  |  |  |  |
| $\cdots$ NT3 $\cdots$ 15 $\cdots$ 1                                                      |  |  |  |  |  |  |  |
| $\cdots$ L10 $\cdots$ 32 $\cdots$ 1                                                      |  |  |  |  |  |  |  |
| $\cdots$ S2 $\cdots$ 38 $\cdots$ 1                                                       |  |  |  |  |  |  |  |
| $\cdots$ NT3 $\cdots$ 28 $\cdots$ 1                                                      |  |  |  |  |  |  |  |
| $\cdots$ S2 $\cdots$ 33 $\cdots$ 1.                                                      |  |  |  |  |  |  |  |
| $\cdots$ NT3 $\cdots$ 14 $\cdots$ 1                                                      |  |  |  |  |  |  |  |
| $\cdots$ L10 $\cdots$ 23 $\cdots$ 1                                                      |  |  |  |  |  |  |  |
| Поиск необъявленных аргументов                                                           |  |  |  |  |  |  |  |
| - - Имя Сторка - Столбец                                                                 |  |  |  |  |  |  |  |
| $\cdots$ ACK $\cdots$ 11 $\cdots$ 1                                                      |  |  |  |  |  |  |  |
| $\cdots$ ACK EF $\cdots$ 7 $\cdots$ 1                                                    |  |  |  |  |  |  |  |
| $\cdots$ Y4 5 S6 $\cdots$ 55 $\cdots$ 1                                                  |  |  |  |  |  |  |  |
| $\cdots$ Y4 6 S9 $\cdots$ 62 $\cdots$ 1                                                  |  |  |  |  |  |  |  |
| $\cdots$ Y5 1 S11 S $\cdots$ 69 $\cdots$ 1                                               |  |  |  |  |  |  |  |
| $\cdots$ Y5 1 S2 R $\cdots$ 39 $\cdots$ 1                                                |  |  |  |  |  |  |  |
| *****                                                                                    |  |  |  |  |  |  |  |
| «Заголовок: алгоритмы формирования а                                                     |  |  |  |  |  |  |  |

Рисунок 2.39 - Файл-отчет

#### **2.3.2. Преобразование логических формул в LD-диаграммы**

Принцип работы программы *Функции\_LD* заключается в преобразовании логических формул, записанных в текстовом виде, в файл .isaxml, который среда ISaGRAF отображает в графической форме (Рис. 2.40).

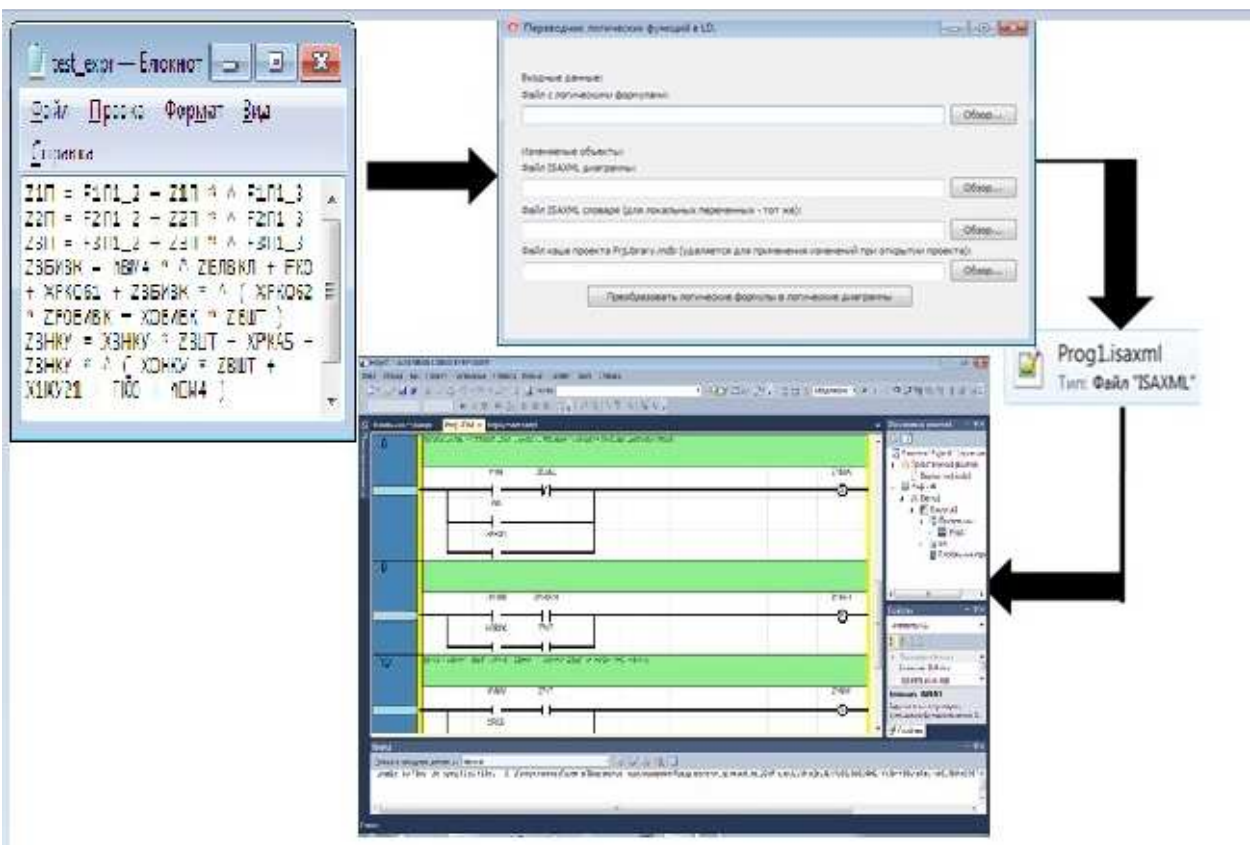

Рисунок 2.40 Принцип работы программы *Функции\_LD*

Язык логических диаграмм LD позволяет представить логические формулы в наглядной графической форме и исполняемом виде.

В среде разработки ISaGRAF диаграмма LD сохраняется в файле с расширением .isaxml.

При запуске ISaGRAF создается шаблон файла Prog1.isaxml (Рис. 2.41):

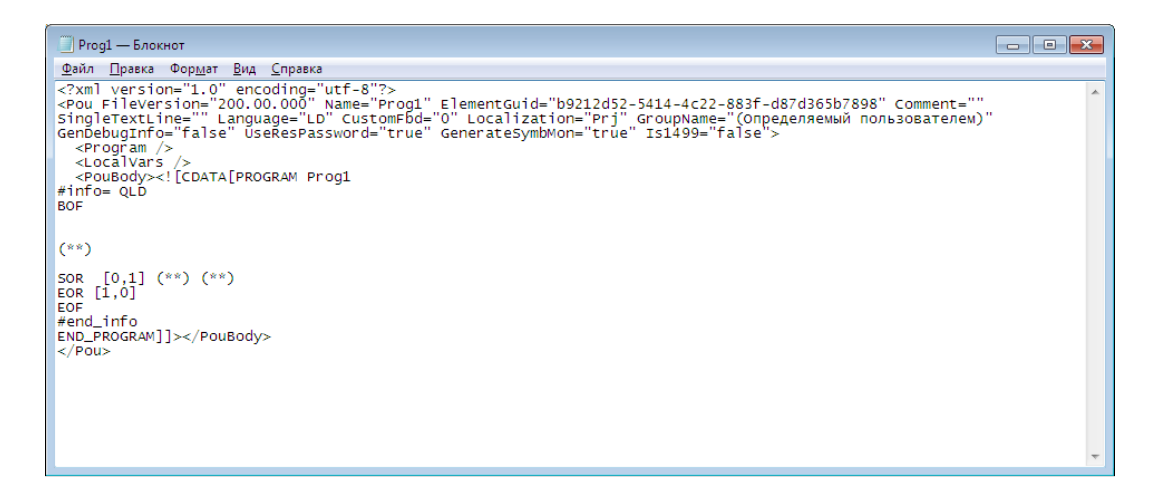

# Рисунок 2.41 Шаблон файла Prog1.isaxml

В среде разработки ISaGRAF шаблону соответствует пустая диаграмма LD (Рис. 2.42).

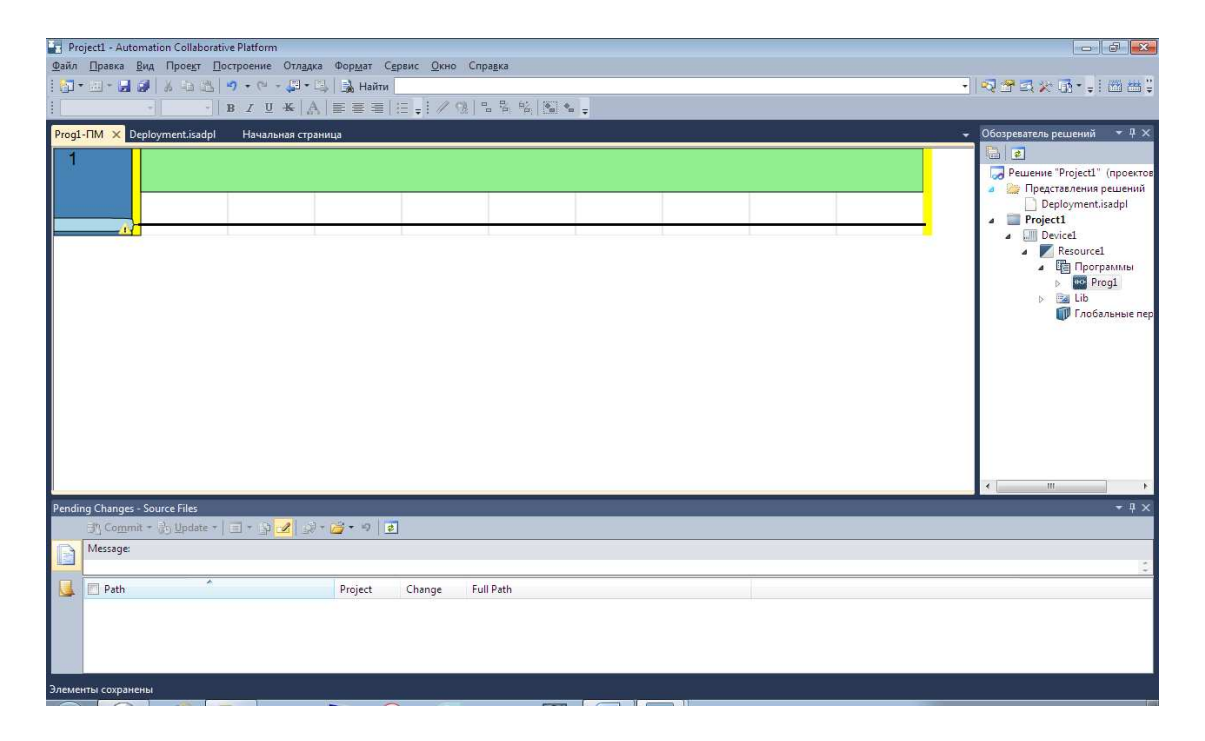

Рисунок 2.42 Пустая диаграмма LD

Программа *Функции\_LD*заполняет этот шаблон в соответствии с заданной системой логических формул.

Рассмотрим подробнее структуру файла Prog1.isaxml.

Файл Prog1.isaxml имеет структуру XML документа и начинается тегом объявления версии языка, на которой написан документ, и кодировки документа:

<?xmlversion="1.0" encoding="utf-8"?>

В следующем теге Рои определены атрибуты версии файла (FileVersion), имени проекта (Name), комментария (Comment), языка прогенерации (Language), отладочной граммы проекта информации (GenDebugInfo) и различные другие атрибуты.

Следующий Ter <LocalVars> представляет собой словарь переменных проекта.

Каждая переменная описывается рядом параметров через атрибуты в  $rere <$ Variable  $\geq$ :

- имя переменной (Name),
- тип данных (DataTvpe).
- начальное значение (InitialValue),
- комментарий (Comment),
- $a \angle A$ ddress),
- направление (Kind),
- алиас  $(Alias)$ .
- права доступа (AccessRights),
- размер строки (StringSize)
- другие атрибуты, которые можно задать в редакторе переменных среды ISaGRAF.

Далее идет тег <PouBody> и в нем секция CDATA:

<PouBody><![CDATA[

В этой секции и размещается структура логических формул на языке LD, которая отображается при открытии проекта в ISaGRAF.

Исходный файл с описанием логических формул создается в приложении ГИПЕРСИСТЕМАпрограммой Ввод данных ТЗ на этапе Ввод данных модели как обычный текстовый файл с Функции.txt в папке Предметные конструкции модели.

Окно программы Функции\_LD имеет вид (Рис. 2.43):

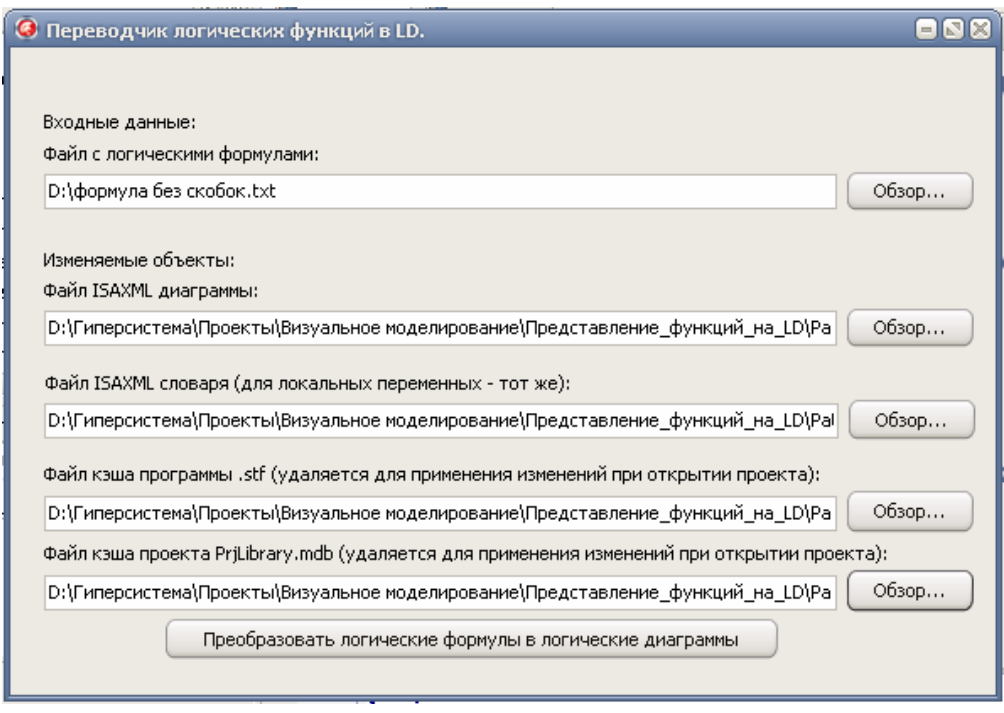

Рисунок 2.43 Окно программы Функции LD

Для формулы с вложенными скобками  $Q1 = (Q2 + Q3) * ( (Q7 + 4)$  $Q7 + ^{\wedge}Q8$  ) \* ( $Q9 + Q10$ ) ) \* ( $Q9 + Q10$ ) +  $Q5$ ) +  $^{\wedge}$  Q6 после открытия проекта в IsaGRAF результат преобразования имеет вид (рисунок 2.44).

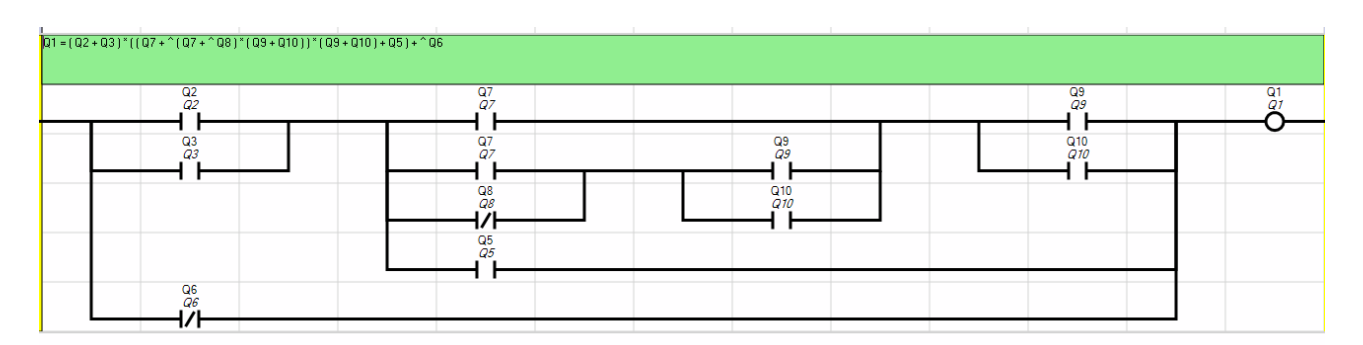

Рисунок 2.44. Результат преобразования на язык LD

# **2. Разработка проектов СЛУ на языке FBD**

В настоящее время наблюдается стремительный рост потребности в современных средствах автоматизации производства. Задачи автоматизации с успехом решаются с помощью так называемых программируемых логических контроллеров (ПЛК). Одним из распространённых графических языков, используемых при работе с ПЛК, является язык диаграмм функциональных блоков (Functionalblockdiagram, сокращенно FBD).

К достоинствам функциональных схем при их использовании в качестве языка алгоритмизации относятся традиционность и однозначность описания, в том числе и параллельных процессов.

Необходимо отметить, что чтение функциональных схем представляет собой вычисления по их отдельным цепям с целью определения значений выходных переменных при различных наборах входных переменных. В этой ситуации при наличии даже сравнительно небольшого числа входов по функциональной схеме весьма трудно определить, какие воздействия влияют на тот или иной переход в ней. В схемах этого класса достаточно сложно составить целостное представление о поведении даже сравнительно небольшого фрагмента схемы, содержащего триггера и обратные связи. Так, например, при трех взаимосвязанных триггерах в схеме, непосредственно по ней (без вычислений) весьма трудно определить, какое число состояний эта схема реализует, так как с помощью указанного числа триггеров может быть закодировано от трех до восьми состояний.

При этом необходимо отметить, что использование в качестве тестов соотношений "вход-выход", обеспечивающих полноту проверки для схем без памяти, не решает проблему определения всех функциональных возможностей для схем с памятью, так как в этом случае необходимо проверять также и правильность порядка изменений выходных переменных. Однако, именно соотношения «вход-выход» и применяются при создании методик проверки на функционирование большинства систем логического управления. Это, как отмечалось выше, не обеспечивает качественной их проверки, так как такие соотношения не позволяют анализировать все имеющиеся в схеме переходы между состояниями. Более того, число состояний и переходов в схемах обычно не известно, так как они часто строятся эвристически без использования понятия "состояние".

Функциональные схемы при их применении в качестве языка программирования обладают всеми достоинствами декларативных языков функционального программирования, "основным из которых является функциональность (прозрачность по ссылкам). При этом каждое выражение определяет единственную величину, а все ссылки на нее эквивалентны самой этой величине, и тот факт, что на выражение можно ссылаться из другой части программы, никак не влияет на величину рассматриваемого выражения. Это свойство определяет различие между математическими функциями и функциями, которые можно написать на процедурных языках программирования таких, например, как Паскаль, позволяющих функциям ссылаться на глобальные данные и применять "разрушающее" присваивание. Такое присваивание может привести к побочным эффектам, например к изменению значения функции при повторном ее вызове даже без

изменения значений аргументов. Это приводит к тому, что функцию трудно использовать, так как для того, чтобы определить, какая величина получится при ее вычислении, необходимо рассмотреть текущую величину глобальных данных, что, в свою очередь, требует изучения предыстории вычислений для определения того, что порождает эту величину в каждый момент времени".

При определенных условиях в системах булевых формул, по которым функциональные схемы могут строиться, даже для автоматов с памятью удается обеспечить и другое достоинство декларативных языков - независимость результатов от порядка вычисления формул.

#### 3.1. Описание языка FBD

#### **Язык функциональных блок-схем - FBD** (Function Block Diagram)

Язык программирования FBD (FunctionBlockDiagram) является составной частью стандарта IEC-61131 и так же входит в стандарт IEC-61499.

**FBD** - графический язык - применяется для построения комплексных процедур, состоящих из различных функциональных библиотечных блоков - арифметических, тригонометрических, регуляторов, мультиплексоров и т.д. Наиболее подходит для управления непрерывными процессами и регулирования.

#### Объектами языка FBD являются:

- элементарные функции и элементарные функциональные блоки (ФБ), логика работы (программа) которых написана на языке С и не может быть изменена в редакторе FBD;

- функции и ФБ пользователя, которые конструируются пользователем из элементов языка FBD.

Разработка программы осуществляется с помощью графического редактора посредством формирования блок-схемы из перечисленных выше компонентов, которые объединяются друг с другом либо посредством внешних (фактических) параметров, либо непосредственно линиями связи - графическими связями.

#### 3.1.1. Главные элементы FBD

Перечислим главные элементы языка FBD с короткими графическими иллюстрациями (рис.  $3.1 - 3.17$ ).

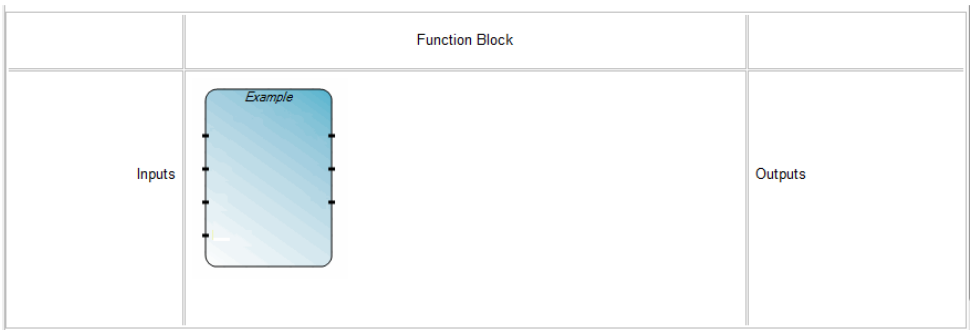

# Рис. 3.1. Функциональный блок

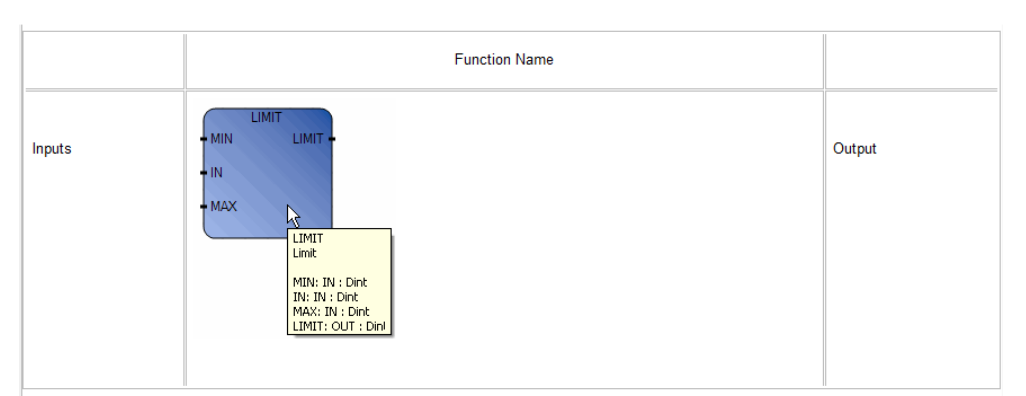

# Рис. 3.1. Функция

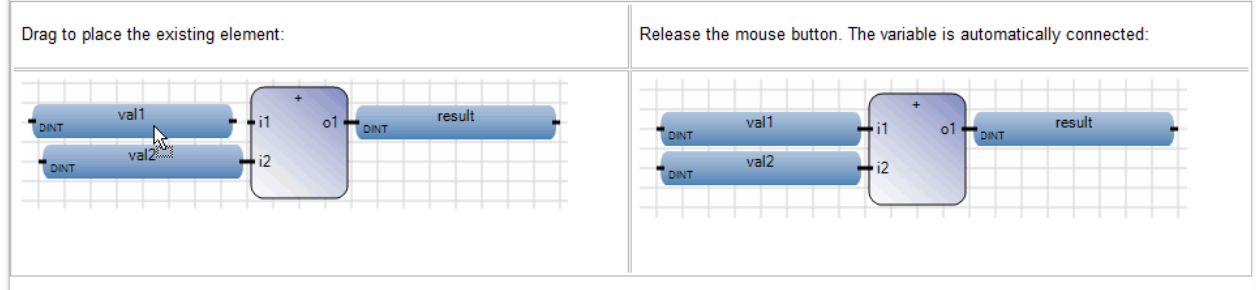

# Рис. 3.2. Переменные

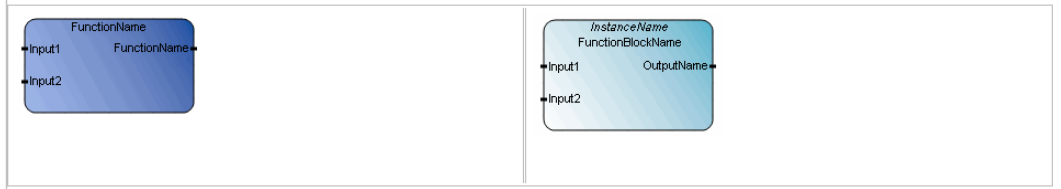

Рис. 3.3. Вызов функций и блоков

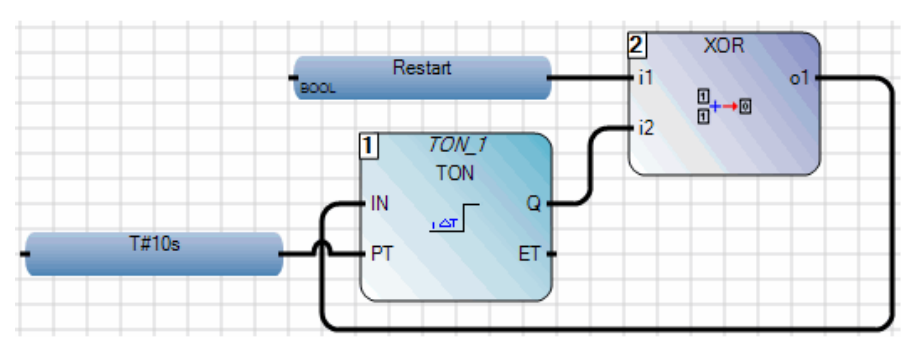

Рис. 3.4. Связи блоков

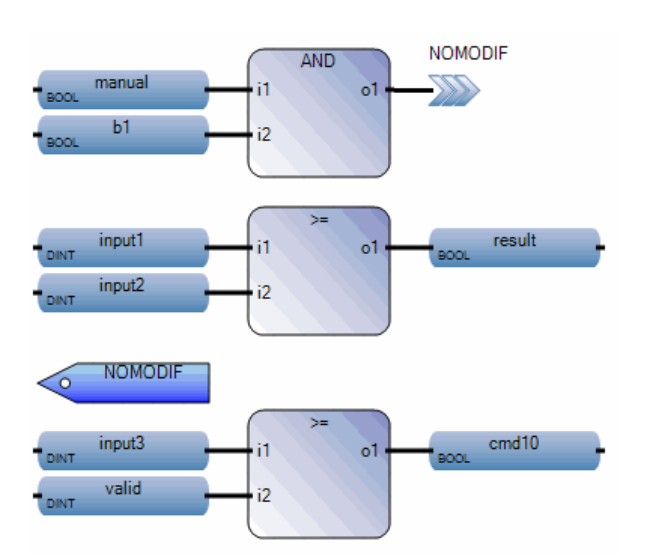

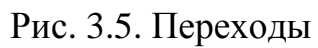

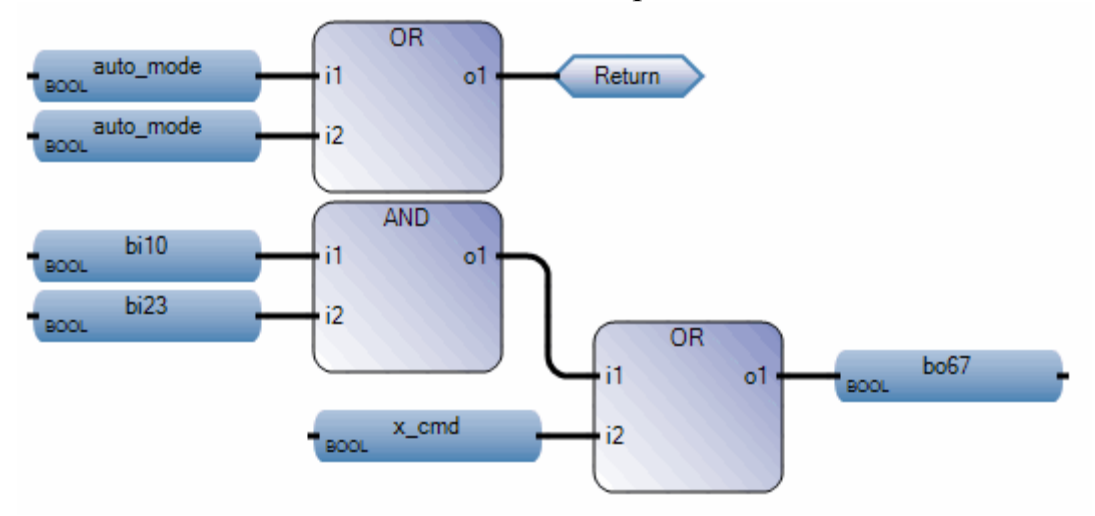

Рис. 3.6. Возвраты

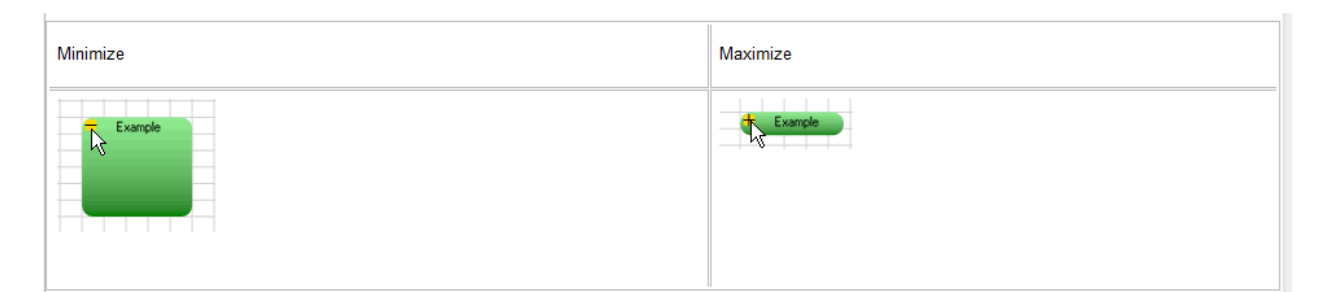

Рис. 3.7. Комментарии **NOMODIF** AND manual  $\sum$  $\ddot{\rm H}$  $o1$  $b1$  $i2$  $\succcurlyeq$ input1 result  $\mathbf i$  $o1$ input2  $i2$ **NOMODIF**  $\overline{ }$ input3  $cmd10$ l it  $o1$ valid  $i2$ 

Рис. 3.8. Метки

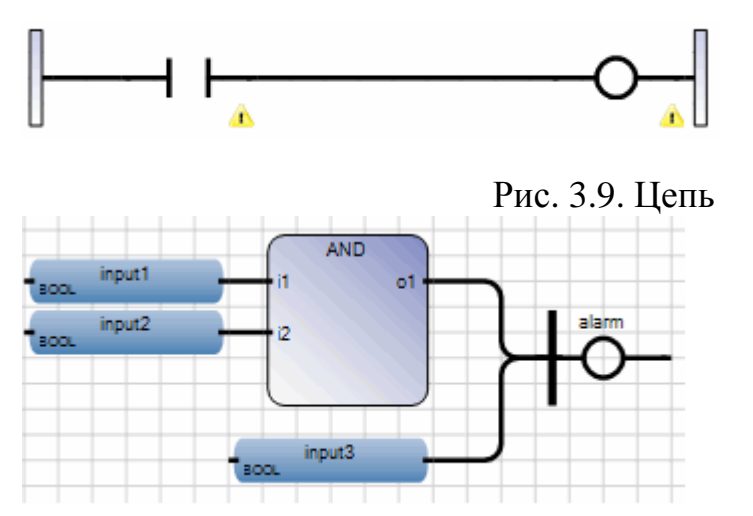

Рис. 3.10. Вертикальная шина

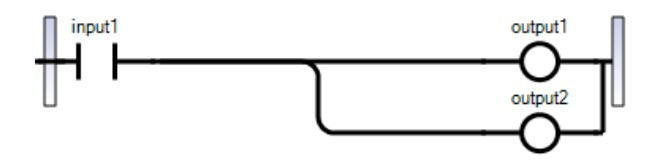

(\* ST Equivalence: \*)

 $output1 := input1;$ 

 $output2 := input1;$ 

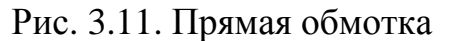

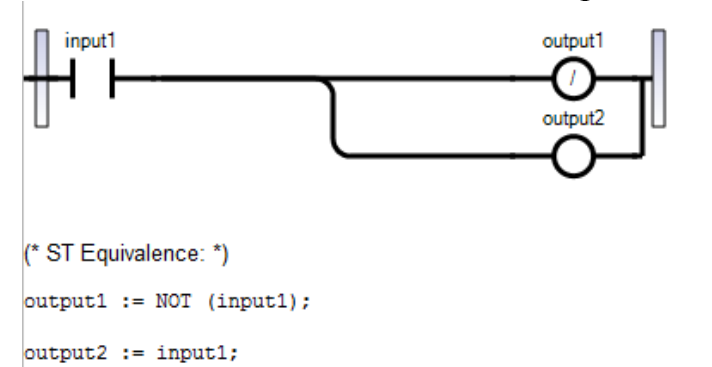

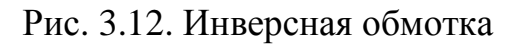

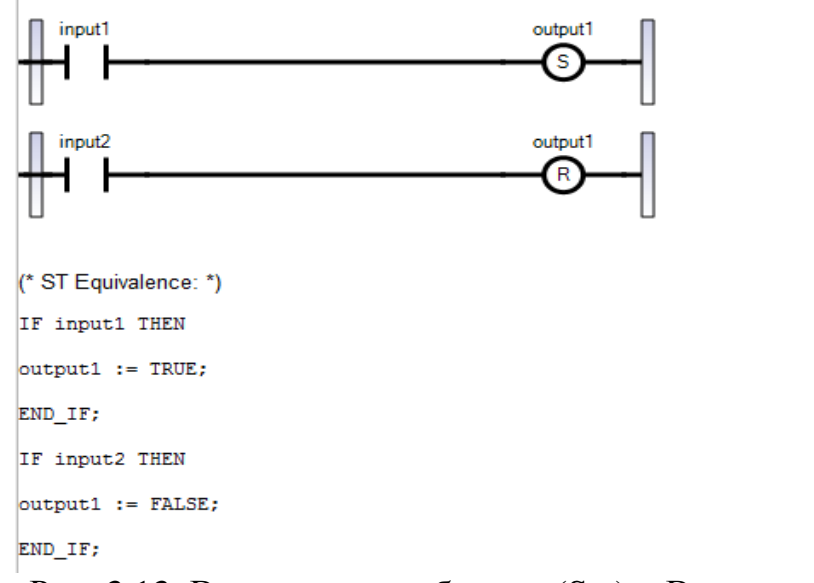

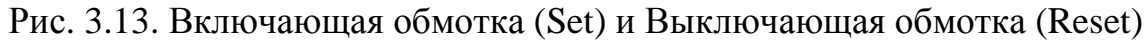

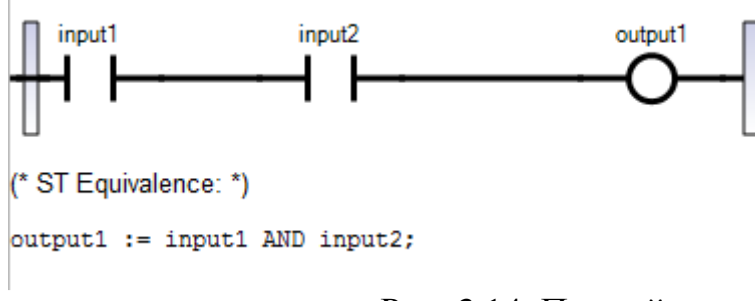

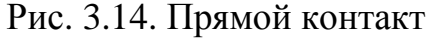

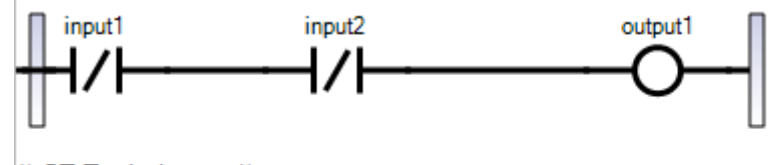

(\* ST Equivalence: \*)

output1 := NOT (input1) AND NOT (input2);

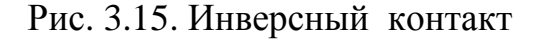

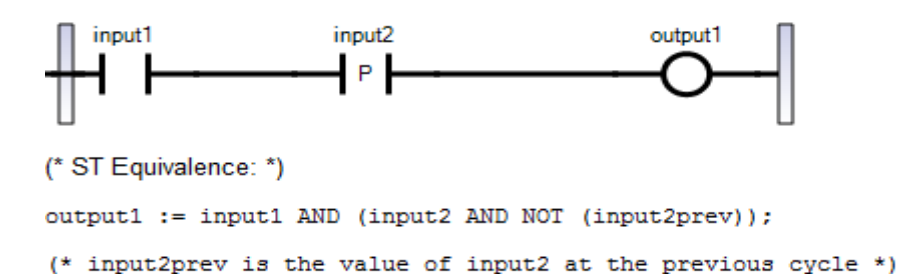

Рис. 3.16. Импульсный контакт (Передний фронт)

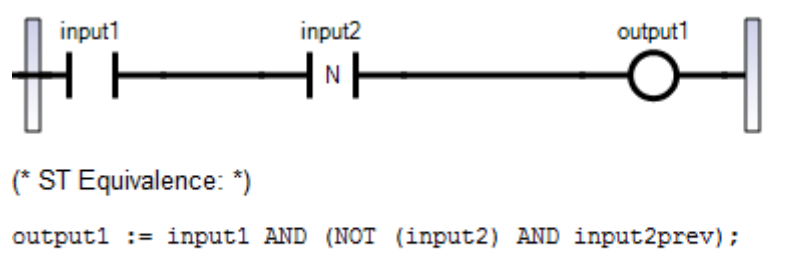

(\* input2prev is the value of input2 at the previous cycle \*)

Рис. 3.17. Импульсный контакт (Задний фронт)

#### **3.2. Разработка программ на языке FBD**

Рассмотрим процесс разработки FBD – программы на простейшем примере логического элемента AND. Для создания проекта (решения) в приложении ISaGRAF необходимо выполнить ряд этапов, представленных на рис 3.18 -3.28.

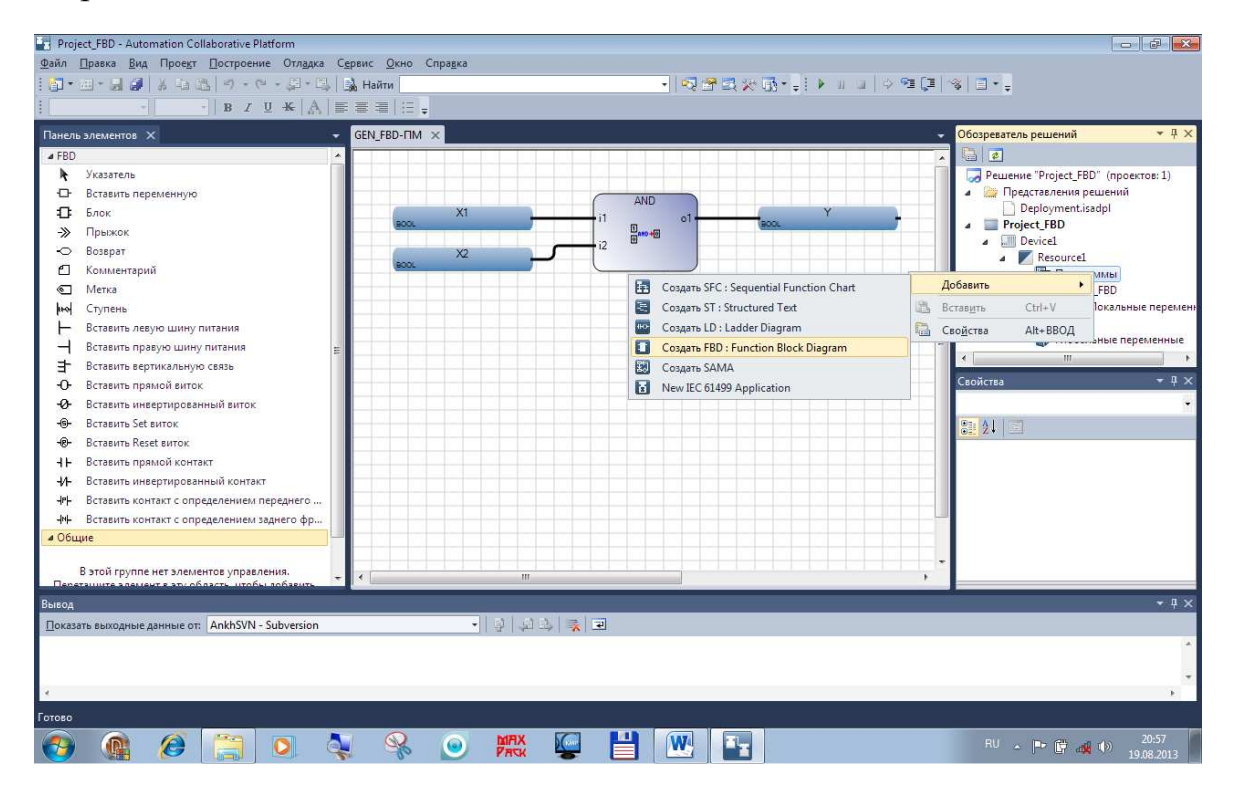

Рис 3.18. Создание программы с помощью панели элементов

| Project_FBD - Automation Collaborative Platform                                                                                               |                                                                                                    | 0123<br>o I                                                                                                    |
|----------------------------------------------------------------------------------------------------|----------------------------------------------------------------------------------------------------|----------------------------------------------------------------------------------------------------|
| Файл Правка Вид Проект Построение Отладка Формат Сервис Окно Справка<br>  2] + 回 + 日 @   X = 2 2   - ) + (2 + 日 + 日   2] Haйти                | -   자연국사회- -               아직대   아리- -<br>The concentration                                                                                                    |                                                                                                    |
| $-$ B $I$ U $K \rightarrow$<br>GEN_FBD-ΠM X<br>윩<br>۰<br>$\Omega$<br>$\mathbf{11}$<br><b>CI BOOM</b><br>o<br>ō<br>i2<br>X <sub>2</sub><br>ਨਤਰ | $\Box$ $\Box$ $\Box$<br>и Выбор переменной<br>Имя<br>Tun<br>Глобальная видимость<br>Локальная видимость<br>X1<br>BOOL.<br>GEN_FBD<br>Resource 1<br>۰<br>÷<br>Глобальные переменные - Resource1 Локальные переменные - GEN_FBD   Системные переменные - Resource1   Пере: 1   *<br>Имя<br>Типданных<br>Размерность<br>Алиас<br>Комментарий<br><b>BOOL</b><br>$ \mathcal{A}^*$<br>$ -$<br>$ d$ <sup>+</sup><br>$ \sigma$<br>$\times 1$<br><b>BOOL</b><br>$\times 2$<br><b>BOOL</b><br>۷<br>Ÿ<br><b>BOOL</b><br>÷. | $-7x$<br>Обозреватель решений<br>$\Box$ $\Box$<br>Peшение "Project FBD" (проектов: 1)<br>• Представления решений<br>Deployment.isadpl<br><b>A</b> Project_FBD<br><b>Elli</b> Device1<br>a.<br><b>A</b> Resourcel<br>Программы<br>$\overline{a}$<br>GEN_FBD<br><b>ПР Локальные переменн</b><br><b>Pal</b> Lib<br>b<br>П Глобальные переменные<br>m.<br>$\epsilon$<br>$-4x$<br>Свойства<br>Свойства формы доступа к переменным •<br>部 红国<br>Позиция коммент Нет<br>Режим отображен Имя & Алиас<br>Цвет градиента ф. LightSteelBlue<br>SteelBlue<br>Цвет фона<br>WindowText<br>Цвет шрифта<br>Microsoft Sans Serif: 8<br><b>В Шрифт</b><br>4 Свойство |
| $\epsilon$<br>Вывод<br>Показать выходные данные от: AnkhSVN - Subver                                                                          | $-10$<br>OK<br>Отмена                                                                                                    | Editable<br>False<br>$-4x$                                                                                                    |
| Готово                                                                                                    | Строка 4                                                                                                    | Столбец 5<br>Знак 0                                                                                                    |
| £,                                                                                                    | <b>MRX</b><br>W<br>$\bullet$                                                                                                    | 21:00<br>RU A P 関 編 (b)<br>19.08.2013                                                                                                    |

Рис 3.19. Создание словаря локальных переменных

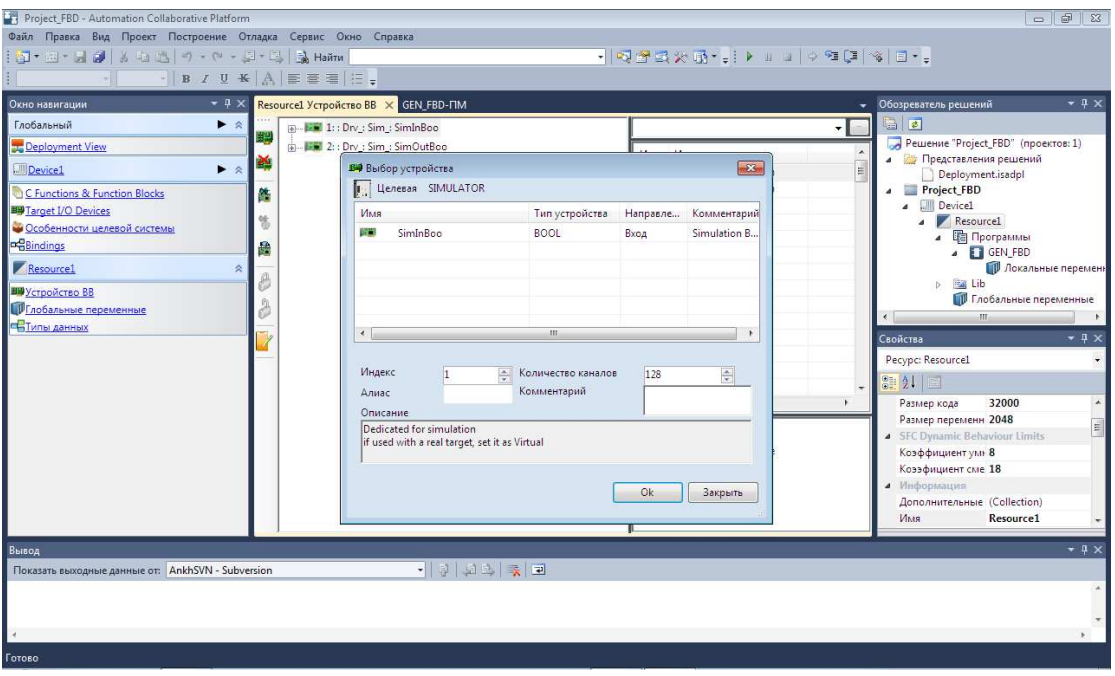

Рис 3.20. Создание виртуальных устройств ввода – вывода

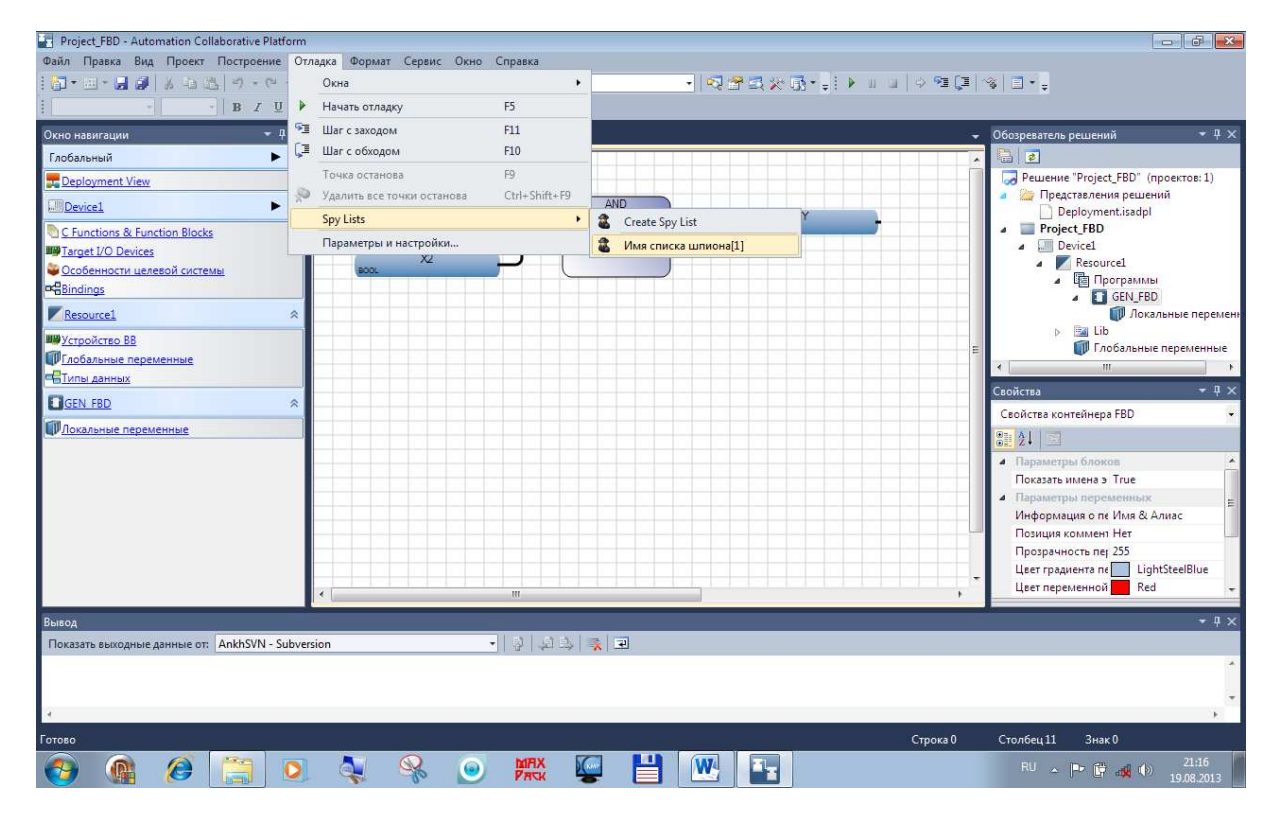

Рис 3.21. Создание списка наблюдения (шпиона)

| Project_FBD - Automation Collaborative Platform                      |                                  | $\blacksquare$ $\blacksquare$ $\blacksquare$        |
|----------------------------------------------------------------------|----------------------------------|-----------------------------------------------------|
| Файл Правка Вид Проект Построение Отладка Формат Сервис Окно Справка |                                  |                                                     |
| <b>コ・四・日 5   3 も 当   ウ - ロ - 日 - 三   弘 Haim</b>                      |                                  |                                                     |
| $-$ B $I \cup K$ $A \equiv \equiv \equiv  E $                        |                                  |                                                     |
| $-4 \times$<br>GEN_FBD-FIM X<br>Окно навигации                       |                                  | $-1$ $\times$<br>• Обозреватель решений             |
| Глобальный<br>$\blacktriangleright$ $\approx$                        |                                  | 高口                                                  |
| <b>Deployment View</b>                                               |                                  | Peшение "Project_FBD" (проектов: 1)                 |
| Device1<br>$\blacktriangleright$ $\approx$<br>۰                      | <b>AND</b><br>۰<br>g.            | <b>а Представления</b> решений<br>Deployment.isadpl |
| a <sub>sooy</sub><br>C Functions & Function Blocks                   | o1<br>Выбор переменной<br>9006   | Project_FBD                                         |
| Target I/O Devices                                                   | Вырезать<br>×                    | <b>A</b> Device1                                    |
| Особенности целевой системы<br>BOOL                                  | Копировать<br>kg.                | <b>A</b> Resource1                                  |
| <b>De</b> Bindings                                                   | Вставить<br>巡                    | • Программы<br><b>A FT</b> GEN FBD                  |
| Resource1<br>÷                                                       | X.<br>Удалить                    | П Локальные переменн                                |
| <b>ША</b> Устройство ВВ                                              | 盘<br>Добавить к списку шпиона    | <b>D Bay</b> Lib<br><b>ПЛ Глобальные переменные</b> |
| ПГлобальные переменные                                               | Dependencies                     | $\leftarrow$<br>an.                                 |
| <b>Пипы данных</b>                                                   | P<br>Браузер перекрестных ссылок | $-1 \times$<br>Свойства                             |
| <b>EIGEN FBD</b>                                                     | Макет<br>$\blacktriangleright$   | Свойства формы доступа к переменным                 |
| ПЛокальные переменные                                                | Свойства<br>$\mathbb{R}^2$       |                                                     |
|                                                                      |                                  | $3121 -$                                            |
|                                                                      |                                  | Позиция коммент Нет<br>Режим отображен Имя & Алиас  |
|                                                                      |                                  | Цвет градиента ф. LightSteelBlue                    |
|                                                                      |                                  | SteelBlue<br>Цвет фона                              |
|                                                                      |                                  | WindowText<br>Цвет шрифта                           |
|                                                                      |                                  | Microsoft Sans Serif; 8<br>Шрифт<br>ß.              |
|                                                                      |                                  | Свойство<br>Editable<br>False                       |
|                                                                      | m.                               |                                                     |
| Вывод                                                                |                                  | $-4x$                                               |
| Показать выходные данные от: AnkhSVN - Subversion                    | 미 이 피 피 치 코                      |                                                     |
|                                                                      |                                  |                                                     |
|                                                                      |                                  |                                                     |
| $\epsilon$                                                           |                                  |                                                     |
| Готово                                                               | Строка 4                         | Столбец 5<br>Знак 0                                 |
|                                                                      |                                  |                                                     |

Рис 3.22. Добавление переменныхв список наблюдения

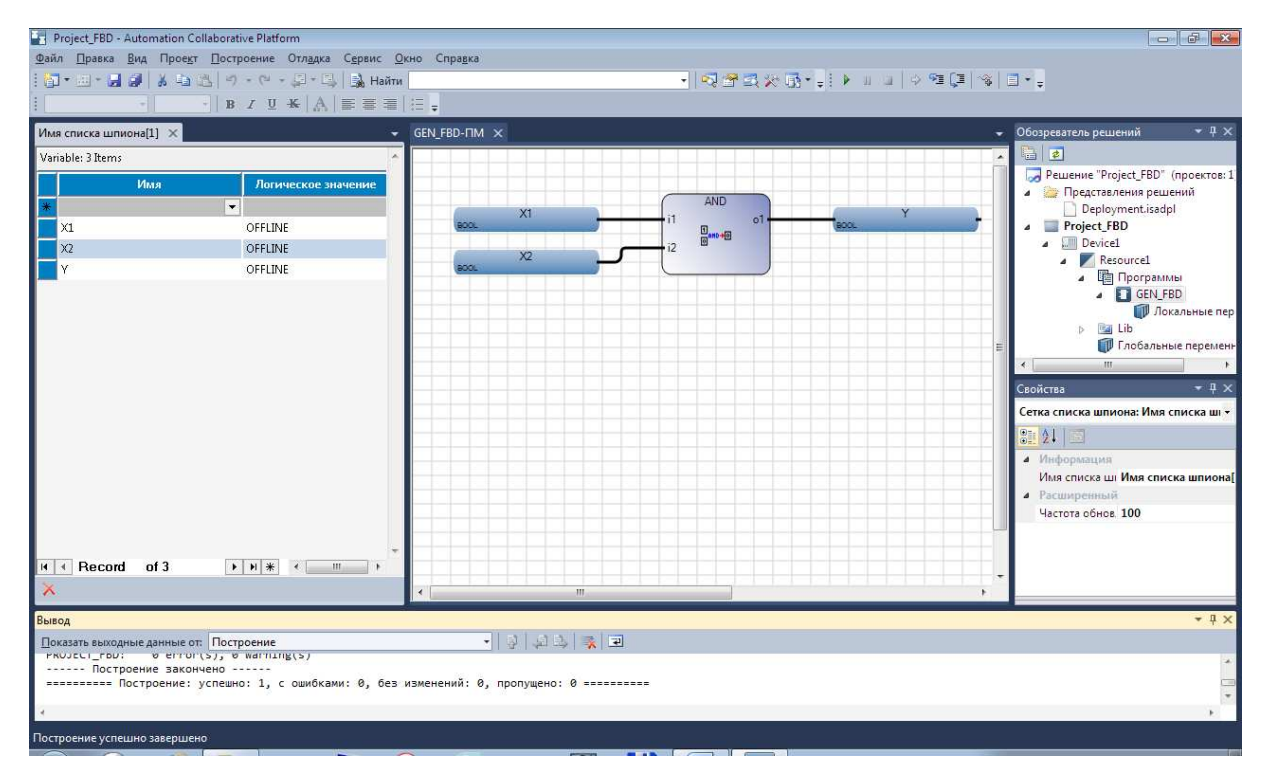

Рис 3.23. Построение решения (компиляция программы)

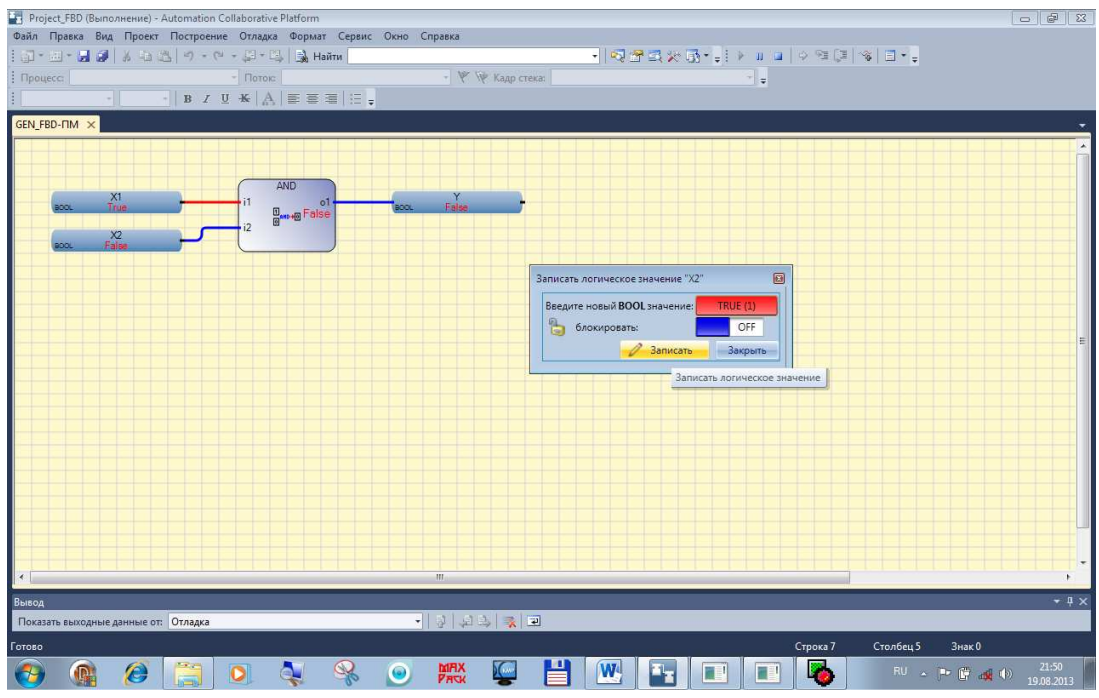

Рис 3.24. Моделирование с подачей входов в FBD – программе

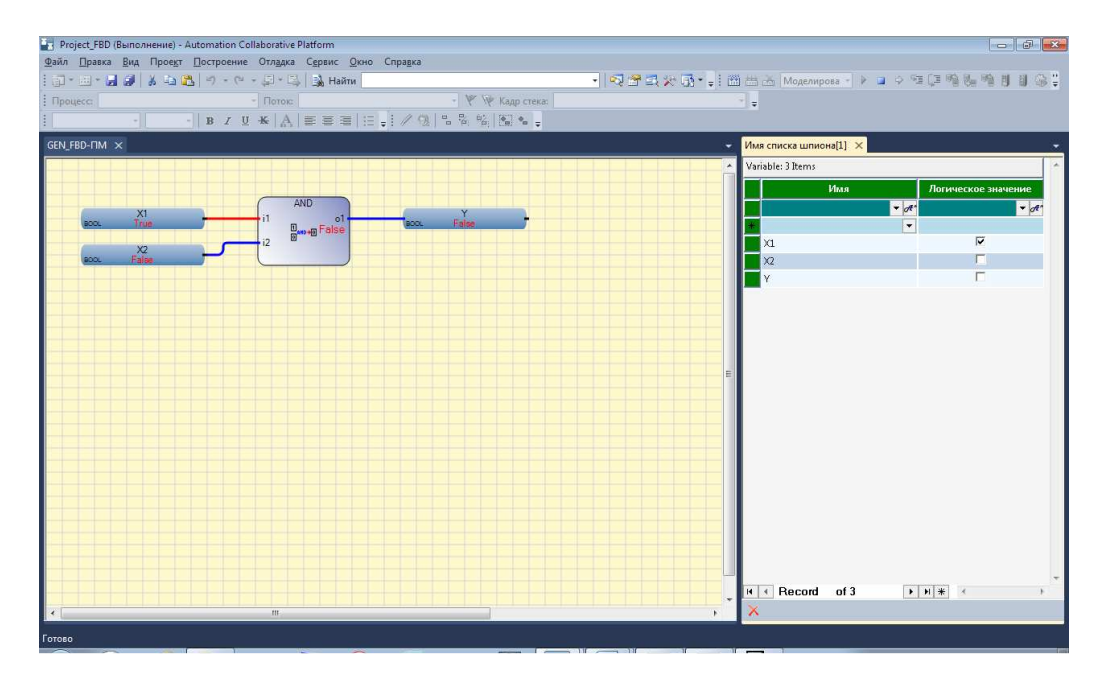

Рис 3.25. Подача входа X1в окне наблюдения

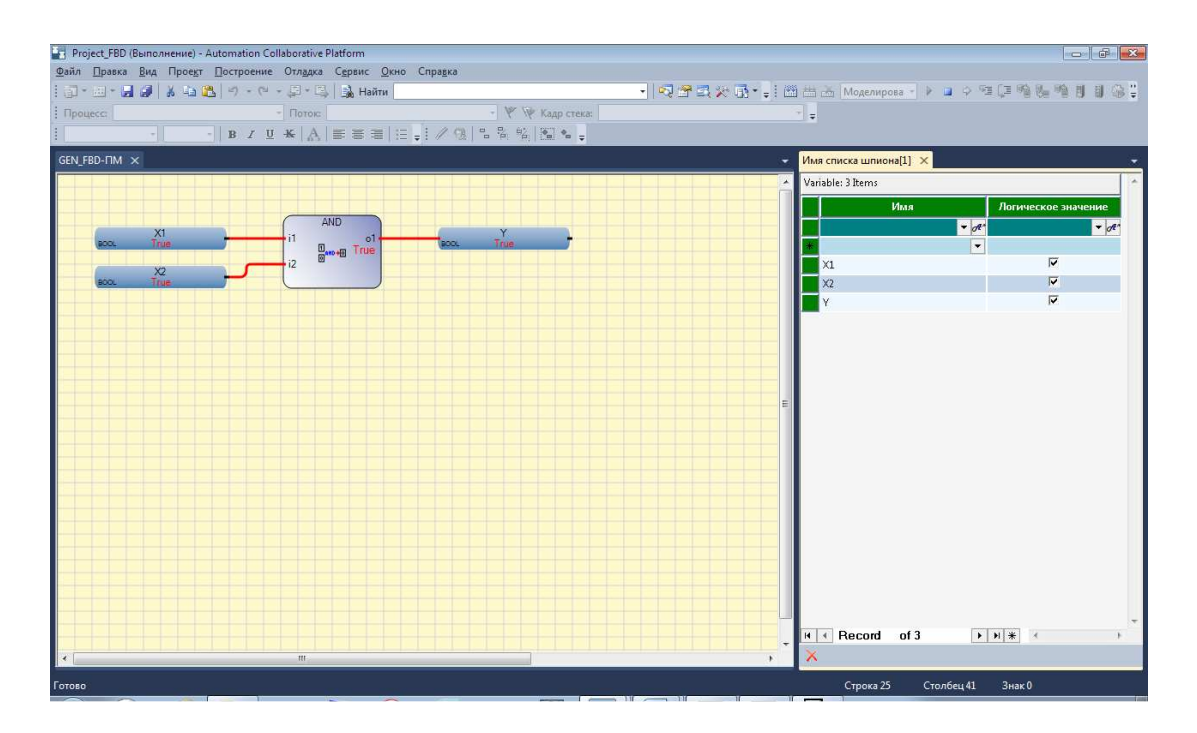

Рис 3.26. Подача входа X2 в окне наблюдения

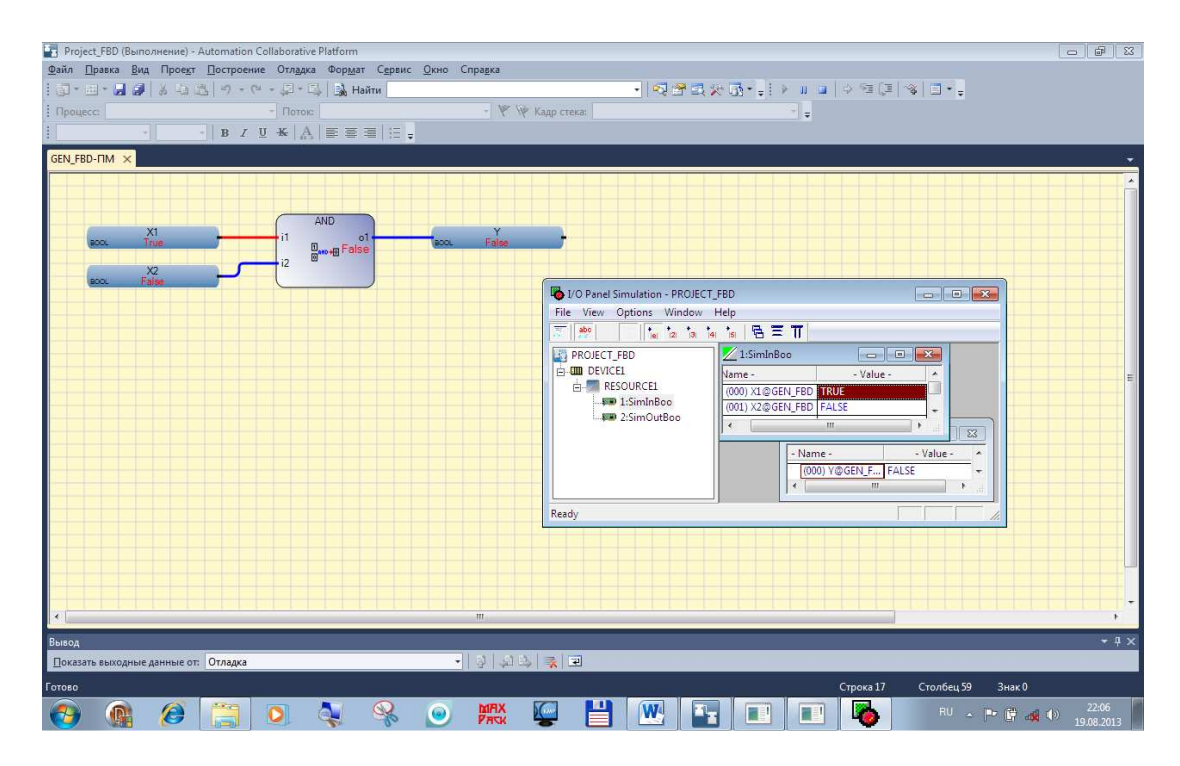

Рис 3.27. Подача входа X1 c виртуальной панели ввода

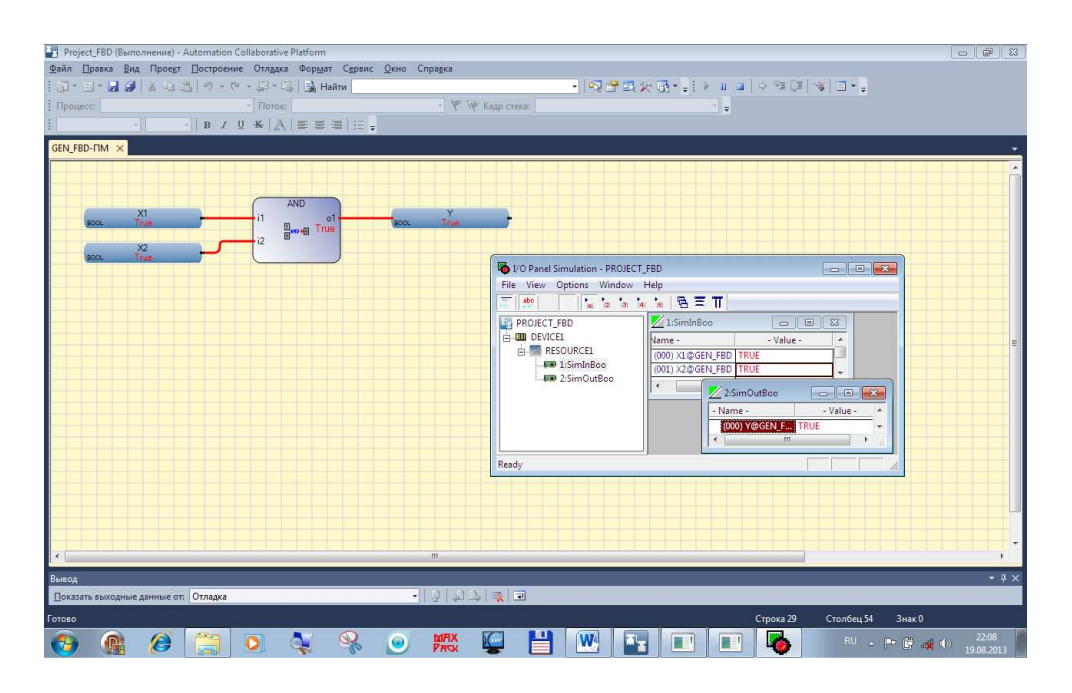

Рис 3.28. Подача входа Х2 с виртуальной панели ввода

#### $2.3.$ Автоматизация программирования логических формул на языке **FRD**

Логические формулы, представленные в ТЗ, имеют краткую (компактную) символьную форму записи. Однако эта форма практически не пригодна для анализа и поиска неизбежных ошибок в сложных СЛУ. Кроме этого, разработка программ на языке FBDпо логическим формулам в среде ISaGRAF бявляется трудоемким процессом, подверженным появлению дополнительных ошибок. В связи с этим в приложении ГИПЕРСИ-СТЕМА разработаны программные средства для верификации и валидации логических формул и их последующего автоматического преобразования на языки LD (см. 2.3) и FBD.

Для автоматического преобразования логических формул на язык FBD требуется их предварительное преобразование из операторной формы (на базе логических операторов AND, OR, NOT) представления в функциональную (на базе логических функций AND, OR, NOT).

Например, формула $Y = X1$  or X2 and not X3 преобразуется в  $Y =$ or $(X1, and (X2, not(X3)))$ .

Для сложных скобочных формул такое преобразование является очень сложной задачей.

#### 3.3.1. Преобразование логических формул из операторной формы в функциональную

Проблему преобразования логических формул из операторных в функциональные будет решать путем использования дерева синтаксического разбора, состоящего из узлов. Это деревоможно представить программным кодом (рис 3.29):

```
public class Node
€
    public string symbol;
                                                      // и(*), или(+)
    public bool not;
                                                       // не(public Node left, right;
\mathcal{P}public class Tree
₹
    public Node root;
    public string value;
```
Рис. 3.29. Класс дерева и узлов дерева

Реализация данного алгоритма обеспечивает преобразование скобочных логических формул неограниченной глубины вложенности.

Для этого создана функция, которая подсчитывает количество вложенных скобок в исходном выражении, запоминает их позиции и сопоставляет позициям открывающихся скобок позиции закрывающихся скобок (рис.3.30)

```
public SortedList<int, int> brackets(string str)
₹
    // индексы всех открывающихся скобок / закрывающихся скобок
    List<int> input = new List<int>();
    List<int> output = new List<int>();
    for (int i = 0; i < str. Count(); i++)
    ₹
        if (str[i] == '(') inputAdd(i);if (str[i] == ')') output.Add(i);
    X
    // сопоставление каждой открывающейся скобки и закрывающейся скобки
    SortedList<int, int> list = new SortedList<int, int>();
    for (int i = 0; i < output. Count(); i++)
    ſ
        int max = 0;for (int j = 0; j < input.count(); j++)Ł.
            if (input[j] < output[i] &amp;&amp; input[j] > max)max = input[j];Y
        input.RemoveAt(input.IndexOf(max));
        list.Add(max, output[i]);
    ł
    return list;
ł
```
#### Рис. 3.30. Функция сопоставления индексов открывающихся скобок закрывающимся скобкам

После нахождения позиций всех открывающихся и закрывающихся скобок, выполняется проход по циклу всех закрывающихся скобок и поиск среди открывающихся скобок индексов, которые меньше индекса закрывающейся скобки, но являются наибольшими среди других индексов открывающихся скобок.

Сведения о сопоставлении позиций открывающихся и закрывающихся скобок сохраняются в сортированном списке list.

Функция вывода дерева похожа на функцию построения дерева и выглядит следующим образом (рис. 3.31):

```
public string view = " :
public void drawTree(Node node)
ł
   if (node.left == null && node.right == null)
   К
        if (node.not == true) view += " HE (" + node.symbol + ")";
       else view += node.symbol;
   P
   if (node.left != null)€
       if (node.left.left == null && node.left.right == null)
            if (node.not == true) view += " HE (";
                                                       1/2 вариант
       if (node.symbol == "*") view += " M (";
        else if (node.symbol == "+") view += " MЛИ (";
        if (node.left.left != null || node.left.right != null)
            if (node.not == true) view += " HE ("; // 1 вариант
       drawTree(node.left);
   if (node.right != null)
       if (node.left.left != null || node.left.right != null)
            if (node.not == true) view += ")";
                                                     // 1 вариант
       if (node.symbol == "*") view += ";";
       else if (node.symbol == "+") view += ";";
       drawTree(node.right);
        if (node.symbol == "*") view += ")";
       else if (node.symbol == "+") view += ")";
       if (node.left.left == null && node.left.right == null)
           if (node.not == true) view += ")";
                                                        // 2 вариант
   ł
Y
```
Рис. 3.31. Функция вывода дерева

Прохождение дерева происходит рекурсивно.

Для начала выводится текущий символ, далее идет проверка, есть ли у узла левая ветка или правая ветка. Если есть, то функция вызывает сама себя рекурсивно, но входным параметром, является уже левая или правая ветка дерева.

На рис. 3.32 представлен фрагмент файла, содержащего исходные логические формулы в операторной форме, а на рис.3.33 эти формулы показаны в преобразованной функциональной форме.

| $\Box$ $\Box$<br><b>Функции - Блокнот</b>                                                                                                    | $\overline{\mathbf{x}}$ |
|----------------------------------------------------------------------------------------------------|-------------------------|
| Файл Правка Формат Вид Справка                                                                                                    |                         |
| ZVIP1M = XPKA0 + FKO + ZVIP1M * ^ ( XPKA1 + XCK1 * ^ Z3PVIP + XOSPM * ZVSHT )<br> ZBИП2M = XPKA1 + XCK1 * ∧ Z3ПВИП + ZBИП2M * ∧ ( XPKA0 + XOЦПМ * ZBШТ + FKO )<br>$\overline{23}$ пвип = XPK40 + Z3Пвип * ^ (XPK60 + FKO)<br> Z3NYY = XPK41 + Z3NYY * ^ ( XPK63 + FKO )<br>$ZCK1 = XCK1 + ZCK1 * \wedge X5KY12$<br>$ZCK2 = XCK2 + ZCK2 * \wedge X5KY12$<br> ZБЛНТЦ = X5КУ11 + XОЦПМ * ZВШТ + ZБЛНТЦ * ^ X5КУ10<br>ZMYY1 = XPK44 + FK0 + ZMYY1 * ^ ( XPK45 + XCK2 * ^ Z3NYY )<br>$ZMYY2 = XPK45 + XCK2 * \wedge Z3TYY + ZMYY2 * \wedge (XPK44 + FKO))$<br>$ZMKO1 = XPK70 + FKO + ZMKO1 * \wedge (XPK72 + X5KY06)$<br>ZMKO2 = XPK72 + X5KY06 + ZMKO2 * ^ ( XPK70 + FKO)<br>ZMP3K1 = FKO + X5KY08 + ZMP3K1 * ^ ( XPK71 + X5KY0A )<br>ZMP3K2 = XPK71 + X5KY0C + ZMP3K2 * ^ (FKO + X5KY0B)<br>$ZMCK1 = X5KY0D + ZMCK1 * \wedge (XPK73 + X5KY0E)$<br>ZMCK2 = XPK73 + X5KY0E + ZMCK2 * ^ X5KY0D<br>ZMNWT1 = X5KY07 + ZMNWT1 * ^ ( XPK81 + X5KY09 )<br>IZMПИТ2 = XPК81 + X5КУ09 + ZMПИТ2 * ^ X5КУ07<br>ZMNHK1 = XPK64 + FKO + ZMNHK1 * ^ ( XPK65 + X5KY00 + X5KY01 + XOUNM * ZBWT )<br>ZMNHK2 = XPK65 + X5KY00 + ZMNHK2 * ^ ( XPK64 + FKO + X5KY05 + XOUNM * ZBWT)<br>SCTT1 = SCTT18 $*$ ZURM1<br>SCTT2 = SCTT18 $*$ ZUNM2<br>ZCTT1 = SCTT1 + ZCTT1 * $\land$ XPK84<br>$ZCTT2 = SCTT2 + ZCTT2 * A XPK84$<br>ZBJICTT = XPK54 + ZBJICTT * ^ $($ XPK55 + FKO )<br>$FCTY = XCTY$<br>ZTCY2 = FCNY + ZTCY2 * $\land$ SCY2 |                         |
| $ZCTCY2 = SCY2 + ZCTCY2 * \wedge XPK84$<br>$\overline{2}$ CNY = FCNY + ZCNY * ^ (SCNY + X5KY21 + X5KY22 )<br>$ZCTC\Box Y = SC\Box Y + ZCTC\Box Y * \land XPK84$                                                                                                    |                         |
| ZБЛСПУ = XPK74 + ZБЛСПУ * ^ ( XPK75 + FKO )<br>SCTT = SCTT18 $*$ $\land$ ZBJICTT + SCFIY $*$ $\land$ ZBJICFIY<br>ZCTCPC = SCPC + ZCTCPC * ^ XPK84                                                                                                    |                         |
| $FKO = (XKO13 + XKO24) * ZPKO + XPK92$<br> ZPBM = ХРБЛВМ * ZBШТ + ZPBM * ^ ( ХБЛВМ * ZBШТ + FKO + X1КУ27 )                                                                                                    |                         |

Рис. 3.32. Исходный файл с формулами в операторной форме

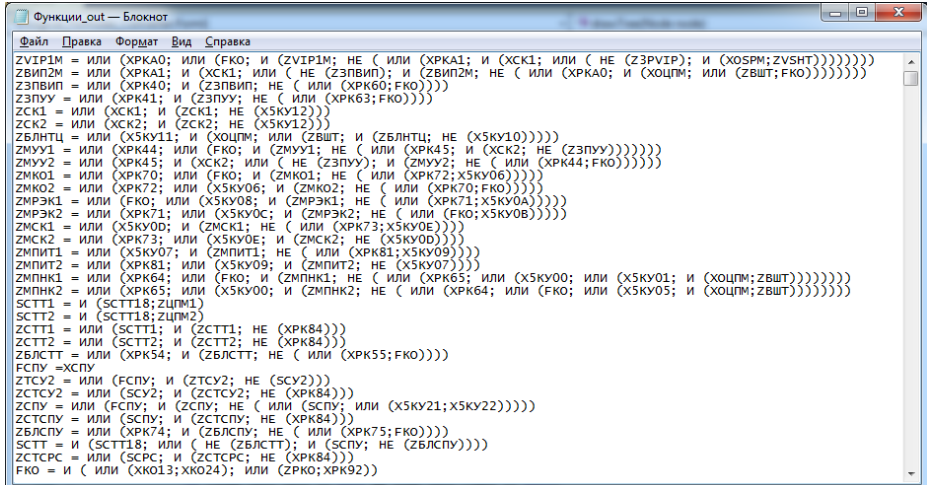

Рис. 3.33. Преобразованный файл с формуламив функциональной форме

#### 3.3.2. Преобразование логических формул в FBD-программы

Файл с функциональными формулами преобразуется в файл .isaxml, который программа ISaGRAF 6 интерпретирует в виде графической исполняемой программы на языке FBD (рис. 3.34).

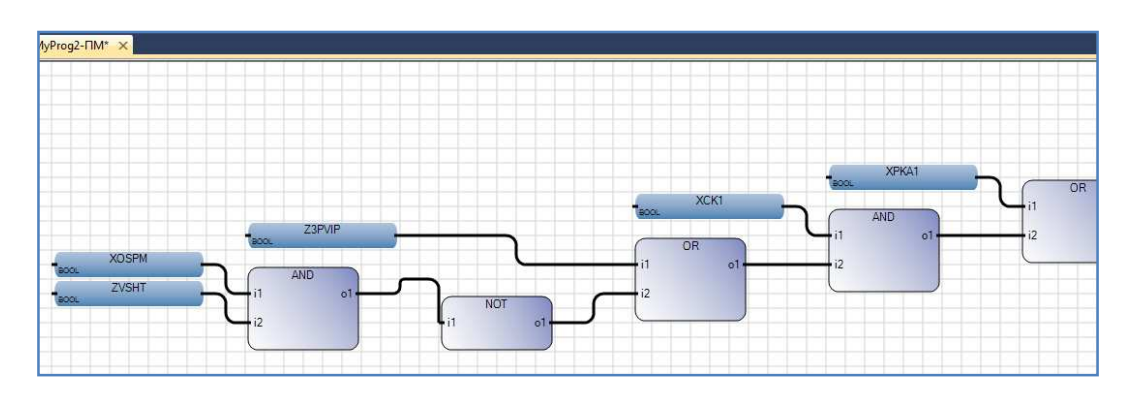

Рис. 3.34. Программа на языке FBD для формулы ZVIP1M

#### 4. Разработка проектов СЛУ на языке ST

#### 4.1. Описание языка ST

**Язык структурированного текста – ST** (Structured Text) – это текстовый язык высокого уровня с инструкциями и синтаксисом уровня адаптированного языка Паскаль. Он позволяет программировать сложные алгоритмы обработки данных - последовательности команд с использованием: переменных, вызовов функций и функциональных блоков (ФБ), операторов повторения и т.д., а также для описания действий внутри шагов и условий языка **SFC**. В основном используется в тех случаях, когда алгоритм трудно описать с помощью графических языков.

Логика функциональных блоков создается в C++ и не может быть изменена в ST редакторе.

Основой ST-программы служат выражения, которые состоят из операндов (констант и переменных) и операций.

Операторы - являются «командами» языка программирования ST. Они должны заканчиваться точкой с запятой. Одна строка может содержать несколько операторов (отделяемых точками с запятой).

Имена, используемые в исходном коде (идентификаторы переменных, константы, ключевые слова), разделены неактивными разделителями (пробелами, символами окончания строки и табуляции) или активными разделителями, которые имеют заранее определенное значение (например, символ-разделитель «>» означает сравнение больше чем, а символ «+» операцию сложения и т.д.).

В текст могут быть введены комментарии, которые должны начинаться символами «(\*» и заканчиваться ими же «)\*».

Тип всех операндов выражения должен быть одинаковым. Для изменения типов можно использовать функции преобразования типов: ВОО, ANA, REAL, TMR и MSG.

Для того чтобы отделить части выражения и явно определить приоритетность операций используются скобки. Когда в сложном выражении нет скобок, приоритетность ST-операций задана неявно.

Рассмотрим операторы языка ST.

Вызов функций из st

Имя: имя вызываемой функции, написанной на языках IEC 61131 или  $\langle C \rangle$ 

Назначение: вызывает ST, IL, LD или FBD Функции или «С» функцию и получаетее возвращаемое значение

CHITARCHIC:  $\langle \text{variable}\rangle := \langle \text{funct}\rangle(\langle \text{par1}\rangle, \dots \langle \text{parN}\rangle);$ 

Операнды: тип возвращаемого значения и параметров вызова долженсоответствовать интерфейсу, определенному для функции.

Возвращаемоезначение: значение, возвращаемое функцией.

Вызовы функций могут быть использованы в любом выражении.

Вызов функциональных блоков из ST

Имя: имя экземпляра функционального блока

Назначение: вызывает функциональный блок из стандартной библиотеки илибиблиотеки пользователя и обращается к его возвращаемымпараметрам.

Синтаксис: (\* вызвать функциональный блок \*)

 $\langle$ blockname> $(>, $< p2$ >...);$ 

(\* получить возвращаемые параметры \*)

 $\langle result \rangle := \langle blockname \rangle \langle ret\_param1 \rangle;$ 

 $\dddotsc$ 

 $\langle result \rangle := \langle blockname \rangle \langle ret\_paramN \rangle;$ 

Операнды: параметры являются выражениями, которые соответствуют типупараметров, специфицированных для этого ФБ

Возвращаемоезначение: см. синтаксис получения возвращаемых параметров

Оператор присваивания

 $M$ <sub>M</sub> $\mathbf{q}$ : :=

Назначение: Результат вычисления выражения присваивается переменной.

```
Cинтаксис: <variable> := <any_expression>;
```
Операнды: переменная должна быть Internal или Output и выражение должныиметь тот же тип.

Выражение может быть вызовом функции OnepamopIF-THEN-ELSIF-ELSE

# Имя: IF ... THEN ... ELSIF ... THEN ... ELSE ... END IF

Назначение: выполняет один из нескольких списков предложений ST. Выборосуществляется в соответствии со значением булевского выражения

#### Синтаксис: IF <Boolean\_expression>THEN

```
<statement>;
<statement>:
```
# **ELSIF <Boolean\_expression>THEN**

 $<$ statement $>$ ;  $<$ statement $>$ ;

#### $\dddotsc$ **ELSE**

 $<$ statement $>$ :

 $<$ statement $>$ :

#### $\dddotsc$ END IF:

Предложения ELSE и ELSIF являются необязательными. Если предложение ELSE опущено и условие равно FALSE, то никакие инструкции не выполняются. Предложение ELSIF может использоваться многократно. Предложение ELSE, если используется, должно появляться только один раз в конце последовательности 'IF, ELSIF ...'.

# Onepamop CASE

# Имя: CASE ... OF ... ELSE ... END\_CASE

Назначение: выполняет один из нескольких списков предложений ST. Выбор осуществляется в соответствии с целочисленным выражением

# Синтаксис: CASE <integer\_expression> OF

 $\langle$ value $\rangle$ :  $\langle$ statements $\rangle$ :

<value>, <value>: <statements>;

#### $\dddotsc$ **ELSE**

 $<$ statements $>$ :

# **END CASE:**

Значениями Саѕе должны быть целые константные выражения. Несколько значений, разделенных запятыми, могутпредшествовать одному и тому же списку предложений. Предложение ELSE является необязатель-HЫM.

Onepamop FOR

# Имя: FOR ... TO ... BY ... DO ... END FOR

Назначение: выполняет ограниченное число итераций, используя целую

индексную переменную

#### CHITARCHC: FOR  $\langle$ index> :=  $\langle$ mini> TO  $\langle$ maxi> BY  $\langle$ step> DO

 $<$ statement $>$ :

 $<$ statement $>$ ;

#### **END FOR:**

Операнды: index: внутренняя целая переменная, увеличивающаяся в каждомцикле итерации;

mini: начальное значение для индекса (перед первой итерацией);

тахі: максимально допустимое значение для индекса;

step: приращение индекса в каждом цикле итерации

Предложение [BY step] является необязательным. Если оно не приведено, то шаг приращения равен 1.

Предупреждение: поскольку ядро является синхронной системой, входные переменные не обновляются втечение итераций FOR.

Onepamop WHILE

## Имя: WHILE ... DO ... END WHILE

Назначение: итерационная структура для группы ST предложений. Условие "продолжения" оценивается ПЕРЕД любой итерацией

#### Синтаксис: WHILE <Boolean expression> DO

 $<$ statement $>$ :

 $<$ statement $>$ :

 $\ddotsc$ 

### **END WHILE**

Предупреждение: поскольку ядро является синхронной системой, входные переменные не обновляются втечение итераций WHILE. Изменение состояния входной переменной не может быть использовано для описанияусловия предложения WHILE.

**Onepamop REPEAT** 

# Имя: REPEAT ... UNTIL ... END REPEAT

Назначение: итерационная структура для группы ST предложений. Условие"продолжения" оценивается ПОСЛЕ любой итерации

### Синтаксис: REPEAT

 $<$ statement $>$ :

 $<$ statement $>$ :

# **UNTIL** <**Boolean** condition> **END REPEAT:**

Предупреждение: поскольку ядро является синхронной системой, входные переменные не обновляются в течениеитераций REPEAT. Изменение состояния входной переменной не может быть использовано для описания условияпредложения REPEAT.

## Onepamop EXIT

# Имя: ЕХІТ

Назначение: выход из итерационных предложений FOR, WHILE или **REPEAT** 

### Синтаксис: EXIT

ЕХІТ обычно используется в предложении IF внутри блока FOR, WHILE или REPEAT.

**Onepamop RETURN** 

### Имя: RETURN

Назначение: прекращает выполнение текущей программы

### Синтаксис: RETURN:

### Операнды: (нет).

В блоке действий SFC предложение RETURN обозначает конец выполнения только данного блока.

Рассмотрим операторы, используемые для управления программой, написанной на языке SFC.

### **GSTART**

### Имя: GSTART

Назначение: запускает дочернюю программу SFC, устанавливая маркер на все еёначальные шаги

Синтаксис: GSTART (<child\_program>);

**Операнды:** указываемая SFC программа должна быть дочерней по отношению кпрограмме, в которой написано предложение

#### Возвращаемоезначение: (нет).

Потомки дочерней программы предложением GSTART автоматически не запускаются.

**GKILL** 

# Имя: GKILL

Назначение: убивает дочернюю SFC программу, удаляя маркеры, существующиенаеёшагах

### Синтаксис: GKILL(<child\_program>);

**Операнды:** указываемая SFC программа должна быть дочерней по отношению кпрограмме, в которой написано предложение

#### **Возвращаемоезначение: (**нет**).**

*GFREEZE* 

# **Имя: GFREEZE**

**Назначение:** замораживает дочерний модуль SFC (программу или

функциональный блок); приостанавливает его выполнение.Приостановленный ПМ SFC может затем быть перезапущен сиспользованием предложения GRST

# **Синтаксис: GFREEZE** ( <**child\_program**> );

**Операнды:** указываемая SFC программа должна быть дочерней по отношению кпрограмме, в которой написано предложение

# **Возвращаемоезначение:**(нет).

Потомки дочерней программы замораживаются автоматически совместно с указанной программой.

### *GRST*

# **Имя: GRST**

**Назначение:** перезапускает дочернюю программу, замороженную предложениемGFREEZE: все маркеры, удаленные GFREEZE, восстанавливаются

### **Синтаксис: GRST** ( <**child\_program**> );

**Операнды:** указываемая SFC программа должна быть дочерней по отношению кпрограмме, в которой написано предложение

#### **Возвращаемоезначение:**(нет).

Потомки дочерней программы предложением GRST перезапускаются автоматически.

### *GSTATUS*

### **Имя: GSTATUS**

**Назначение:** возвращает текущее состояние SFC программы

# **Синтаксис:** <**var**> := **GSTATUS** ( <**child\_program**> );

**Операнды:** указываемая SFC программа должна быть дочерней по отношению кпрограмме, в которой написано предложение

#### **Возвращаемоезначение:**

- 0 = программа неактивна (убита)
- 1 = программа активна (запущена)
- $2 =$ программа заморожена.

#### **4.2. Разработка программ на языке ST**

Структура разрабатываемого проекта приведена на рис. 4.1.

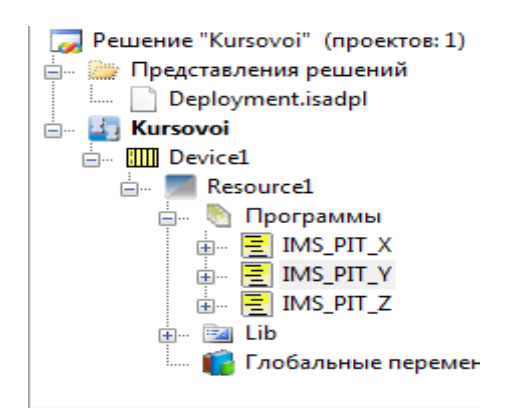

Рис. 4.1. Структура проекта

#### **1.2.1. Словарь проекта**

Словарь проекта (рис.4.2) представляет собой набор глобальных переменных.

В ISAGRAF переменные могут иметь одно из следующих направлений:

• Var. Внутренняя переменная, обновляемая программами.

• VarInput. Переменная, подключенная к устройству ввода (регенерируется системой).

• VarOutput. Переменная, подключенная к устройству вывода.

| Имя           | Тип данных  |                          | Алиас                      | Направление |                       | Атрибут    |                       |
|---------------|-------------|--------------------------|----------------------------|-------------|-----------------------|------------|-----------------------|
|               | $ \sigma$   | $\sigma$ <sup>*</sup>    | $\sigma$ <sup>*</sup><br>÷ |             | $\sigma$ <sup>*</sup> |            | $\sigma$ <sup>*</sup> |
| X063 12       | <b>BOOL</b> | $\overline{\phantom{a}}$ |                            | VarInput    |                       | Read       |                       |
| X063_1        | <b>BOOL</b> |                          |                            | VarInput    |                       | Read       |                       |
| X000 1        | <b>BOOL</b> | ٠                        |                            | VarInput    | ٠                     | Read       |                       |
| X000 12       | <b>BOOL</b> |                          |                            | VarInput    |                       | Read       |                       |
| X067_10       | <b>BOOL</b> |                          |                            | VarInput    |                       | Read       |                       |
| <b>XBPIT</b>  | <b>BOOL</b> |                          |                            | Var         |                       | Read/Write |                       |
| <b>XBOPIT</b> | <b>BOOL</b> |                          |                            | Var         |                       | Read/Write |                       |
| <b>XBO</b>    | <b>BOOL</b> |                          |                            | Var         |                       | Read/Write |                       |
| XB            | <b>BOOL</b> |                          |                            | Var         | ٠                     | Read/Write |                       |
| <b>XTM</b>    | <b>BOOL</b> |                          |                            | Var         |                       | Read/Write |                       |
| ZPZV1         | <b>BOOL</b> |                          |                            | Var         |                       | Read/Write |                       |
| ZPZV2         | <b>BOOL</b> |                          |                            | Var         |                       | Read/Write |                       |
| ZPZV3         | <b>BOOL</b> |                          |                            | Var         |                       | Read/Write |                       |
| ZPOZ1         | <b>BOOL</b> |                          |                            | Var         |                       | Read/Write |                       |
| ZPOZ2         | <b>BOOL</b> |                          |                            | Var         |                       | Read/Write |                       |
| ZPOC1         | <b>BOOL</b> |                          |                            | Var         |                       | Read/Write |                       |
| ZPOC2         | <b>BOOL</b> | ٠                        |                            | Var         |                       | Read/Write |                       |
| ZGK1          | <b>BOOL</b> |                          |                            | Var         |                       | Read/Write |                       |
| ZGK2          | <b>BOOL</b> |                          |                            | Var         |                       | Read/Write |                       |
| ZGK3          | <b>BOOL</b> |                          |                            | Var         |                       | Read/Write |                       |

Рис. 4.2. Словарь проекта

#### 1.2.2. Разработка программ

В данном проекте все переменные являются глобальными переменными булевского типа. Каждая переменная имеет имя, заданное по принципу транслитерации переменных из исходной таблицы Excel[4].

Программа IMS\_PIT\_X, представленная ниже, содержит коды, определяющие значения переменных «Шины питания», «Пороговые элементы».

```
(*Шины питания*)
(*X5\Pi \text{MT} = X063 \ 12*)XBPIT: = X063 12;
(*X 60 M Y = X063 1*
XBOPIT := X063 1;
(*Пороговые элементы*)
(*Pднс1 = 1*)
RAns1 := TRUE;(*P_{\text{AHC}} = 1^*)Rdns2 := TRUE;
```
Программа IMS\_PIT\_Y содержит коды (фрагменты), определяющие значения переменных «Разряды слов», «Выходы», «Силовые контакты», «Сухие контакты», «Электронные ключи».

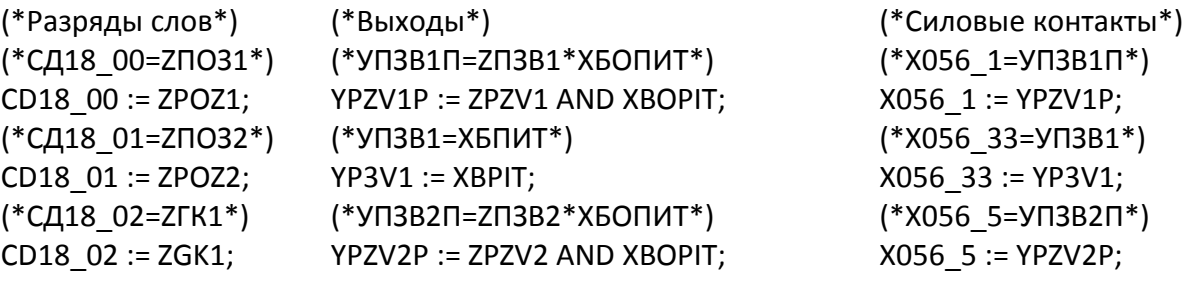

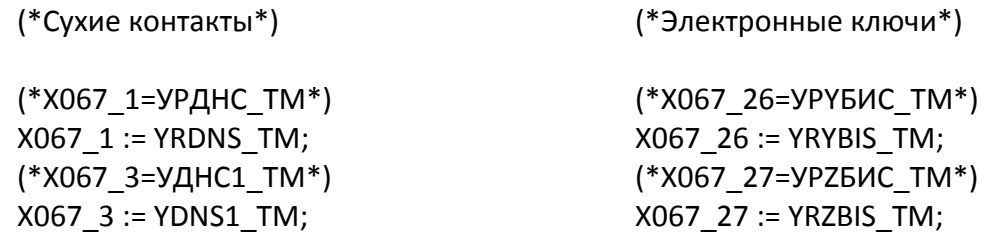

Программа IMS\_PIT\_Z содержит коды, определяющие значения переменных «Функции памяти».  $1*7F112 V21116F.7F112*11211142*1$  $\overline{a}$ 

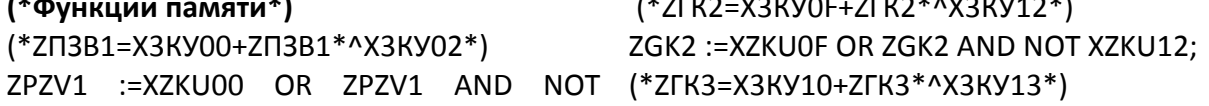

```
XZKU02;
(*ZN3B2=X3KY01+ZN3B2*^X3KY03*)
ZPZV2 :=XZKU01 OR ZPZV2 AND NOT
XZKU03;
```
#### 1.2.3. Монтирование переменных

После написания программы на языке ST мы должны смонтировать переменные. Ниже приведены примеры смонтированных входных и выходных переменных (рис. 4.3 - 4.4). Переменные монтируем по двум типам: входные булевские переменные и выходные булевские переменные.

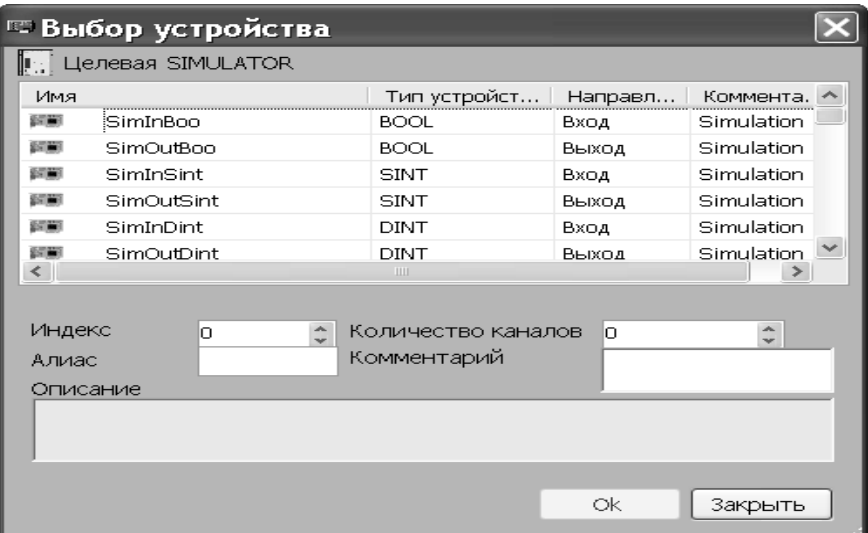

Рис. 4.3. Вид экрана выбора устройства

| Ин           | Имя                            | Ин       | Имя                                            |
|--------------|--------------------------------|----------|------------------------------------------------|
| $\circ$      | %IX0.0=X063 12                 | $\Omega$ | %OX1.0=X056 1                                  |
| 1            | $%$ IX0.1 = X063 1             | 1        | $\frac{96}{2}$ X1.1=X056 33                    |
| 2            | $%IX0.2 = X0001$               | 2        | $%QX1.2=X056$ 5                                |
| 3            | $%IX0.3 = X000_112$            | з        | %QX1.3=X056_37                                 |
| 4            | $%IX0.4 = X067$ 10             | 4        | $\frac{96}{2}$ $\frac{21.4}{2}$ $\times 056$ 9 |
| 5.           | $%$ IXO.5 = XZKU00             | 5        | %QX1.5=X056 11                                 |
| 6            | $%$ IX0.6 = $XZKU02$           | 6        | %QX1.6=X056_13                                 |
| $\mathbf{z}$ | $%IX0.7 = XZKU01$              | 7        | $\frac{96}{2}$ XQX1.7=X056 15                  |
| 8            | $%IX0.8 = XZKU03$              | 8        | %QX1.8=X056 22                                 |
| 9            | $%IX0.9 = XZKU1C$              | 9        | %QX1.9=X056_24                                 |
| 10           | $\frac{9}{4}$ IX0.10 = XZKU1D  | 10       | %QX1.10=X056 29                                |
| 11           | $\frac{9}{6}$ IX0.11 = XZKU0A  | 11       | %QX1.11=X056_31                                |
| 12           | $\frac{\%}{\%}$ XD.12 = XZKU0C | $12-12$  | %QX1.12=X057 1                                 |
| 13           | $%$ IX0.13=XZKU0V              | 13       | %QX1.13=X057 3                                 |
| 14           | $%$ IX0.14 = XZKU0D            | 14       | %OX1.14=X057 13                                |
| 15           | %IX0.15=XZKU04                 | 15       | %QX1.15=X057 5                                 |
| 16           | $%IX0.16 = XZKU06$             | 16       | %QX1.16=X057 9                                 |
| 17           | $%IX0.17 = XZKU05$             | 17       | %QX1.17=X057_18                                |
| 18           | $%IX0.18 = XZKU07$             | 18       | %QX1.18=X057 22                                |
| 19           | $%IX0.19 = XZKU0E$             | 19       | %QX1.19=X057 25                                |
| 20           | $\frac{9}{4}$ JX0.20 = XZKU11  | 20       | %QX1.20=X057_29                                |
| 21           | $%IX0.21 = XZKU0F$             | 21       | $%OX1.21 = X057$ 31                            |

Рис. 4.4. Смонтированные входные и выходные булевы переменные

#### 4.3. Отладка программST

На рисунках 4.5 - 4.6 приведены примеры результатов выполнения кода программы IMS\_PIT.

| 0:SimInBoo    | - 0          | $\Sigma$ | 1:SimOutBoo       | $\begin{array}{c c c c c c} \hline \multicolumn{3}{c }{\textbf{}} & \multicolumn{3}{c }{\textbf{}} & \multicolumn{3}{c }{\textbf{}} & \multicolumn{3}{c }{\textbf{}} & \multicolumn{3}{c }{\textbf{}} \end{array}$ |
|---------------|--------------|----------|-------------------|----------------------------------------------------------------------------------------------------|
| Имя -         | - Значение - | ▲        | - Имя -           | - Значение -                                                                                                    |
| (000) X063 12 | <b>TRUE</b>  |          | $(000)$ X056_1    | FALSE                                                                                                    |
| (001) X063 1  | <b>FALSE</b> |          | (001) X056_33     | TRUE                                                                                                    |
| (002) X000 1  | <b>FALSE</b> |          | (002) X056_5      | FALSE                                                                                                    |
| (003) X000 12 | <b>FALSE</b> |          | (003) X056 37     | <b>TRUE</b>                                                                                                    |
| (004) X067 10 | FALSE        |          | $(004)$ X056 9    | FALSE                                                                                                    |
| (005) XZKU00  | <b>FALSE</b> |          | (005) X056 11     | TRUE                                                                                                    |
| (006) XZKU02  | <b>FALSE</b> |          | (006) X056 13     | FALSE                                                                                                    |
| (007) XZKU01  | <b>FALSE</b> |          | (007) X056 15     | <b>TRUE</b>                                                                                                    |
| (008) XZKU03  | <b>FALSE</b> |          | (008) X056_22     | FALSE                                                                                                    |
| (009) XZKU1C  | <b>FALSE</b> |          | (009) X056_24     | TRUE                                                                                                    |
| (010) XZKU1D  | <b>FALSE</b> |          | (010) X056 29     | FALSE                                                                                                    |
| (011) XZKU0A  | <b>FALSE</b> |          | $(011)$ X056 31   | TRUE                                                                                                    |
| (012) XZKU0C  | <b>FALSE</b> |          | $(012) X057_1$    | FALSE                                                                                                    |
| (013) XZKU0V  | <b>FALSE</b> |          | $(013)$ X057_3    | FALSE                                                                                                    |
| (014) XZKU0D  | <b>FALSE</b> |          | $(014)$ X057 13   | <b>TRUE</b>                                                                                                    |
| (015) XZKU04  | FALSE        |          | $(015)$ X057 5    | FALSE                                                                                                    |
| (016) XZKU06  | <b>FALSE</b> |          | (016) X057 9      | <b>TRUE</b>                                                                                                    |
| (017) XZKU05  | <b>FALSE</b> |          | $(017)$ $X057_18$ | <b>TRUE</b>                                                                                                    |
| (018) XZKU07  | <b>FALSE</b> |          | (018) X057 22     | TRUE                                                                                                    |
| (019) XZKU0E  | FALSE        |          | (019) X057 25     | <b>TRUE</b>                                                                                                    |
| (020) XZKU11  | <b>FALSE</b> |          | (020) X057_29     | FALSE                                                                                                    |
| (021) XZKU0F  | <b>FALSE</b> |          | (021) X057 31     | FALSE                                                                                                    |
| (022) XZKU12  | <b>FALSE</b> |          | (022) X057 33     | FALSE                                                                                                    |
| (023) XZKU10  | FALSE        |          | (023) X057_35     | FALSE                                                                                                    |
| (024) XZKU13  | <b>FALSE</b> |          | (024) X057_37     | FALSE                                                                                                    |
| (025) XZKU18  | FALSE        |          | (025) X057_39     | FALSE                                                                                                    |
| (026) XZKU1V  | <b>FALSE</b> |          | $(026)$ X060_1    | FALSE                                                                                                    |

Рис. 4.5. Пример результата выполнения сценария программы IMS\_PIT

| 0:SimInBoo        |              |   | 1:SimOutBoo                   | $\Sigma$<br>- 0 |
|-------------------|--------------|---|-------------------------------|-----------------|
| Имя -             | - Значение - | ∸ | - Имя -                       | - Значение -    |
| $(000)$ $X063_12$ | TRUE         |   | $(000)$ X056_1                | FALSE           |
| $(001)$ X063_1    | TRUE         |   | (001) X056_33                 | TRUE            |
| (002) X000 1      | <b>FALSE</b> |   | (002) X056 5                  | TRUE            |
| (003) X000_12     | <b>FALSE</b> |   | (003) X056_37                 | TRUF            |
| $(004)$ $X067_10$ | <b>FALSE</b> |   | $(004)$ $X0569$               | FALSE           |
| (005) XZKU00      | FALSE        |   | $(005)$ X056_11               | TRUE            |
| (006) XZKU02      | FALSE        |   | (006) X056 13                 | TRUE            |
| (007) XZKU01      | <b>FALSE</b> |   | (007) X056 15                 | <b>TRUE</b>     |
| (008) XZKU03      | <b>FALSE</b> |   | (008) X056_22                 | FALSE           |
| (009) XZKU1C      | <b>FALSE</b> |   | (009) X056_24                 | TRUE            |
| (010) XZKU1D      | FALSE        |   | $(010)$ $X056_29$             | FALSE           |
| (011) XZKU0A      | FALSE        |   | $(011)$ $X056$ <sub>_31</sub> | TRUE            |
| (012) XZKU0C      | FALSE        |   | (012) X057 1                  | FALSE           |
| (013) XZKU0V      | <b>FALSE</b> |   | $(013)$ X057 3                | FALSE           |
| (014) XZKU0D      | <b>FALSE</b> |   | (014) X057_13                 | TRUE            |
| (015) XZKU04      | FALSE        |   | $(015)$ X057_5                | FALSE           |
| (016) XZKU06      | FALSE        |   | $(016)$ X057 9                | TRUE            |
| (017) XZKU05      | FALSE        |   | $(017)$ X057_18               | TRUE            |
| (018) XZKU07      | <b>FALSE</b> |   | $(018)$ X057 22               | <b>TRUE</b>     |
| (019) XZKU0E      | <b>FALSE</b> |   | $(019)$ $X057_25$             | TRUE            |
| (020) XZKU11      | FALSE        |   | (020) X057_29                 | FALSE           |
| (021) XZKU0F      | FALSE        |   | (021) X057_31                 | FALSE           |
| (022) XZKU12      | FALSE        |   | (022) X057 33                 | TRUE            |
| (023) XZKU10      | <b>FALSE</b> |   | (023) X057_35                 | <b>TRUE</b>     |
| (024) XZKU13      | FALSE        |   | $(024)$ $X057_37$             | TRUE            |
|                   |              |   |                               |                 |

Рис. 4.6. Пример результата выполнения сценария программы IMS\_PIT

Изменяя значения входных переменных, наблюдаем и оцениваем изменения выходныхпеременных.

#### 5. Разработка проектов СЛУ на языке SFC

#### 5.1. Описание языка SFC

Язык SFC предназначен для использования на этапе проектирования ПО и позволяет описать блок-схему программы, т.е. логику ее работы на уровне последовательных шагов и условных переходов. Он обеспечивает общую структуризацию и координацию функций управления последовательными процессами или машинами и механизмами.

SFC-программа состоит из элементов двух типов: шагов (steps) и переходов (transitions), которые могут включать в себя элементы других язы-KOB.

Логические структуры, связанные с шагом, обрабатываются до тех пор, пока не произойдет событие, предписывающее перейти к обработке другого шага. Каждому переходу сопоставлено логическое условие, а шагу - совокупность действий.

SFC-программа - это графически представленная совокупность шагов и переходов, соединенных направленными связями. Основное правило при построении схем: шаги не могут следовать подряд; переходы тоже не могут следовать подряд.

Программирование на SFC обычно разделяется на 2 различных уровня:

уровень 1 - показывает графически блок-схемы, номера ссылок на шаги, переходы и комментарии, присоединённые к ним;

уровень 2 - программирование действий внутри шага или условий, присоединённых к переходу, на языке ST или IL.

Начальная ситуация описывается начальным шагом; после запуска программы автоматически активизируются (выделяются) все начальные шаги.

У шага имеются атрибуты, которые могут быть использованы в любом другом языке:

- GSnnn.x- характеризует его активность (логическая переменная);

- GSnnn.t - характеризует продолжительность (время) его активного состояния (таймер),

здесь nnn- номер шага.

На втором уровне программирования осуществляется детальное описание действий, которые выполняются во время активности шага, и условий, которые соответствуют переходам. По умолчанию языком программирования второго уровня является язык ST.

Расхождения- это множественные связи от одного шага или перехода ко многим

**Схождения** – это множественные связи от более чем одного шага или перехода к одному другому.

При обозначении схождений и расхождений используются одиночные или двойные линии.

Альтернативные расхождения и схождения обозначаются одиночными горизонтальными линиями.

**Расхождение альтернативное**(альтернативные ветви) – это множественная связь от одного шага к нескольким переходам. Активной становится одна из ветвей (в зависимости от активности того или иного перехода). Проверка активности переходов осуществляется слева направо.

Каждая альтернативная ветвь начинается и заканчивается собственным условием перехода.

Проверка альтернативных условий выполняется слева направо. Если верное условие найдено, то прочие альтернативы не рассматриваются. В таких ветвях всегда работает только одна из них, поэтому ее окончание и будет означать переход к следующему за альтернативной группой шагу.При создании альтернативных ветвей желательно задавать взаимоисключающие условия.

**Схождение альтернативное**– используется для того, чтобы объединить несколько ветвей SFC, начавшихся из альтернативного расхождения.

**Параллельные расхождения** (параллельные ветви) и схождения – обозначаются двойными горизонтальными линиями.

Каждая параллельная ветвь начинается и заканчивается шагом. Т.е. условие входа в параллельность всегда одно, условие выхода тоже всегда одно на всех.

Параллельные ветви выполняются теоретически одновременно. Практически – в одном рабочем цикле, слева направо.

Условие перехода, завершающее параллельность, проверяется только в случае, если в каждой параллельной ветви активны последние шаги.

**Иерархия программы SFC**. В системе ISaGRAF каждая SFCпрограмма может управлять (запускать, уничтожать, и т.д.) другими программами на этом же языке (SFC), которые в таком случае называют дочерними программами той программы, которая ими управляет.

Элементы языка SFC в системе ISaGRAF 6 представлены ниже на рис.  $5.1 - 5.15.$
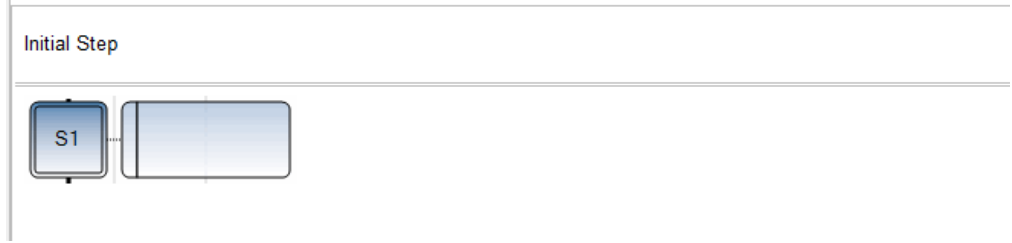

Рис. 5.1. Начальный шаг

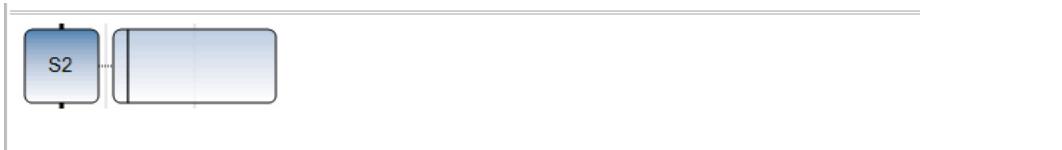

Рис. 5.2. Шаг

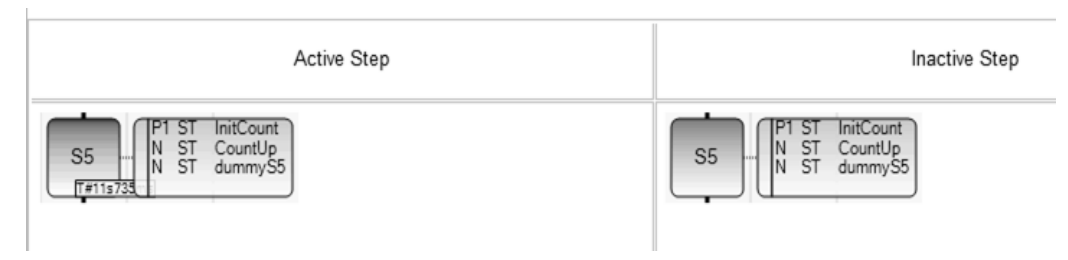

Рис . 5.3. Активный и неактивный шаг

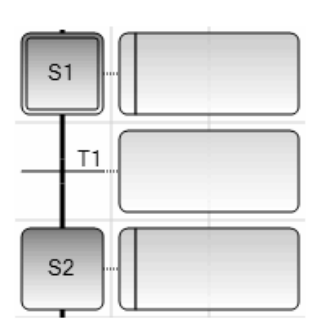

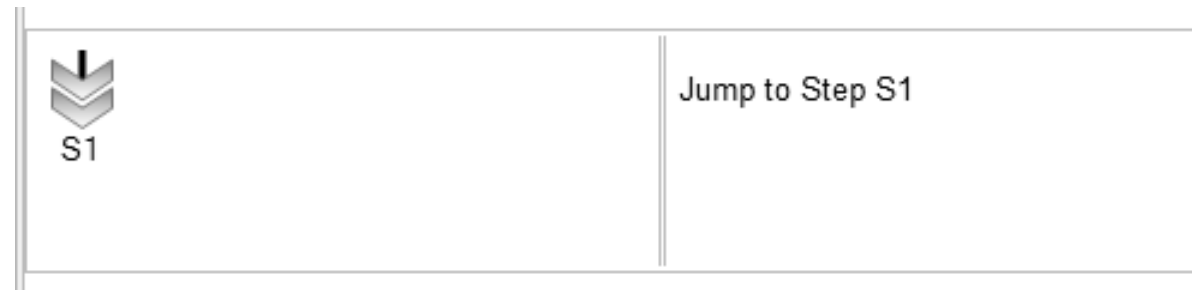

Рис. 5.4. Переход

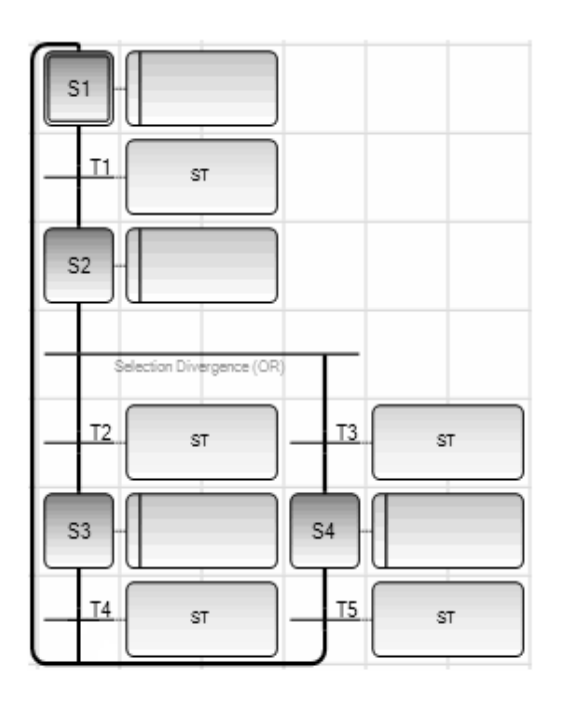

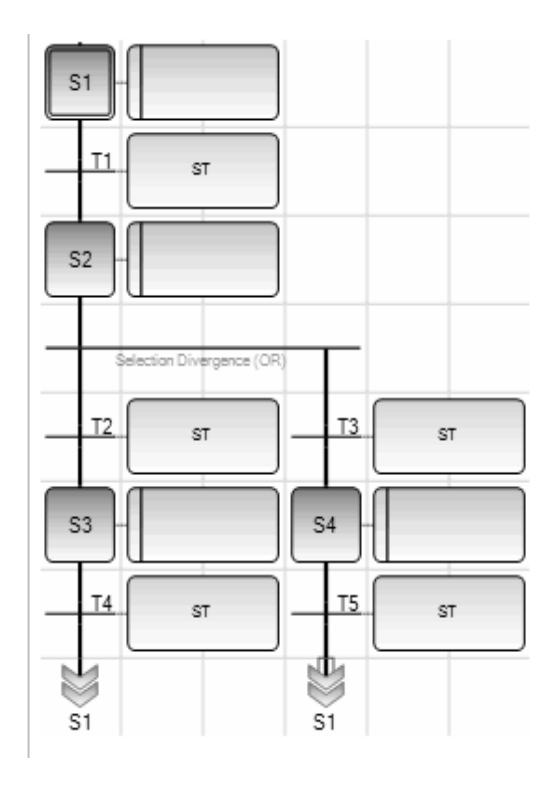

Рис. 5.5. Длинный переход

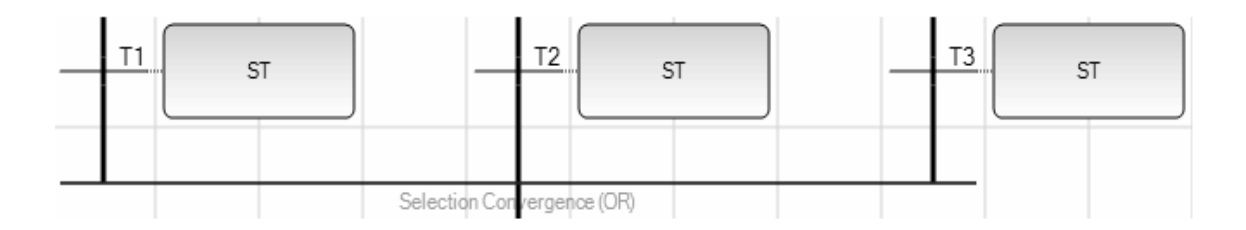

Рис . 5.6. Альтернативное схождение

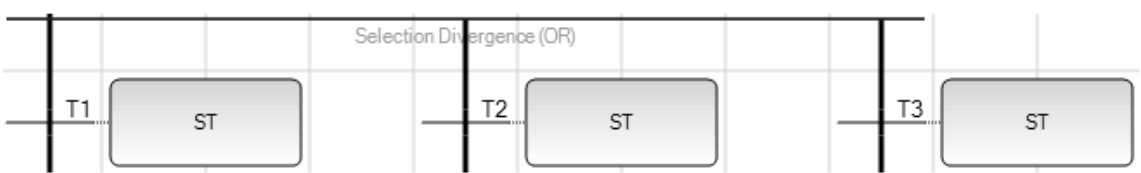

(\* SFC Program with selection divergence and convergence \*)

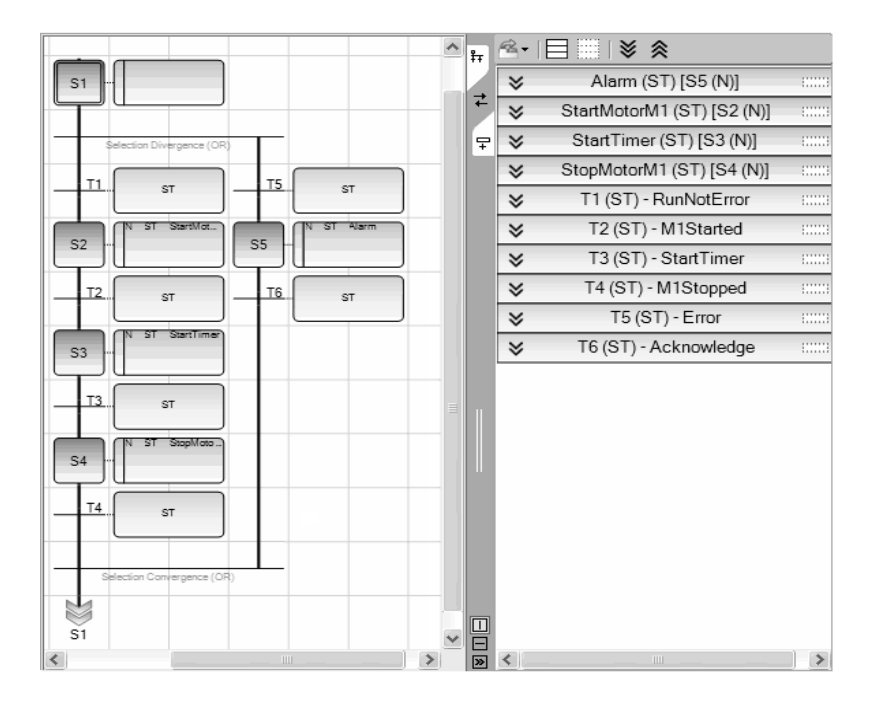

Рис . 5.7. Альтернативное расхождение

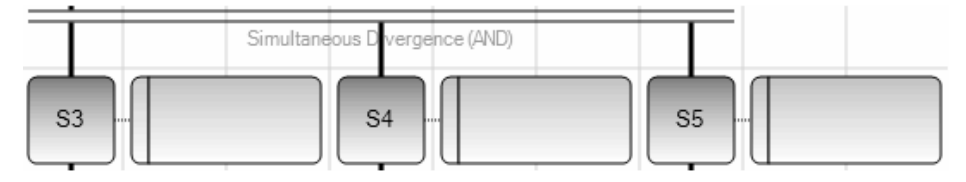

(\* SFC program with simultaneous divergence and convergence \*)

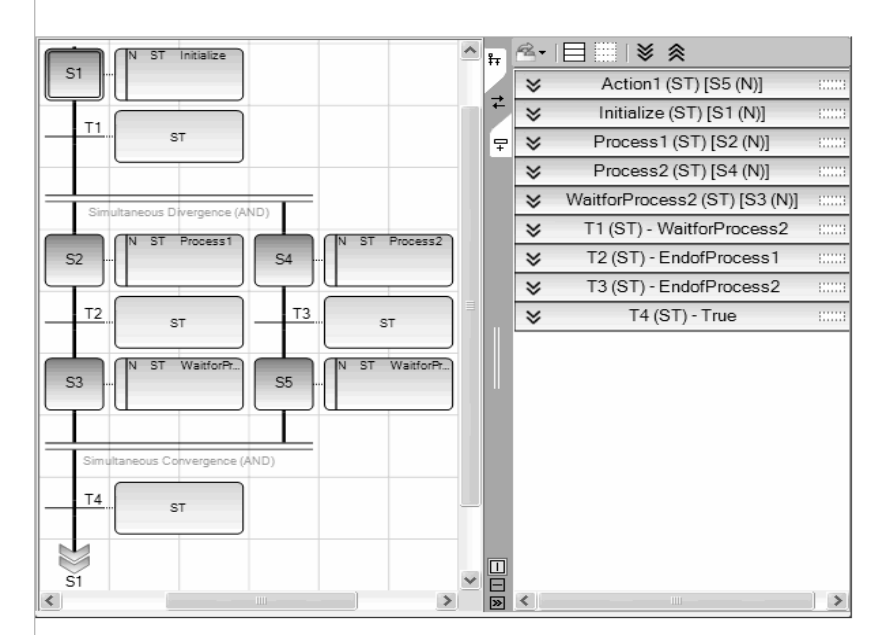

Рис . 5.8. Параллельное расхождение

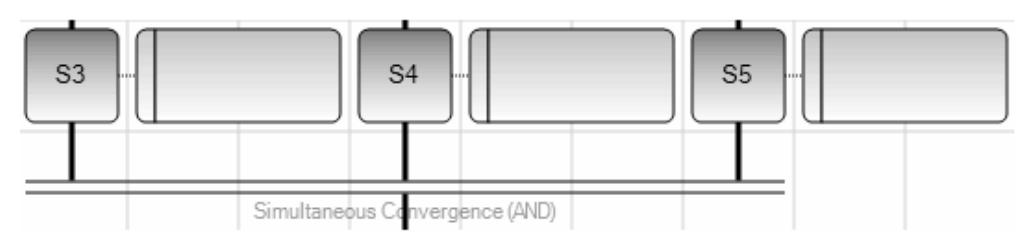

Рис. 5.9. Параллельное схождение

## 5.2. Действия внутри шагов

Уровень 2 шага SFC представляет собой детальное описание действий, выполняемых в течение активности шага.

Это описание делается с использованием текстовых свойств языка **SFC** и других языков, таких какСтруктурированный Текст (ST) или язык Релейных Диаграмм (LD).

Основные типы лействий:

□ булевские действия со спецификаторами: 'Set', 'Reset' или 'Non-Stored':

□ список команд, программируемых на ST, LD или IL, со спецификатором 'Pulse' или 'Non-Stored';

□ SFC действия (управление дочерними SFC программами) со спецификатором 'Set', 'Reset' или 'Non-Stored'.

Несколько действий (одного и того же или разных типов) могут быть описаны в одном шаге.

Специальным средством, позволяющим использовать любой другой язык, является вызов функций ифункциональных блоков (написанных на ST, IL, LD, FBD).

### 5.2.1. Булевские действия

Булевские действия присваивают значение логической переменной при активизации шага. Логические переменныемогут быть выходными или внутренними. Им присваивается значение каждый раз, когда шаг становится активнымили перестает быть активным. Синтаксис основных логических действий:

Логические переменные должны быть выходными (OUTPUT) или внутренними (MEMORY). Следующая SFСпрограмма ведет себя таким образом:

N on a BooleanVariableприсваивает переменной сигнал активности шага

S on a BooleanVariableприсваивает переменной значение TRUE, когда сигналактивности шага становится TRUE

R on a BooleanVariableприсваивает переменной значение FALSE, когда сигналактивности шага становится TRUE

Имя переменной (S10.X - это активность шага S10)

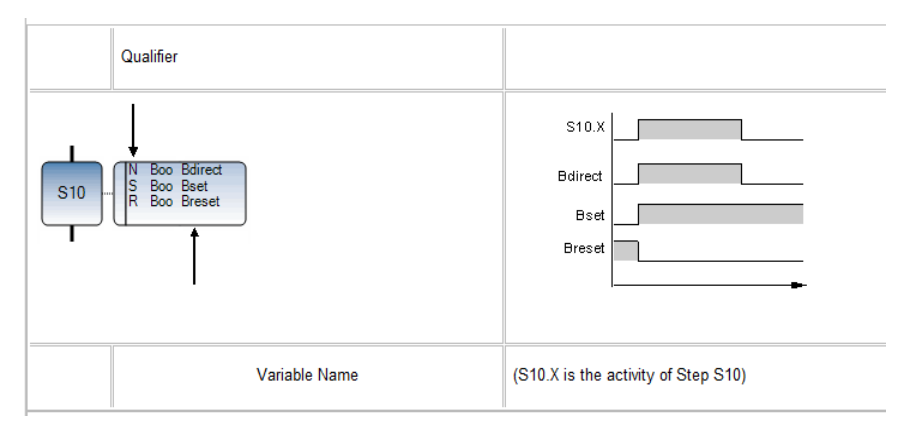

Рис. 5.10. Булевские действия

### 5.2.2. Импульсные действия

Импульсные действия - это список инструкций, которые выполняются только однажды при активизации шага: спецификатор Р1, или только однажды при дезактивации шага: спецификатор РО. Инструкции пишутся всоответствии с синтаксисом языков ST, IL или LD.

Ниже показан результат импульсного действия со спецификатором  $P1:$ 

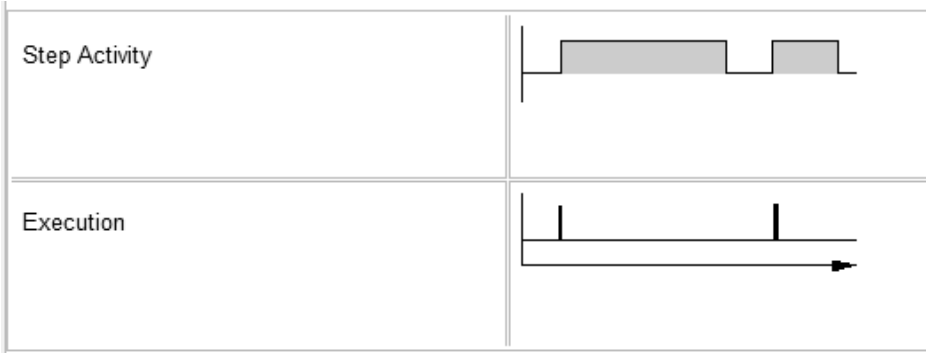

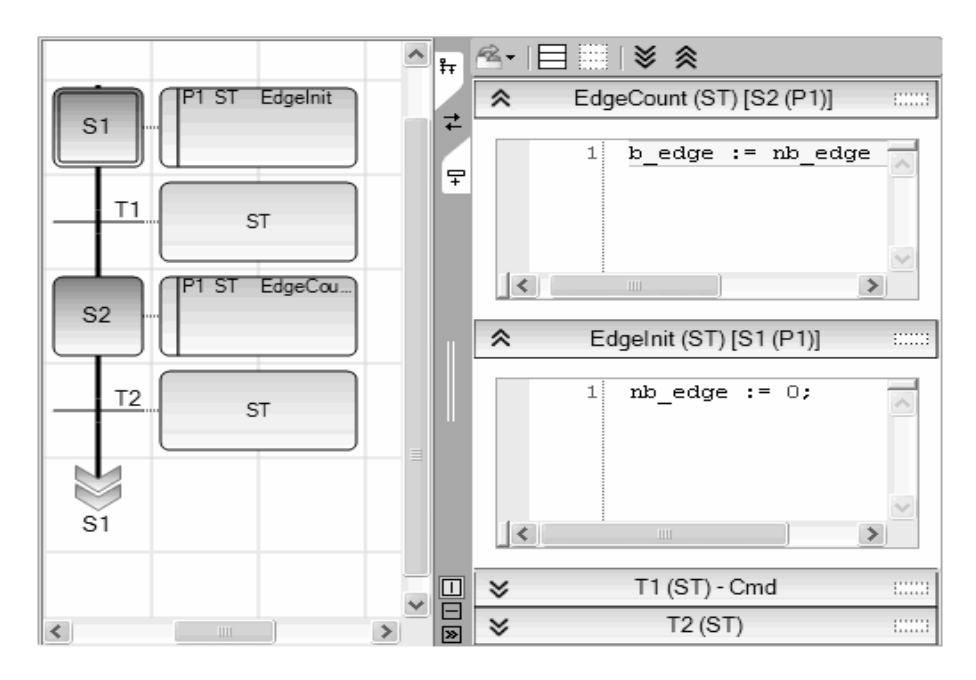

Рис. 5.11. Импульсные действия

### 5.2.3. Несохраняемые действия

Несохраняемое действие (нормальное) - это список инструкций ST, IL или LD, которые выполняются в каждомцикле в течении всего периода активности шага. Инструкции пишутся в соответствии с синтаксисом используемогоязыка. Несохраняемое действие обозначается спецификатором 'N'.

Ниже показан результат несохраняемого действия:

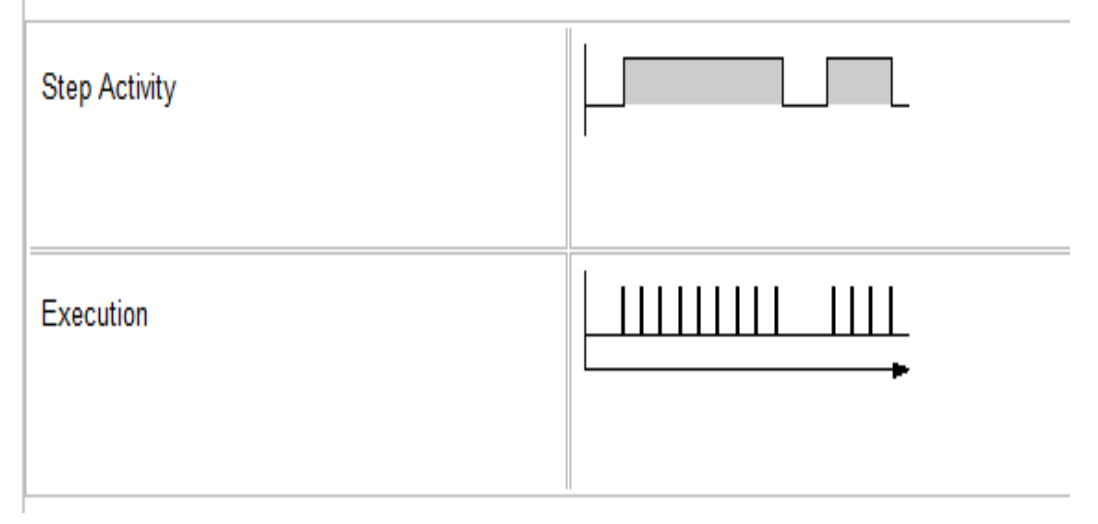

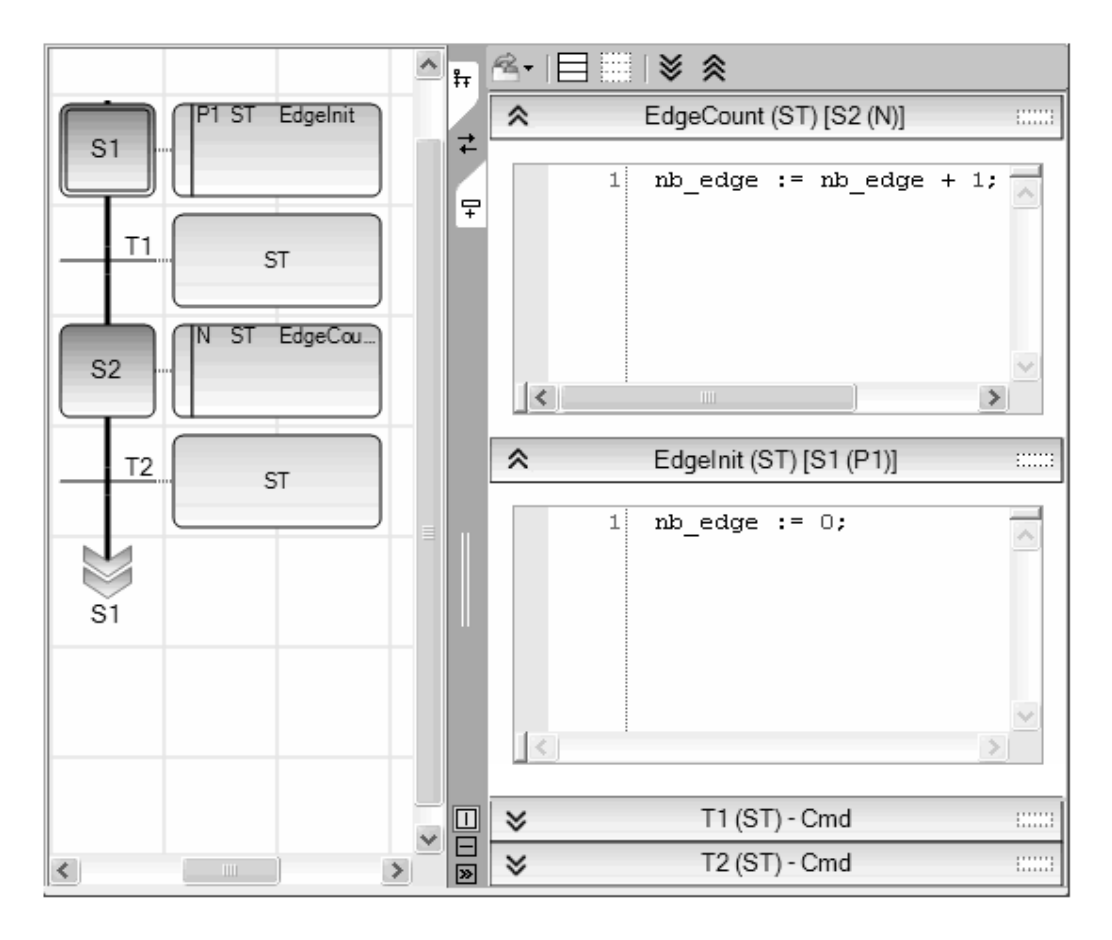

Рис. 5.12. Не сохраняемые действия

#### 5.2.4. Действия SFC

**SFC лействие** - это лочерняя последовательность SFC, стартуемая и убиваемая в соответствии с изменением сигналаактивности шага. SFC действие может иметь спецификатор N (несохраняемое). S (установка), или  $\bf{R}$ (сброс). Нижеприведен синтаксис основных SFC действий:

SFC последовательность, определенная как действие, должна быть дочерней SFC программой текущейредактируемой программы. Использование спецификаторов S (установка) или R (сброс) для SFC действий имеет тотже самый эффект, что и использование операторов GSTART и **GKILL** в импульсном действии на языке ST.

Спецификатор Имя действия

N on a childзапустить дочернюю последовательность, когда шаг становится активным и убить её, когда шаг становится пассивным.

S on a child запустить дочернюю последовательность, когда шаг становитсяактивным и ничего не делать, когда шаг становится пассивным.

**R** on a child убитьдочернюю последовательность, когда шаг становитсяактивным и ничего не делать, когда шаг становится пассивным.

## **5.3. Программирование переходов**

(\* SFC Program with ST programming for Transitions \*)

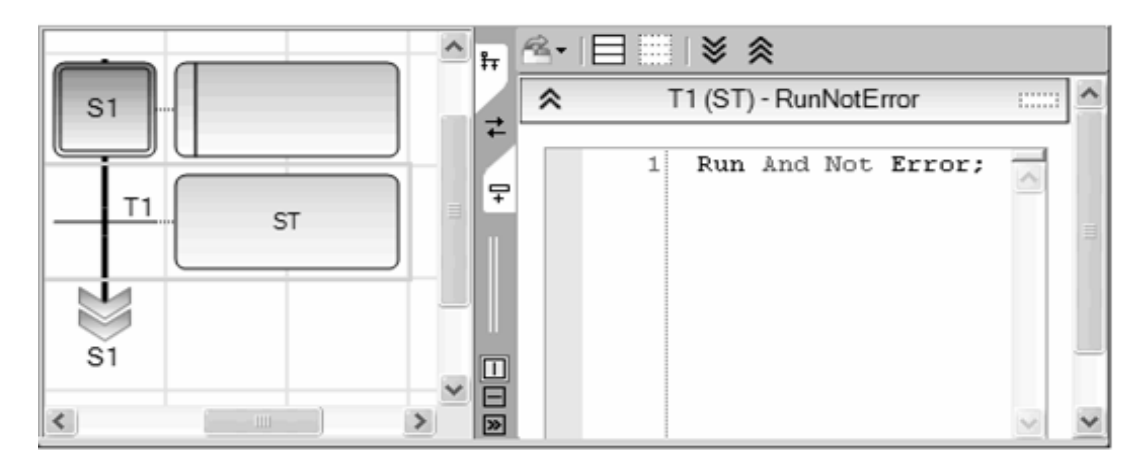

Рис. 5.13. Программирование условий переходов на ST

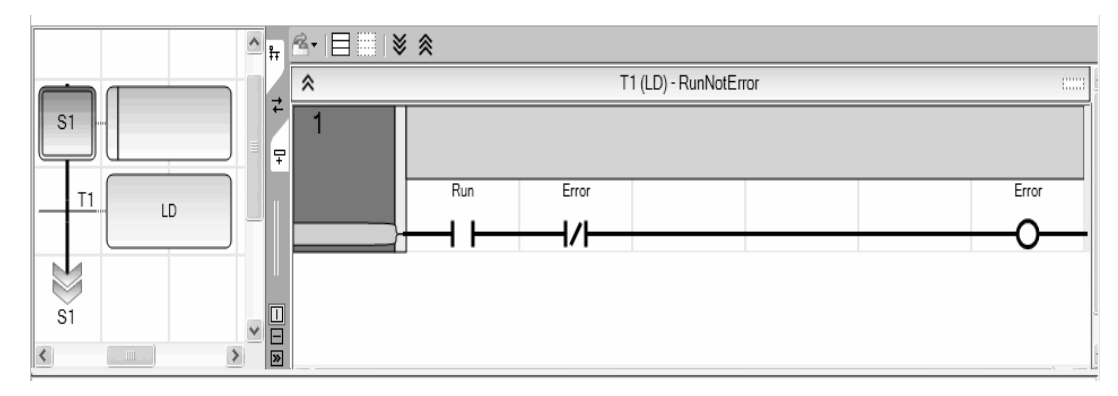

Рис. 5.14. Программирование условий переходов на LD

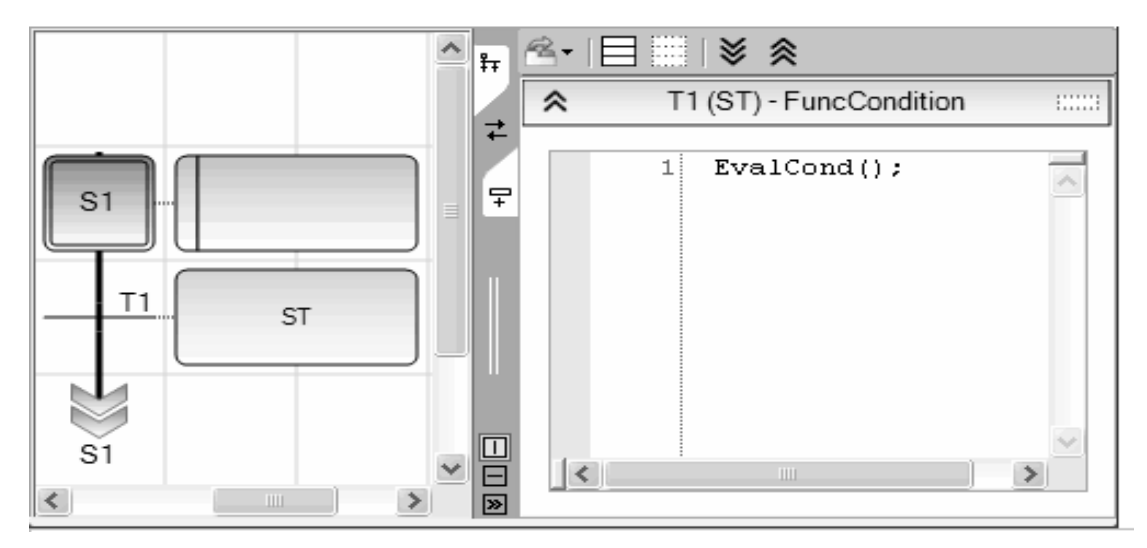

Рис. 5 5.15. Вызов функций из переходов

## **5.4. Разработка программ на языке SFC**

Процесс разработки программ на языке SFC рассмотрим на примере проекта термообработки детали.

В данном примере имеются основные операции, необходимые для создания, построения и моделирования проекта управления процессом термической обработки детали. Зона обработки детали условно разделена на 4 секции (фиксированные положения термопары, на каждом из которых непрерывно измеряется средняя температура). Значения температуры в программе SFCзадаются случайными величинами.

В зависимости от значения температуры выполняется включение (нагревание секции) или выключение (охлаждение секции) газовых горелок.

Разработка проекта состоит из двух этапов.

На*1-м этапе*создаем проект **Project1**, основную (**Main1**) и дочернюю (**Temp**) SFC программы (рис. 5.16).

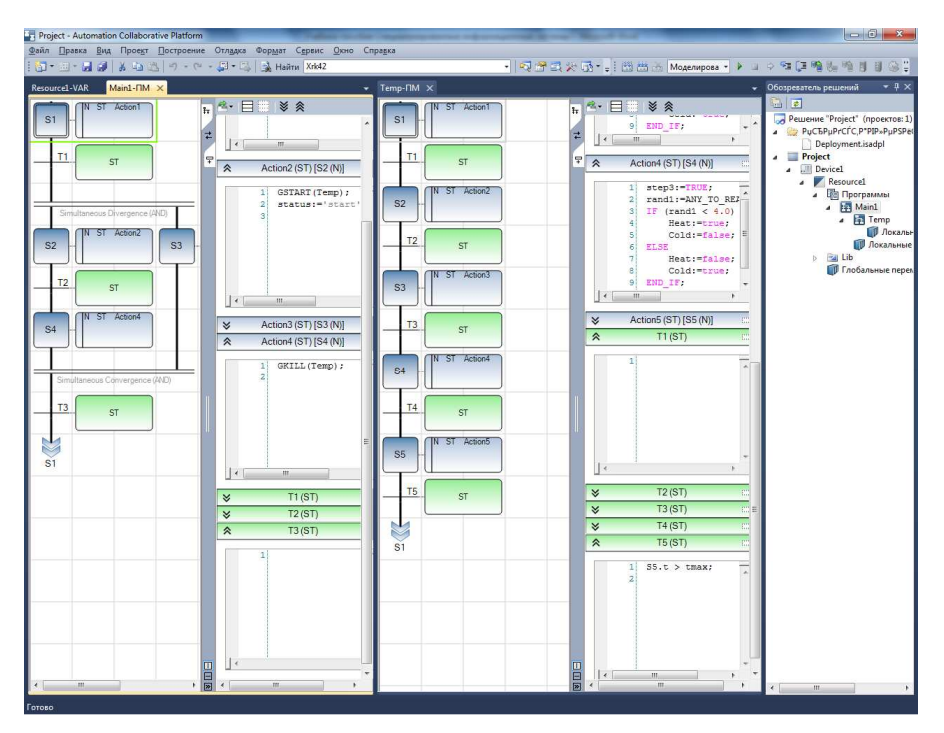

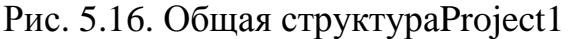

*На 2-м этапе* решения задачи объявляем переменные (рис. 5.17)и записываем тексты программ.

## *Булевские:*

bstart – команда старт или стоп электропривода термопары; gas\_on – команда включения или выключения газовых горелок; step1, step2, step3, step4 – фиксированные положения термопары вдоль заготовки;

Heat - включение нагревателя секции;

Cold - включение контура охлаждения секции.

### Целые и действительные:

timeprog - целая (входное значение времени);

rand1 - действительная (число секций).

nbcicle - действительная (начальное значение 0).

## Таймерные:

tmax - внутренняя (начальное значение t#100ms).

### Сообщения:

status - выходная (основной статус).

| Имя       |               | Тип данных     | <b>Размерность</b> | <b>Алиас</b> | <b>Коммент</b> | Начальное значение     | <b>Направление</b> |           | <b>Монтаж</b> | Атрибут    |                          |
|-----------|---------------|----------------|--------------------|--------------|----------------|------------------------|--------------------|-----------|---------------|------------|--------------------------|
| $ \sigma$ |               | $+$ of $*$     | $ \sigma$          | $\sigma$     | $ \sigma$      | $ \sigma$ <sup>*</sup> |                    | $ \sigma$ | $ \sigma$     |            | $\overline{\phantom{a}}$ |
| bstart    | <b>BOOL</b>   | ٠              |                    |              |                |                        | VarInput           | ٠         | %IX0.0        | Read       |                          |
| gas_on    | <b>BOOL</b>   | $\bullet$ .    |                    |              |                |                        | VarInput           |           | %IX0.1        | Read       | ÷.                       |
| step1     | <b>BOOL</b>   | ۰              |                    |              |                |                        | VarOutput          | ۰         | %QX1.0        | Read/Write |                          |
| step2     | <b>BOOL</b>   | ÷              |                    |              |                |                        | VarOutput          |           | %QX1.1        | Read/Write |                          |
| step3     | <b>BOOL</b>   | ٠              |                    |              |                |                        | VarOutput          | ٠         | %QX1.2        | Read/Write |                          |
| step4     | <b>BOOL</b>   | $\mathbf{w}$ . |                    |              |                |                        | VarOutput          |           | %QX1.3        | Read/Write | ÷.                       |
| Heat      | <b>BOOL</b>   | ٠              |                    |              |                |                        | VarOutput          | ٠         | %QX1.5        | Read/Write |                          |
| Cold      | <b>BOOL</b>   |                |                    |              |                |                        | VarOutput          |           | %QX1.4        | Read/Write |                          |
| timeprog  | INT           | ٠              |                    |              |                |                        | VarInput           | ٠         | %IW5.0        | Read       |                          |
| rand1     | <b>REAL</b>   | $\mathbf{w}$ . |                    |              |                |                        | VarOutput          |           | %QR6.1        | Read/Write | $\mathbf{v}$ .           |
| nbcycle   | REAL          | ۰              |                    |              |                | 0.0                    | VarOutput          | ٠         | %QR6.0        | Read/Write | ٠                        |
| tmax      | <b>TIME</b>   | ÷.             |                    |              |                | t#0s                   | Var                |           |               | Read/Write | ÷                        |
| status    | <b>STRING</b> | ٠              |                    |              |                |                        | VarOutput          | ۰         | %QS4.0        | Read/Write | ٠                        |

Рис. 5.17. Объявление переменных в словаре Project1

Рассмотрим программирование Main1на 2-м уровне (язык ST) (рис.  $5.18$ ).

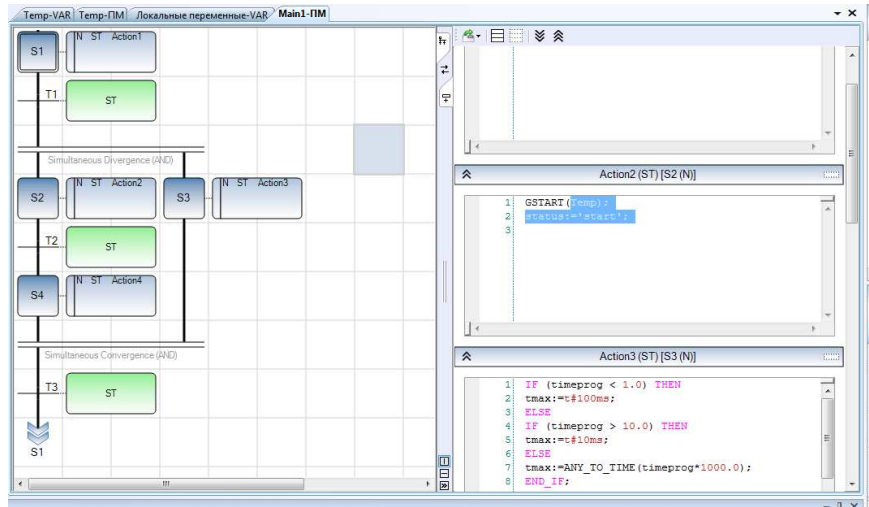

Рис. 5.18. 2-й уровень программы Main1

На 1-м шаге две входные булевы переменные устанавливаются в false, а переменная - сообщение status в момент активации шага принимает значение stop:

status:='stop'; bstart:=false; gas on:=false;

*Условие перехода 1* к следующим шагам – это совместное выполнение команд bstart (включение электропривода термопары) и gas on (подача газа на горелки):

bstart&gas on;

Далее следует параллельное выполнение операций (двойная дивергенция). В левой ветви программы на шаге 2 вызывается дочерняя программа Temp и переменной status присваивается значение start:

GSTART(Temp);

status:='start';

Условием перехода 2 к шагу 3 является перевод входных булевых переменных в состояние false:

not(bstart) & not(gas on);

На 3-м шаге правой ветви программы для входного значения времени timeprog, устанавливаемого пользователем, определяется внутренняя переменная tmax - период времени между двумя соседними положениями термопары над деталью:

```
if (timeprog<1) then
tmax:=t#100ms;else
if (timeprog>10) then
tmax:=t#10ms:else
tmax:=ANY TO TIME(timeprog*1000.0);;
end if;
end if;
```
На 4-м шаге программы производится остановка дочерней программы:

GKILL(Temp);

Далее рассмотрим программирование **Тетр**на 2-м уровне (язык ST)  $(p<sub>MC</sub>, 5.19).$ 

| Temp-VAR <sup>&gt;</sup> Temp-ПМ Локальные переменные-VAR Main1-ПМ |   |                                        |                                          | $\cdot$ $\times$ |
|--------------------------------------------------------------------|---|----------------------------------------|------------------------------------------|------------------|
| N ST Action1<br>S <sub>1</sub><br>T1<br>ST                         |   | $\overrightarrow{r}$<br>$\overline{P}$ | $\cdot$ $\cdot$ $\cdot$ $\Box$ $\otimes$ |                  |
| IN ST Action2<br>S <sub>2</sub>                                    |   |                                        | T4(ST)<br>$\hat{\mathbf{z}}$             | 1999             |
| T2<br>ST                                                           |   |                                        | S4.t > tmax;<br>1<br>$\mathbf{2}$        | $\lambda$        |
| IN ST Action3<br>S <sub>3</sub>                                    | 丰 |                                        |                                          |                  |
| T <sub>3</sub><br>ST<br>IN ST Action4                              |   |                                        |                                          |                  |
| S <sub>4</sub>                                                     |   |                                        | TS(ST)<br>$\hat{\mathcal{R}}$            | 19001            |
| T <sub>4</sub><br>ST                                               |   |                                        | S5.t > tmax;<br>11<br>$\overline{2}$     | Ţ                |
| IN ST Action5<br>S <sub>5</sub>                                    |   |                                        |                                          | 亜                |
| T <sub>5</sub><br>ST                                               | ٠ | 日回图                                    |                                          |                  |

Рис. 5.19. 2-й уровень программы **Temp**

На *1-м шаге* выходным переменным положения термопары присваиваются значения false, а выходной переменной количества итераций nbcycle – начальное значение 0:

*step1(R); step2(R); step3(R); step4(R); nbcycle:=0.0;* 

После перехода на *2-й шаг* входная переменная step1 устанавливается в состояние true, переменная nbcycle получает единичное приращение, производится генерация случайной температуры в условной шкале 0…7 и с помощью оператора ветвления IF-THEN-ELSE включается нагрев или охлаждение 1-й секции детали:

*step1:=TRUE; rand1:=ANY\_TO\_REAL(rand(8)); IF (rand1 < 4.0) THEN Heat:=true; Cold:=false; ELSE Heat:=false; Cold:=true; END\_IF;* 

На *3-м шаге* программы входная переменная step2 устанавливается в состояние true, производится генерация случайной температуры в условной шкале 0…7 и с помощью оператора ветвления IF-THEN-ELSE включается нагрев или охлаждение 2-й секции детали:

```
step2:=TRUE; 
rand1:=ANY_TO_REAL(rand(8)); 
IF (rand1 < 4.0) THEN 
  Heat:=true; 
  Cold:=false; 
ELSE 
  Heat:=false; 
  Cold:=true; 
END_IF;
```
Затем после задержки на время tmax осуществляется переход к *4-му шагу*:

```
step3:=TRUE; 
rand1:=ANY_TO_REAL(rand(8)); 
IF (rand1 < 4.0) THEN 
  Heat:=true; 
  Cold:=false; 
ELSE 
  Heat:=false; 
  Cold:=true; 
END_IF;
На5-м шаге программы выполняются аналогичные действия: 
step4:=TRUE; 
rand1:=ANY_TO_REAL(rand(8)); 
IF (rand1 < 4.0) THEN 
  Heat:=true; 
  Cold:=false; 
ELSE 
  Heat:=false; 
  Cold:=true; 
END_IF; 
Условия перехода к последующим шагамимеют одинаковый вид: 
S2.t >tmax; 
S3.t >tmax; 
S4.t >tmax; 
S5.t >tmax;
```
После завершения программирования выполняем монтирование виртуальных плат (рис. 5.20 – 5.24).

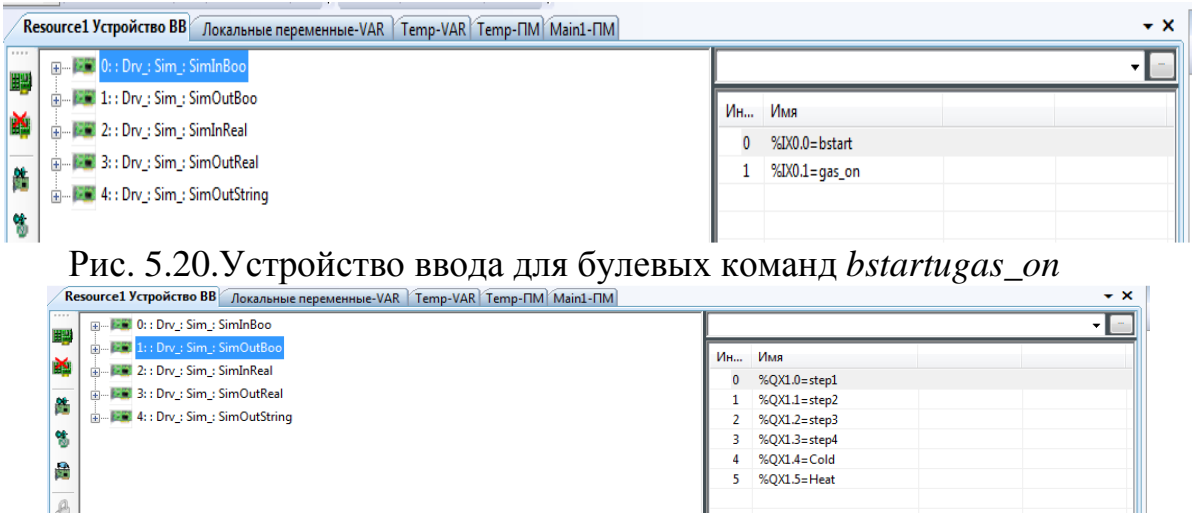

Рис. 5.21. Устройство вывода для булевых переменных*step1, step2, step3, step4, Cold, Heat* 

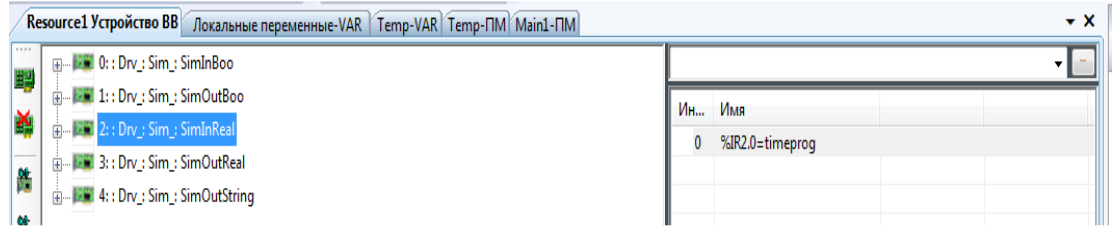

Рис. 5.22. Устройство ввода для действительной переменной *timeprog*

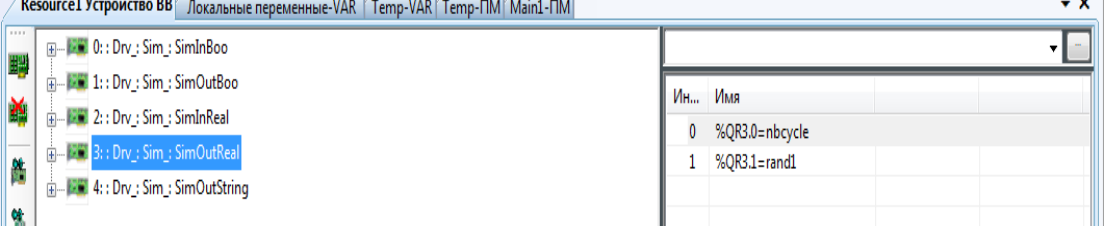

Рис. 5.23. Устройство вывода для действительных переменных*nbcicle*и *rand1*

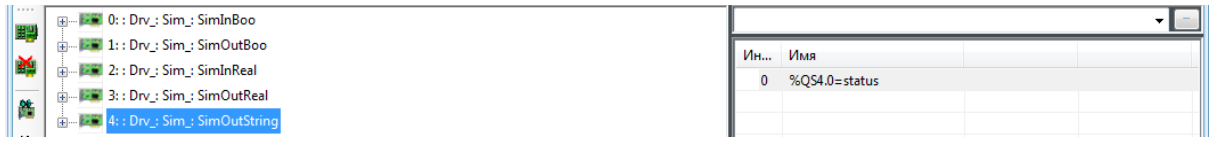

Рис. 5.24. Устройство вывода для статусной переменных*status*

Выполняем моделирование, установив переменные bstart и gas\_on в true (рис.  $5.25 - 5.26$ ).

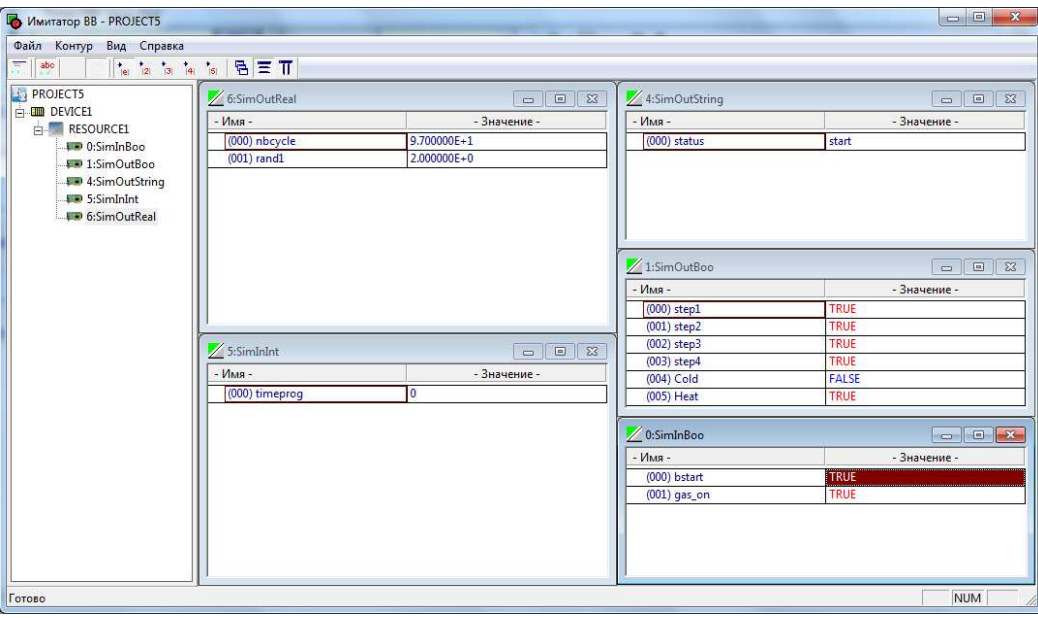

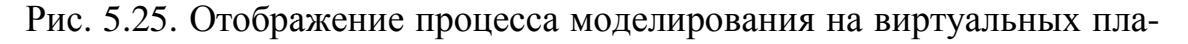

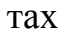

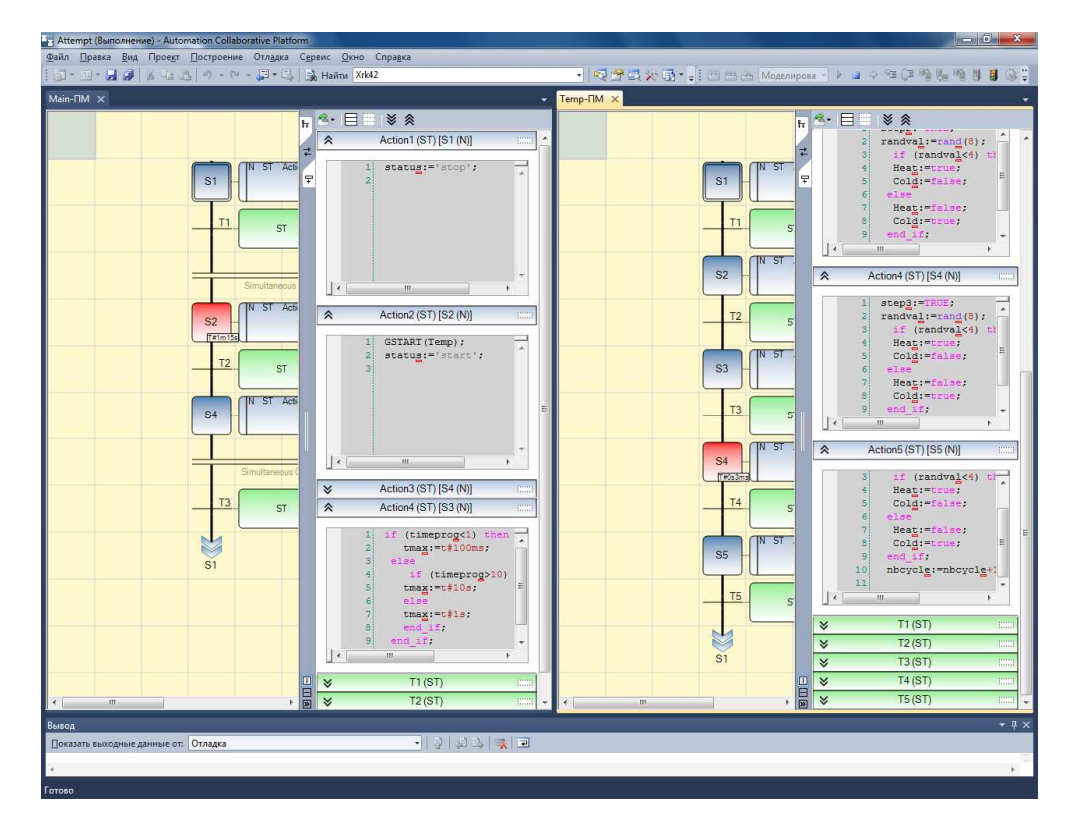

Рис. 5.26. Отображение процесса моделирования в программе SFC

### 5.3. Автоматизация программи рования алгоритмов управления на язы-**Ke SFC**

#### 5.3.1. Формальное описание СЛУ

Более двадцати лет назад с появлением дешевых микроконтроллеров началось их успешное внедрение в качестве базового элемента систем управления, и в настоящее время автоматизация исследовательских и промышленных комплексов уже не представляется возможным без использования цифровой техники. Цифровые системы управления обеспечивают проведение высокоточных научных экспериментов в области физики, химии, биологии, при исследовании космоса, определяют уровни обороноспособности страны и ее промышленного развития.

Классическими подходами к описанию задания на проектирование системы логического управления являются: таблицы автоматного графа, системы секвенций, логические схемы алгоритмов или логические схемы программ, а также описание на каком-либо алгоритмическом языке программирования. Возможны и другие формальные описания. Такое многообразие свидетельствует о том, что невозможно выбрать один единственный, пригодный для любого случая способ формализованного описания проектируемого устройства управления. Выбор того или иного способа во многих случаях определяется теми задачами, которые решаются при формализации, а также методом реализации. На алгоритмическом этапе проектирования устройства управления, когда создается описание алгоритма управления, прежде всего должны быть решены проблемы полноты и непротиворечивости задания.

Задание алгоритма функционирования на языке программирования высокого уровня требует от технолога-заказчика знания программирования, что, как правило, не выполняется. Преимуществом же такой записи является то, что при включении в контур управления вычислительной машины или какого-либо вычислительного устройства (микропроцессорного программируемого контроллера, однокристальной микроЭВМ и др.) возможно простое получение готовой программы для ее работы, так как преобразование с языка программирования в коды машины выполняется стандартной программой-транслятором.

Применение простого алгоритмического языка высокого уровня, удовлетворяющего требованиям структурного проектирования программ, позволяет самому технологу-заказчику формировать задание на проектирование устройства управления достаточно эффективно и быстро.

Структурное проектирование, как и программирование, стало необходимым при создании больших работоспособных проектов, в которые могут быть легко внесены добавления и исправления. Однако такое проектирование не только определяет свойство конечного продукта, но включает также соответствующую методологию, т. е. особенности мыслительного процесса, управляющего проектированием, для получения структурного решения. Методология, которой следует придерживаться в рамках структурного проектирования, заключается в пошаговой детализации. Пошаговая детализация представляет собой простой процесс, предполагающий первоначальное выражение логики в терминах гипотетического языка «очень высокого уровня» с последующей детализацией каждого предложения в терминах языка более низкого уровня, до тех пор пока наконец не будет достигнут уровень используемого языка.

Таким языком «очень высокого уровня» для формального описания логики сложных СЛУ и является рассматриваемый далее язык Геракл.

В приложении ГИПЕРСИСТЕМА реализовано алгоритмически эквивалентное преобразование программ на языке Геракл в программы на языке Delphi (допускается С), а также в программы на языках LD, FBDиSFCстандарта IEC 61131-3, что кардинально упростило задачу построения исполняемых моделей для компьютерного моделирования и анализа сложных СЛУи их реализации на различных платформах.

#### 5.3.2. Краткое описание языка Геракл

#### 5.3.2.1. Цели разработки

При разработке языка Геракл ставятся следующие основные цели:

- Язык Геракл должен обеспечивать формальное описание сложных СЛУ на уровне разработки технических требований, не являясь языком программирования МПК, как например язык Рефлекс [7];
- Язык должен базироваться на основных принципах структурного  $\bullet$ программирования, объектно-ориентированного анализа и проектирования [8], которые стали необходимыми при создании больших работоспособных проектов;
- Язык должен быть адекватен решаемым задачам при организации  $\bullet$ общей структуры сложных систем логического управления на уровне ТЗ и практическим способам и формам представления этой структуры;
- Язык должен быть прост, удобен в использовании предметными спе- $\bullet$ циалистами и обеспечивать единую методику для создания на его базе исполняемых моделей на языках высокого уровня и языках технологического программирования для ПЛК и МПК;
- Формальное описание логики управления на языке Геракл должно выполняется в текстовом виде;
- Синтаксис языка должен представляться в русскоязычном варианте;
- Язык должен обеспечивать возможность алгоритмически эквивалентного преобразования программ на языке Геракл в наглядные графические представления в приложении MSVisio, а также в исполняемые графические программы на языках LD, FBD и SFC стандарта IEC 61131-3:
- Язык должен поддерживать основные концепции стандартов IEEE 830 и IEEE 1233, описывающих те характеристики, которые должны иметь технические требования (ТЗ):
	- о Анализ требований, целью которого является обнаружение и устранение противоречий и неоднозначностей в требованиях, их уточнение и систематизация;
	- о Описание требований. В результате этой деятельности требования должны быть оформлены в виде структурированного набора документов и моделей, который может систематически анализироваться, оцениваться с разных позиций и в итоге должен быть утвержден как официальная формулировка требований к системе;
	- о Валидация требований, которая решает задачу оценки понятности сформулированных требований и их характеристик, в первую очередь, непротиворечивости и полноты, а также соответствия корпоративным стандартам на техническую документацию.

### 5.3.2.2. Структура описания СЛУ

Формальное описание СЛУ на языке Гераклимеет следующую концептуальную структуру:

СЛУ - описание СЛУ;

Команды- раздел описания, содержащий внешние воздействия на  $CJIY:$ 

Входы- раздел описания, содержащий воздействия датчиков исполнительных механизмов на СЛУ, а также внутренние воздействия на входные Соединители.

Формулы - раздел описания, содержащий структуру СЛУ в виде логические формул;

Супервизоры - раздел описания, содержащий формулы запрещенных ситуаций в СЛУ;

Алгоритмы- раздел описания, содержащий поведение СЛУ в виде алгоритмов;

Запуск алгоритмов- раздел описания, содержащий условия запуска алгоритмов;

Таймеры- раздел описания, содержащий временные зависимости СЛУ и исполнительных механизмов:

Соединители- раздел описания, содержащий разъемные соединения частей СЛУ:

Функциональные блоки - раздел описания, содержащий описания СЛУ, хранящиеся в депозитарии приложения ГИПЕРСИСТЕМА;

Функции- раздел описания, содержащий описание функций, вызываемых из Формул, Алгоритмов и Таймеров и хранящихся в депозитарии приложения ГИПЕРСИСТЕМА.

Основные принципы структурного проектирования и программирования наиболее полно реализованы в языке Delphi. Предлагаемый язык Геракл соответствует этим принципам и поддерживает нисходящее структурное описание СЛУ (иерархическое описание по принципу «сверху вниз»).

На рис. 5.27 вышеописанная концептуальная структура описания СЛУ на языке Геракл представлена в виде программы на языке Delphi.

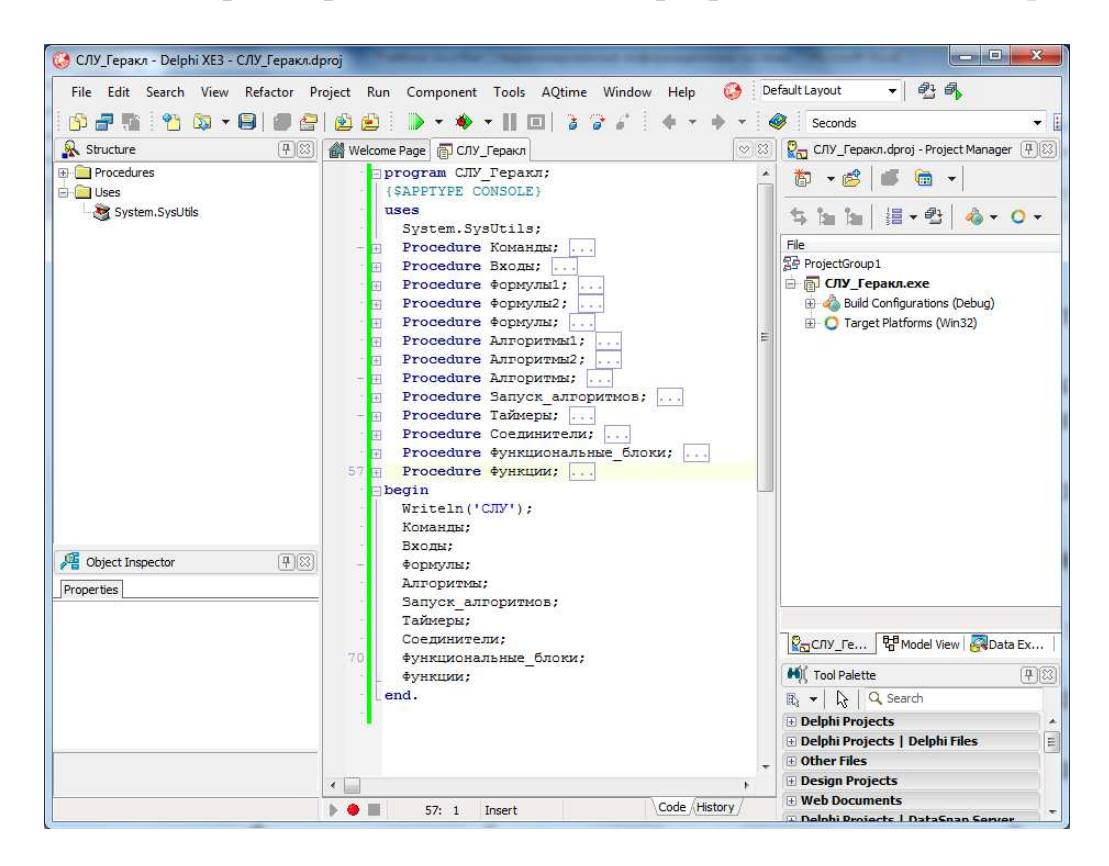

Рис. 5.27. Концептуальная структура описания СЛУ

Принципиально важно, что уже на этом макроуровне описание СЛУ может компилироваться и выполняться (рис. 5.28).

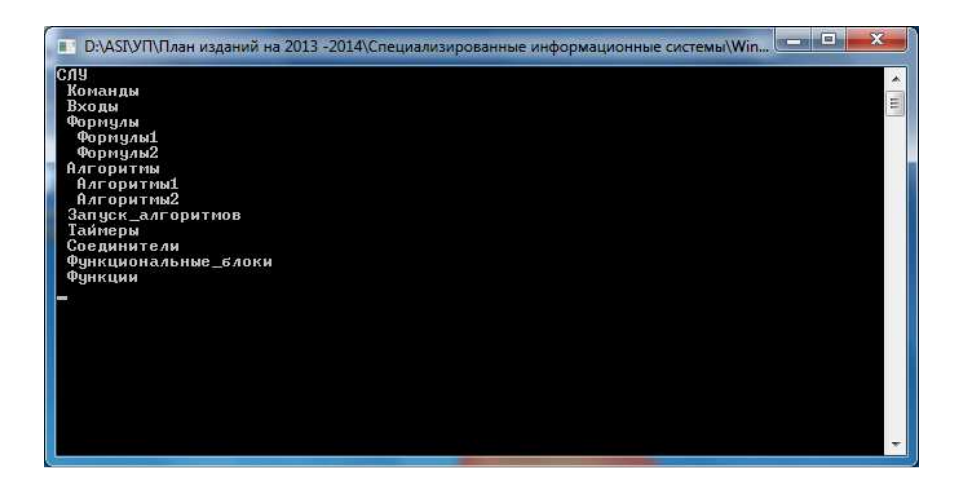

Рис. 5.28. Результат выполнения концептуального описания СЛУ

### 5.3.2.3. Синтаксис языка

Синтаксис- это раздел описания формального языка или языка программирования, содержащий вид, форму и структуру конструкций (без учета их значения или практической применимости). Задать синтаксис языка возможно, перечислив описание его конструкций с помощью метаязыка, например, с помощью форм Бэкуса-Наура (БНФ).

Язык Гераклне является строгим подмножеством языка Delphi, однакоего основные синтаксические элементы целесообразно определить через соответствующие элементы Delphi, используя БНФ, которые являются теоретически адекватным и практически применимым средством формализации синтаксиса языков программирования.

Основным обозначением, принятым в БНФ, является определяющий символ ": = ", который отделяет определяемую конструкцию от составляющих ее ранее определенных базовых конструкций.

Определяемая конструкция записывается слева от символа "::= "в угловых скобках "<" и ">". Другие обозначения покажем на примере.

В качестве примера приведем описание с помощью БНФ понятиявыражение.

```
\langleвыражение>::= [-] \langleслагаемое> {\langleзнак + или ->\langleслагаемое>}
\leqзнак + или - >::= + | -
<слагаемое>:= <терм> {<знак * или / > <терм>}
\leqзнак * или / >::= * |/
\langle \text{TempM}\rangle ::= \langle \text{ ЧИСЛО}\rangle | (\langle \text{Bblpажение}\rangle)
```
Рассмотрим также в качестве примера используемые в языке Геракл понятияПеречисляемый типи Интервальный тип.

Перечисляемый тип определяет упорядоченное множество значений путем перечисления идентификаторов, выражающих эти значения как постоянные.

<Перечисляемый тип> := ТҮРЕ< идентификатор типа> = (<идентификатор>[,<идентификатор>,...]);

Интервальный тип определяет некоторое подмножество значений, которые может принимать данная переменная, задавая наименьшее и наибольшее значения порядкового типа.

< Интервальный тип> := ТҮРЕ< идентификатор типа> =< константа>. .<константа>;

Основные синтаксические элементы языка Геракл, используемые в вышеописанных разделах описания СЛУ, можно представить через синтаксические конструкции Delphi (выделены жирным шрифтом) в виде:

<ИМЯ>::= Идентификатор;

<ТИП>::= Порядковый тип;

<ПРЕФИКС>::= Идентификатор;

<СУФФИКС>::= Идентификатор;

<КОМ>::=Комментарий;

<МЕТКАРАЗДЕЛА>::= Идентификатор;

 $\langle$ ОПЕРАЦИЯ>::= Операция отношения / Булева операция / In;

<ФОРМУЛА>::= Логическое выражение;

<АЛГОРИТМ>::= Процедура;

<ДЕЙСТВИЕ>::= Оператор присваивания;

<ПЕРЕХОД>::= Оператор Goto;

<METKA>::= Целое число:

 $\langle \langle \langle \langle \langle \rangle \rangle \rangle \langle \langle \rangle \rangle$  = Oneparop With;

 $\langle$ ECJI $M$  $>$ ::= Oneparop IF;

 $\langle \text{BBIBOP}\rangle ::= \text{Oneparop Case};$ 

 $\langle BCE \rangle :=$  Execute(Именованные потоки);

<ИМЯ>(<СПИСОК ПАРАМЕТРОВ>) ::=Вызов функции;

<СПИСОК ПАРАМЕТРОВ>::=Список параметров;

<BКЛЮЧИТЬ><ИМЯ>[(<СПИСОК ИМЕНОВАННЫХ ПАРАМЕТ-

POB>)]::=Директива Include;

<СПИСОК ИМЕНОВАННЫХ ПАРАМЕТРОВ>:=Список именованных параметров;

#### 5.3.2.4. Пример описания СЛУ

Формальное описание на языке Геракл простой системылогического управления рассмотрим на примере СЛУ технологической машины для мойки автомобилей [1].

```
СЛУМашина мойки автомобилей
    Команды
X0 0
КОМ Готовность мойки
X1 0
КОМ Включение мойки
X1 1
КОМ Предварительная мойка
X1 2
КОМ Главная мойка
X1<sub>6</sub>КОМ Инициализация
X1 7
КОМ Подтверждение аварии
    Входы
КОМ Формируются автоматически
    \Phiормулы
Z40 0=X0 0*^X0 1 *^X0 2*^X0 3 *X0 5
Z40 2= ^{\wedge}X0 1 * X0 2* ^{\wedge}X0 3
Y5_1=^{\wedge}X0_1 * X0_2*^{\wedge}X0_3
Y5 \t 0=Z40 \t 3Z40 3=(X1 0*(Z40 0+X1 7)+Z40 3)*(^E0 4+^E0 5)
*(^{\prime}Z2 2+Y4 4)*Z40 2*^X1 6*X0 0
Y4 1= Z40 3*^Z2 0*^Z2 2
Z2 0=(Y4 \t1*X0 \t4)+Z2 \t0)*(Z2 \t2+X1 \t6)Y4 3=Z40 3*(Y4 1*^Z2 0)+(Y4 0* Y4 5) + (Y4 6 *^Z2 2)
Y4 0= Z40 3*Z2 0* (^Z2 1* ^T2) + Z2 3+ Z2 4
T2=(Y4 \t 0 + T2)*^2Z2 \t 1Y4_4=Z40_3*((Y4_0*^Z2_1)+ Z2_2) *^E0_5
Z2 1=(T2*Y4 4*X0 5)+Z2 1)*(Z2 2+X1 6)Z2 3=(X1 \t1*Z2 \t1)+Z2 \t3)*(Z2 \t2+X1 \t6)Y4_{-}5=Z40_{-}3*(Z2_{-}3+Z2_{-}4)+E0_{-}5Z2 4=((X1 1*Z2 1*YZ2 3)+X05+Z2 4)*(Z2 2+X1 6)Y4 2=Z40 3*Z2 4*E0 4
T3 = Y4 2
Y4 6=Z40 3*(E0 5+ Y4 6)*^Z2 2
```
 $Z2_2=(Y4_6*Y4_3*X0_4)+Z2_2*X(05+X1_6)$ *Супервизоры*  Авария  $=X0$  1 \*X0\_5 *Алгоритмы* Нач:Мост\_вперед 1: Запуск\_таймера(TY4\_3\_X0\_4,100) Кон:Мост\_вперед Нач:Мост\_назад 1: Запуск\_таймера(TY4\_4\_X0\_5,100) Кон:Мост\_назад Нач:Въезд\_автомобиля 1: Запуск\_таймера(TY5\_1\_X0\_1,1000) Запуск\_таймера(TY5\_1\_X0\_2,2000) Кон:Въезд\_автомобиля Нач:Выезд\_автомобиля 1: Запуск\_таймера(TY5\_0\_X0\_3,100) Кон:Выезд\_автомобиля *Запуск\_алгоритмов* Мост вперед  $=$  Y4 3 Мост назад $=$  Y4 4 Въезд\_автомобиля= \_Y5\_1 Выезд автомобиля =  $Y5$  0 *Таймеры* TY4\_3\_X0\_4(100, X0\_4) TY4\_4\_X0\_5(100,X0\_5) TY5\_1\_X0\_1(10000,X0\_1) TY5\_1\_X0\_2(20000,X0\_2) TY5\_0\_X0\_3(100,X0\_3) T1\_Z40\_1(100,T1) T2\_Y4\_0(30000,T2) T3\_Y4\_2(30000,T3) *Соединители* ДЛЯ XX0 5X0\_5 КОМ Мост в исходном ДЛЯ XY4

0Y4\_0 КОМ Включение насоса воды 1Y4\_1 КОМ Включение насоса моющих средств 2Y4\_2 КОМ Включение насоса обмыва снизу 3Y4\_3 КОМ Мост вперед 4Y4\_4 Мост назад 5Y4\_5 КОМ Включение щеток 6Y4\_6 КОМ Включение горячего воздуха ДЛЯ XY5 0 Y5\_0 КОМ Включение светофорана выезде 1 Y5\_1 КОМ Включение светофора на въезде

#### **5.3.3. Преобразованиеалгоритмов управления в SFC-программы**

Язык последовательных функциональных схем SFC позволяет представить алгоритмы управления в наглядной графической форме и исполняемом виде.

Принцип работы программы *GeraklTo SFC Converter* заключается в преобразовании алгоритма, записанного в текстовом виде на языке Геракл, в файл .isaxml (на базе шаблона Prog1.isaxml), который среда ISaGRAFотображает в графической форме (рис. 5.29).

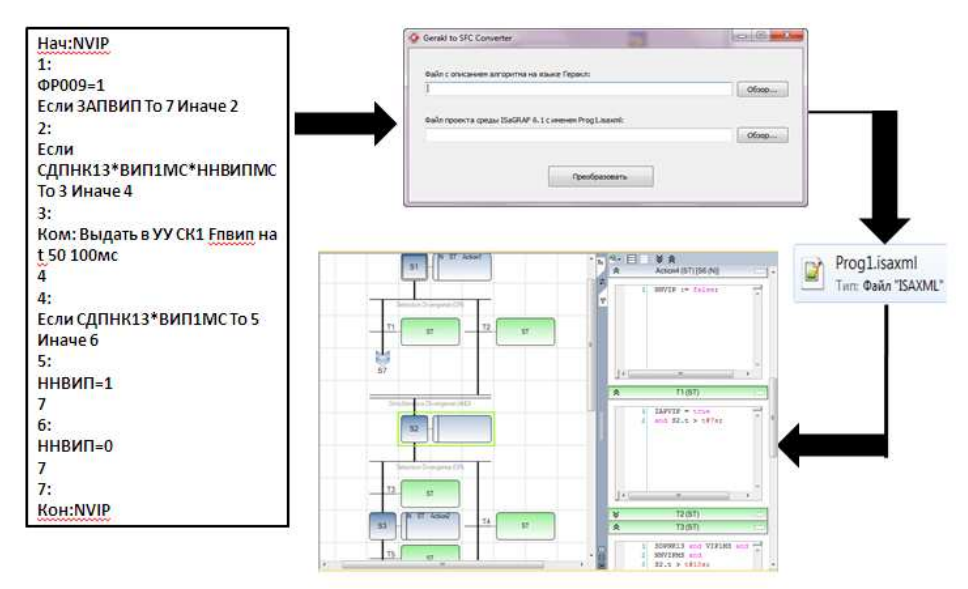

Рис. 5.29. Принцип работы программы *GeraklTo SFC Converter*

Шаблонный файл Prog1.isaxml хранится в папке проекта среды ISaGRAF и содержит в себе:

- координаты связей между шагами и переходами, OR и ANDдивергенций и конвергенций, а также координаты прыжков (длинных переходов);
- конструкции описания шагов;
- описания действий;
- описания переходов;
- словарь переменных проекта;
- некоторые другие элементы файла.

Алгоритм на языке Геракл записывается разработчиком или создается программой *Алгоритмы\_Visio\_Геракл* на этапе *Ввод данных модели*приложения ГИПЕРСИСТЕМА и хранится как обычный текстовый файл Алгоритмы.txt в папке **Предметные конструкции модели**.

Окно программы Geraklto SFC Converter (рис. 5.30) содержит два текстовых поля, две текстовых надписи и три кнопки.

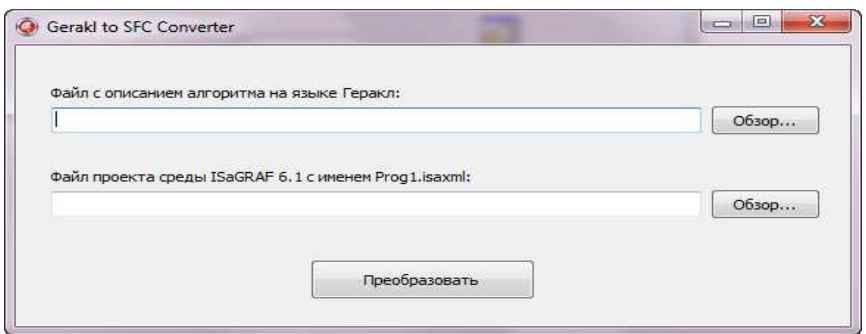

Рис. 5.30. Окнопрограммы Gerakl to SFC Converter

В первом текстовом поле указывается путь к файлу с описанием алгоритма на языке Геракл. Этот файл выбирается в диалоговом окне открытия файла, которое вызывается при нажатии на первую кнопку «Обзор…». Аналогичным образом второе текстовое поле хранит путь к результирующему файлу SFC программы проекта среды ISaGRAF.

Кнопка «Преобразовать» запускает алгоритм преобразования блоксхемы алгоритма на языке Геракл в графическую блок-схему алгоритма на языке SFC в формате проекта среды ISaGRAF.

Открываемполученную программу в среде ISaGRAF (рис. 5.31).

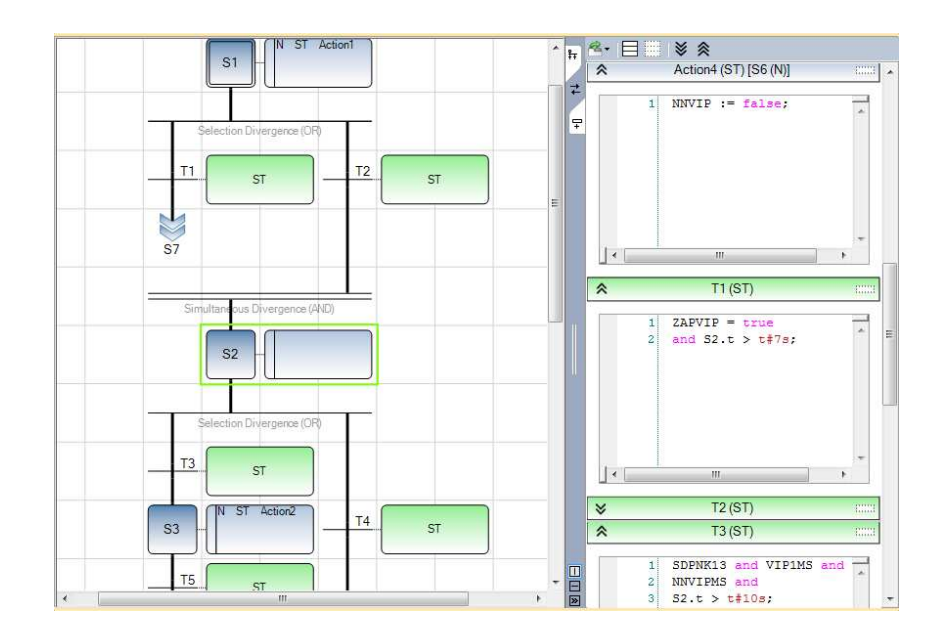

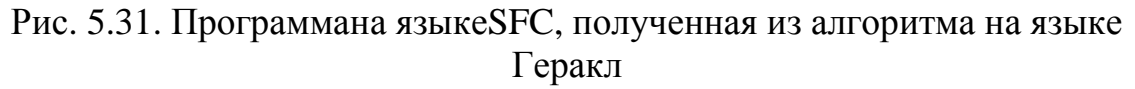

Можно также открыть словарь программы (рис. 5.32), щелкнув дважды по элементу «Локальные переменные» в раскрывающемся списке программы.

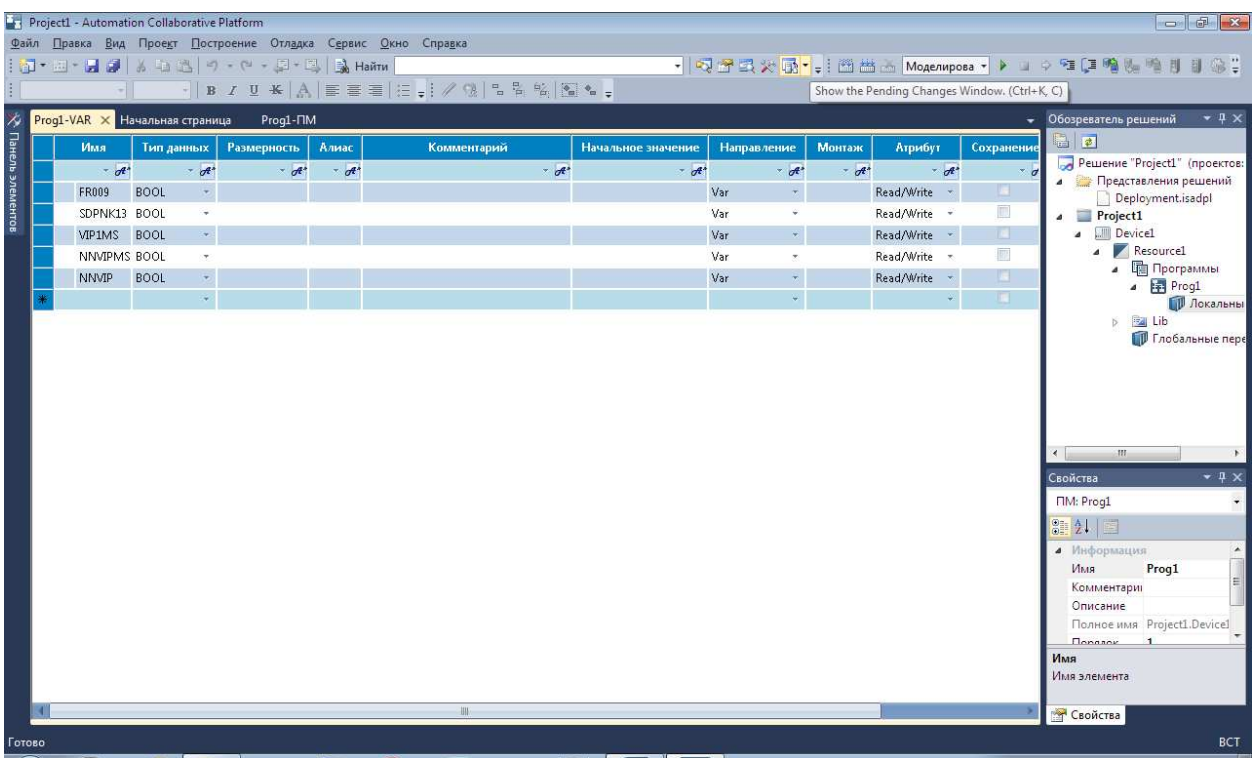

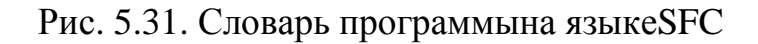

## 6. Разработка человеко-машинного интерфейса

### 6.1. Визуализация процессов управления

Визуализация техпроцесса - способ отображения информации о состоянии технологического оборудования и параметрах технологического процесса на мониторе компьютера или операторской панели в системе автоматического управления в промышленности, предусматривающий также графические способы управления техпроцессом. Система визуализации должна учитывать требования, предъявляемые к человеко-машинному интерфейсу.

Визуализация техпроцесса реализуется в ряде экранов или окон, которые могут представлять собой иерархическую систему. В основе системы отображения лежит мнемосхема техпроцесса, статическое изображение в визуально простой и интуитивно понятной форме показывающей элементы оборудования, возможно, обрабатываемые материалы и продукцию, и их взаимодействие, порядок обработки. Статическая мнемосхема оживляется -анимируется, отображая реальное состояние оборудования.

#### **6.2. Создание объектовHMIв плагинеISaVIEW**

ВISaGRAF 6 имеется плагин ISaVIEW, который обеспечивает пользователя простыми, но в то же время мощными интегрированными средствами человеко-машинного интерфейса (HMI). Страницы ISaVIEW встраиваются в структуру проекта автоматизации. Работа пользователя поддерживается с помощью настраиваемых шаблонов и готовых к применению наборов объектов. Вид анимации может легко графически и программно модифицироваться. Доступны средства проектирования и on-line режимы, причем это не требует перекомпиляции проекта ISaGRAF.

ISaVIEW позволяет пользователю быстро создавать объекты с определенным видом эффектов анимации, такими, как действие, изменение цвета, перемещение, вращение, изменение размера, текст, видимость. В качестве графических объектов в ISaVIEW могут быть использованы такие примитивы, как дуга, стрелка, эллипс, прямоугольник, растровый рисунок, кнопка, слайдер и др.

#### **6.2.1. Графические объектыISaVIEW**

На рис. 6.1 – 6.2 показаны панель элементов ISaVIEW, окно определения их свойств, а также словарь переменных, через которые можно управлять этими свойствами из программ ISaGRAF.

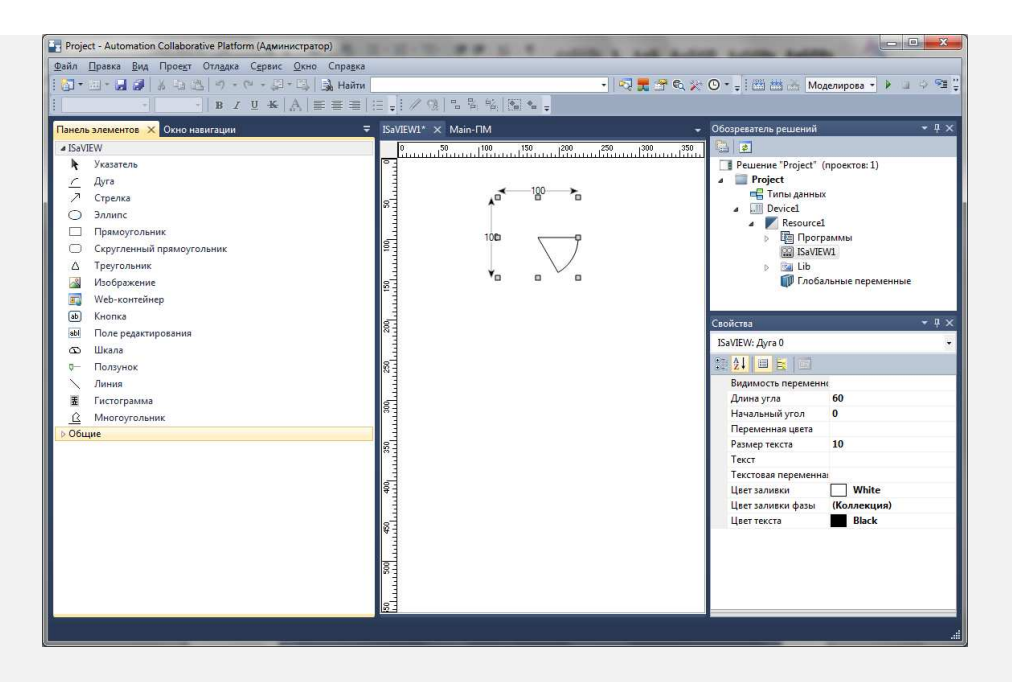

Рис. 6.1. Панель элементов ISaVIEW и окно определения их свойств

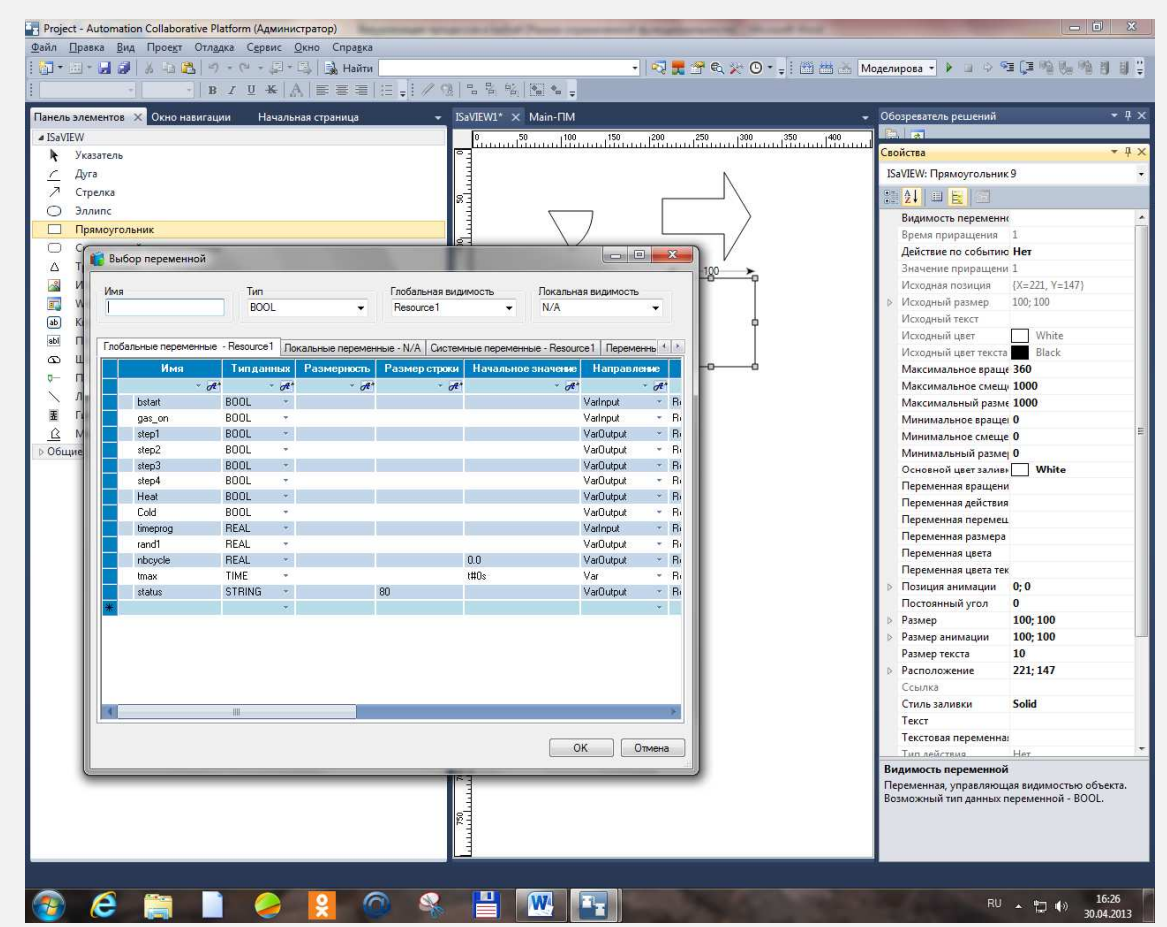

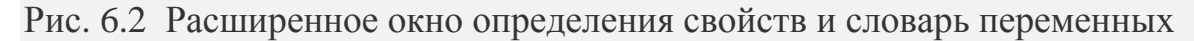

**6.2.3. Управлениесвойствами графических объектов** 

#### *6.2.3.1. Изменение цвета*

Поместим на экран (*Screen*) элемент "эллипс" (*Ellipse*) (рис. 6.3.)

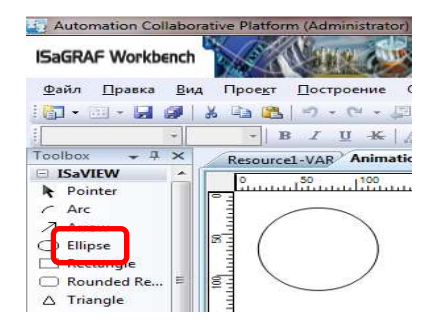

Рис. 6.3 Элемент *Ellipse*

Затем перйдем на вкладку расширенных свойств (*Extended properties*) объекта. Здесь нас будут интересовать два свойства: **Color Variable** – переменная, которая определяет состояние цвета в режиме анимации, а также **Fill Color Phase** – список цветов, применяемых к объкту в некотором состоянии в режиме анимации(рис. 6.4.).

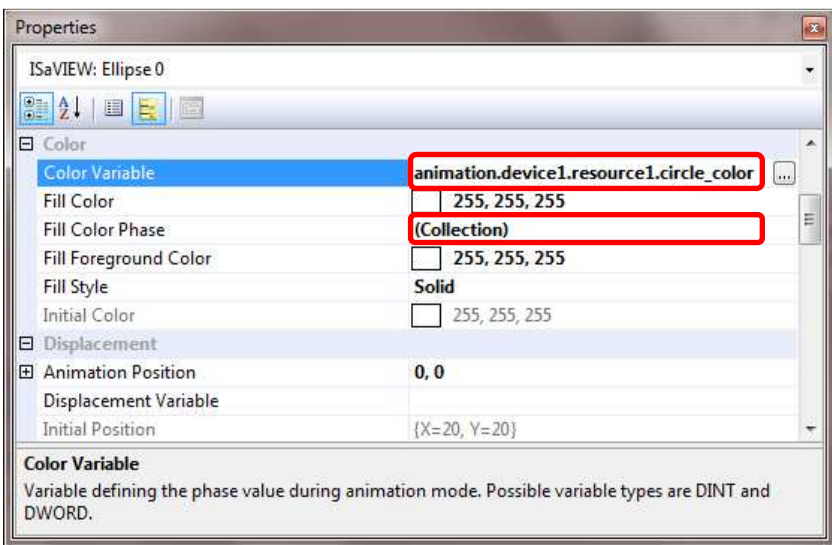

Рис. 6.4. Свойства для определения цвета

Зададим переменную в свойстве **Color Variable,** а также состояние объекта(рис. 6.5).

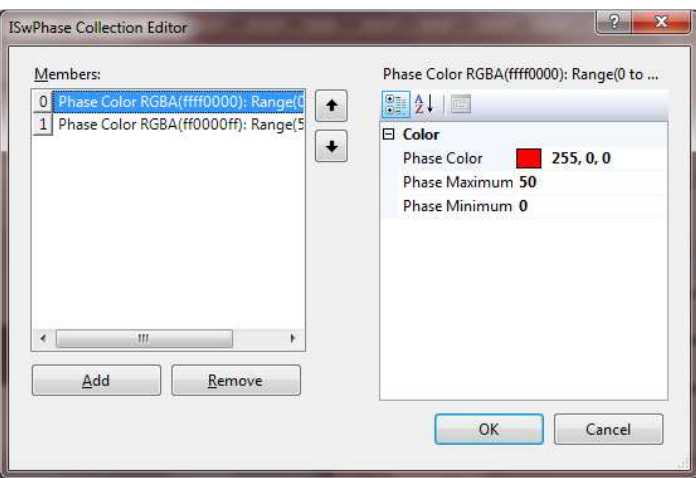

Рис. 6.5. Свойства для определения состояния объекта

Параметры **Phase Minimum** и **Phase Maximum** определяют интервал для перменной, указанной в свойстве объекта **Color Variable**. Т.е. если переменная **Color Variable** принимает значение в интервале от 0 до 50, то объект будет закрашен в красный цвет.

Теперь достаточно каким либо образом (в диалоге или программно) изменять значение переменной, указанной в свойстве **Color Variable**.

Рассмотрим программное управление цветом эллипса. Добавим две кнопки на экран и зададим для них действие по нажатию(рис. 6.6).

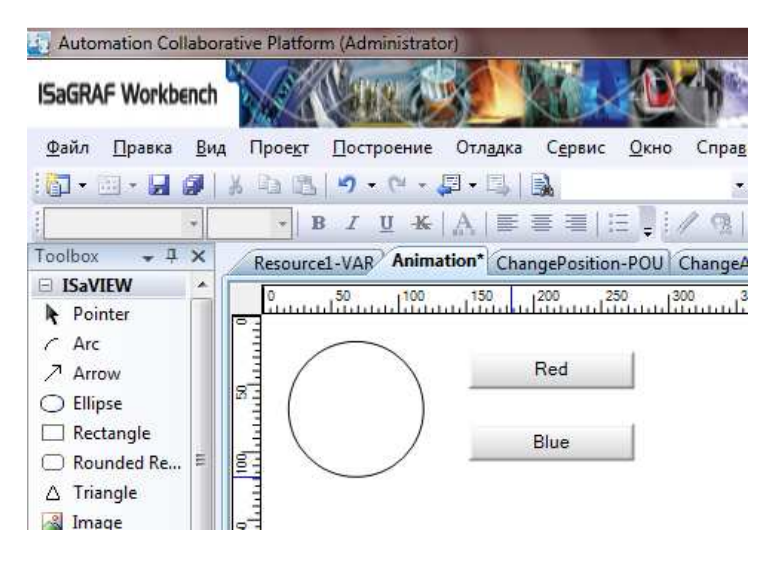

Рис. 6.6. – Кнопки управления цветом

Перейдем в расширенные свойства(рис. 6.7).

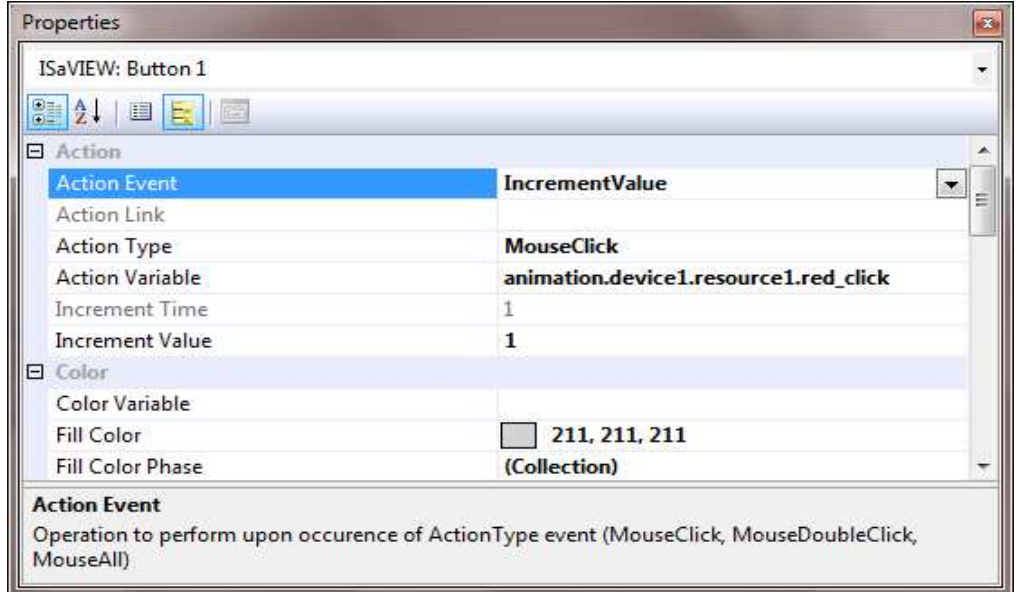

Рис. 6.7. – Расширенные свойства кнопки управления цветом

**Action Type** – определяет тип события, по которому будет выполняться действие.

**Action Event** – определяет тип действия, выполняемого при возникновении указанного события.

**Action Variable** – определяет перменную, над которой будет производиться заданное действие.

**Increment Value** – опеределяет значение инкремента.

Таким образом, мы добавили две кнопки, по клику мыши на которые будет увеличиваться значение переменных red\_click и blue\_click на единицу.

Осталось связать изменение значение переменной circle\_color с событием клика мыши на кнопку. Для этого используем прграмму на языке ST(рис. 6.8).

> ChangeColor-POU  $\overline{\phantom{a}}$   $\times$ IF (red click  $> 0$ ) THEN h ×. circle color  $:= 25$ ;  $\overline{2}$ red click  $:= 0$ ;  $\mathbf{B}$ END IF:  $\overline{4}$ IF (blue click  $> 0$ ) THEN  $\overline{\mathbf{5}}$ circle color  $:= 75$ ; 6 blue click  $:= 0$ ;  $\overline{7}$ END IF:  $\mathbf{R}$  $\frac{50}{100}$   $\frac{50}{100}$   $\frac{100}{100}$   $\frac{150}{100}$   $\frac{1200}{100}$   $\frac{250}{100}$   $\frac{1}{100}$   $\frac{300}{100}$   $\frac{3}{10}$ Red Red នដ្ Blue Blue

Рис. 6.8. Программное изменение переменной *circle\_color*

#### *6.3.3.2. Изменение размера объекта*

Добавим на экран большой серый прямоугольник, внутри него маленький зеленый прямоугольник и красную линию.

Изменим размер зеленого прямоугольника, для этого перейдем на вкладку расширенных свойств(рис. 6.9).

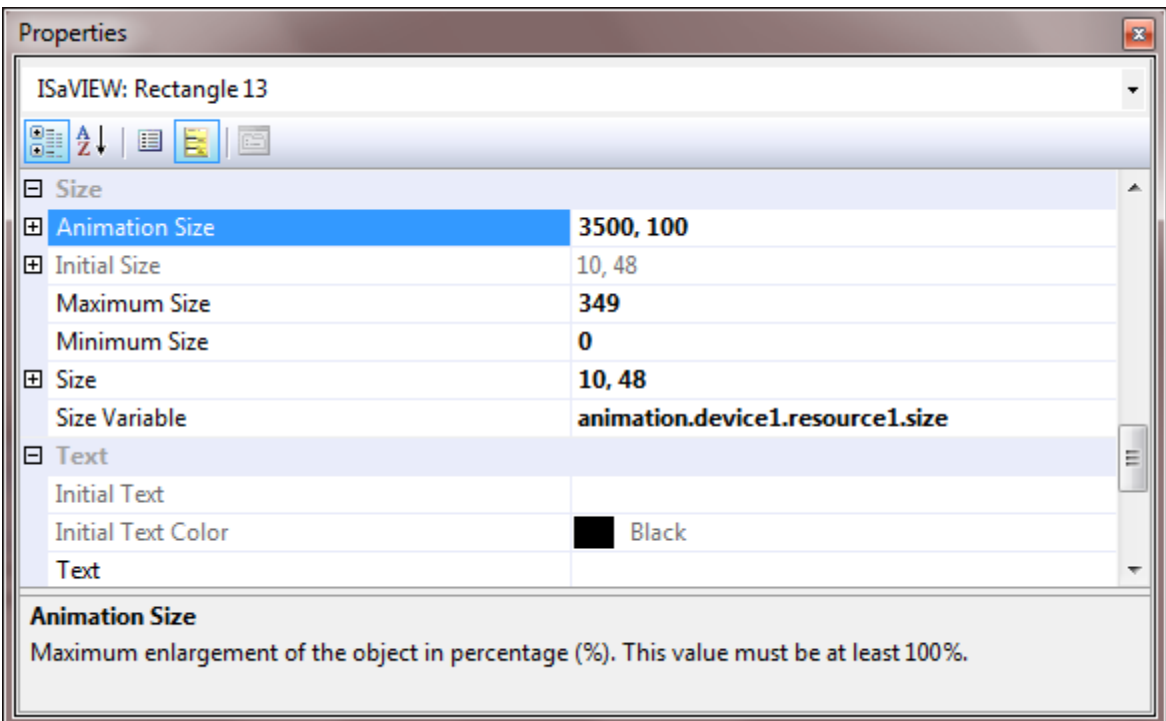

Рис. 6.9. Расширенные свойства для изменения размера

**AnimationSize** – определяет максимальное увеличение размера в процентах (100 % - без увеличения). Таким образом, мы указали, что прямоугольник может быть увеличен в 35 раз по горизонтали.

**SizeVariable** – указывает переменную, определяющую размер объекта.

**MinimumSize** и **MaximumSize**- задают интервал для переменной, указанной в свойстве **SizeVariable**. Таким образом, увеличению объекта в 35 раз соответствует значение переменной size равное 349, т.е. единичное приращение переменной увеличивает объект на 10 %.

Напишем программу на языке ST, которая изменяет значение переменной size и соответственно размер объекта(рис. 6.10).

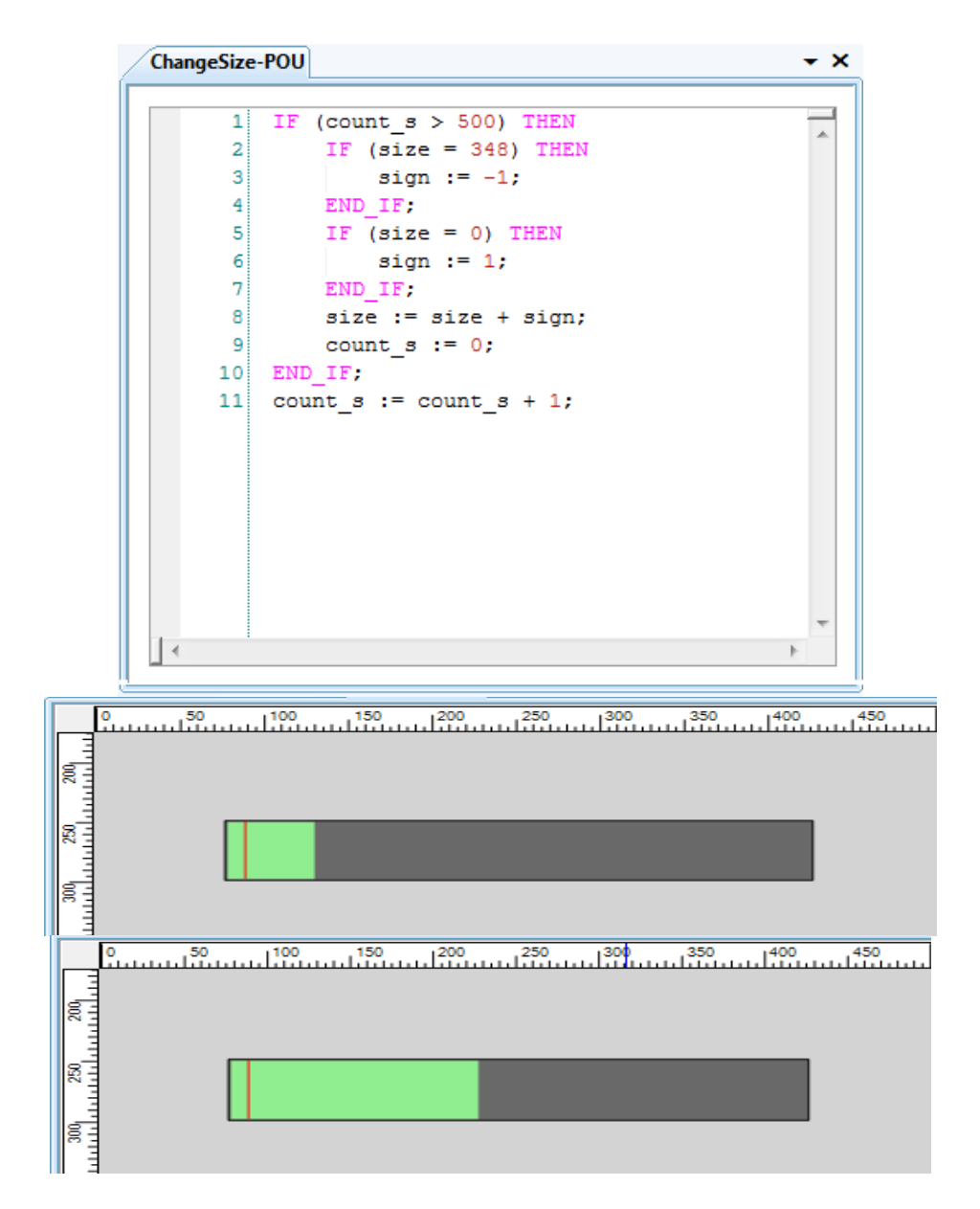

Рис. 6.10. Программное изменение переменной *size*

## *6.3.3.4. Вращение объектов*

Для анимации поворота объекта необходимо указать следующие свойства:

**CenterofRotation** – задает координаты точки, относительно которой будет выполняться поворот (координаты задаются относительно верхнего левого угла границы объекта).

**RotationVariable** – задает переменную, которая определяет угол поворота объекта.

Далее необходимо написать программу, изменяющую угол поворота объекта(рис. 6.11).

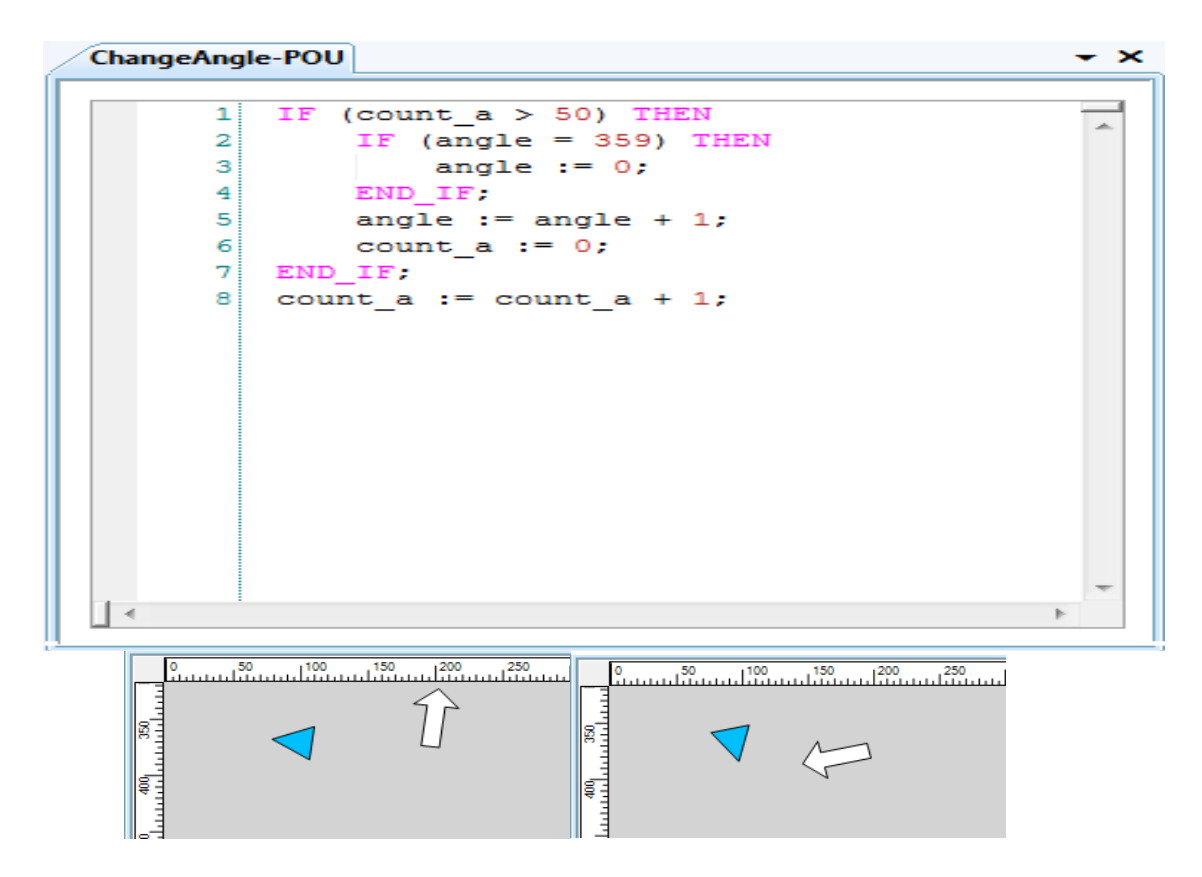

Рис. 6.11. Изменение угла поворота объекта

## **7. Комплексное визуальное моделированиетехнологической машины**

Комплексное визуальное моделирование включает в себя этапы разработки человеко-машинного интерфейса (HMI), создания визуальной программы системы логического управления (СЛУ) и выполнения процесса моделированияСЛУ в комплексе с HMI.

## **7.1. HMIтехнологической машины**

В качестве примерарассмотрим демонстрационный пример *DemoUsinage,*построенный вышеописанными средствами создания объектов HMI в плагине ISaVIEW (рис. 7.1).

| Ex Demo_Usinage - Automation Collaborative Platform                                                                                                    |                                                   |                                                                                                   | $-10x$                                                                  |  |  |  |
|----------------------------------------------------------------------------------------------------|---------------------------------------------------|---------------------------------------------------------------------------------------------------|-------------------------------------------------------------------------|--|--|--|
| файл Правка Вид Проект Отладка Серви: Окно Справка                                                                                                    |                                                   |                                                                                                   |                                                                         |  |  |  |
| $\frac{1}{2}$ = $\frac{1}{2}$ $\frac{1}{2}$ $\frac{1}{2}$ $\frac{1}{2}$ $\frac{1}{2}$ $\frac{1}{2}$ $\frac{1}{2}$ $\frac{1}{2}$ $\frac{1}{2}$ $\frac{1}{2}$ $\frac{1}{2}$ $\frac{1}{2}$ $\frac{1}{2}$ $\frac{1}{2}$ $\frac{1}{2}$ $\frac{1}{2}$ $\frac{1}{2}$ |                                                   |                                                                                                   | - Qx 空の火 0 - -   出出山 Macarocean - トコンモニカと内 1 1 3 4 4 4 6 ドメア Password + |  |  |  |
| →   B Z U \   A   田 田 田   日 ↓  / ③   5 名 %   30 % ↓                                                                                                    |                                                   |                                                                                                   |                                                                         |  |  |  |
|                                                                                                    |                                                   | • Свойства                                                                                        | $-1x$                                                                   |  |  |  |
| UsinageHMI X<br>P. Davena anosestro                                                                                                    |                                                   |                                                                                                   |                                                                         |  |  |  |
|                                                                                                    |                                                   | ISaVIEW: Изображение 1                                                                            |                                                                         |  |  |  |
|                                                                                                    |                                                   | 御外日日日                                                                                             |                                                                         |  |  |  |
|                                                                                                    |                                                   | В Видимость                                                                                       |                                                                         |  |  |  |
|                                                                                                    | This demo is to show a very simple                | Видиность переменной                                                                              |                                                                         |  |  |  |
|                                                                                                    | machine that could be used in mar $\Box$ Aencrewe |                                                                                                   |                                                                         |  |  |  |
|                                                                                                    |                                                   | Время приращения                                                                                  | $\mathbf{1}$                                                            |  |  |  |
|                                                                                                    |                                                   | Действие по событию                                                                               | Her                                                                     |  |  |  |
|                                                                                                    |                                                   | Значение прирашения                                                                               |                                                                         |  |  |  |
| POWER ON                                                                                                    | <b>Start Automatic mode</b>                       | Перененная действия                                                                               |                                                                         |  |  |  |
|                                                                                                    |                                                   | Соылка                                                                                            |                                                                         |  |  |  |
|                                                                                                    | 1/ Push Mode Button                               | Тип действия                                                                                      | Нет                                                                     |  |  |  |
|                                                                                                    |                                                   | В Впределенный объект                                                                             |                                                                         |  |  |  |
|                                                                                                    | 2/ Push Power On                                  | Путь к изображению                                                                                | .\Demo_Usinage\ISaVIEW\Image\TeteUsinage.png                            |  |  |  |
| <b>START DRILL</b>                                                                                                    |                                                   | • Перемещение                                                                                     |                                                                         |  |  |  |
|                                                                                                    |                                                   | Исходная позиция                                                                                  | ${X=368, Y=101}$                                                        |  |  |  |
| 330                                                                                                    |                                                   | Максимальное смещение                                                                             | 10000                                                                   |  |  |  |
| GENCY <sub>SI</sub>                                                                                                    |                                                   | Минимальное снещение                                                                              | $\mathbf{a}$                                                            |  |  |  |
|                                                                                                    |                                                   | Переменная перемещения                                                                            | demo usinage.device1.resource1.current position                         |  |  |  |
|                                                                                                    |                                                   | <b>Ш</b> Позиция анимации                                                                         | 0:151                                                                   |  |  |  |
|                                                                                                    |                                                   | Е Расположение                                                                                    | 368; 101                                                                |  |  |  |
| <b>SCENCY</b>                                                                                                    |                                                   | <b>El</b> Passiep<br>В Исходный размер                                                            | 137:330                                                                 |  |  |  |
|                                                                                                    |                                                   | Максимальный размер                                                                               | 10000                                                                   |  |  |  |
|                                                                                                    |                                                   | Минимальный разнер                                                                                | $\mathbf{0}$                                                            |  |  |  |
|                                                                                                    |                                                   | Переменная размера                                                                                |                                                                         |  |  |  |
|                                                                                                    |                                                   | El Passep                                                                                         | 137; 330                                                                |  |  |  |
| ۰                                                                                                    |                                                   | <b>El Разнер анимации</b>                                                                         | 100; 149                                                                |  |  |  |
|                                                                                                    |                                                   | В текст                                                                                           |                                                                         |  |  |  |
|                                                                                                    |                                                   | Исходный текст                                                                                    |                                                                         |  |  |  |
|                                                                                                    |                                                   | Исходный цвет текста                                                                              | 0;0;0                                                                   |  |  |  |
|                                                                                                    |                                                   | Переменная цвета текста                                                                           |                                                                         |  |  |  |
|                                                                                                    |                                                   | Размер текста                                                                                     | 10                                                                      |  |  |  |
|                                                                                                    |                                                   | Текст                                                                                             |                                                                         |  |  |  |
|                                                                                                    |                                                   | Текстовая переменная                                                                              |                                                                         |  |  |  |
|                                                                                                    |                                                   | Фаза цвета текста                                                                                 | (Коллекция)                                                             |  |  |  |
|                                                                                                    |                                                   | Цвет текста                                                                                       | 0;0;0                                                                   |  |  |  |
| ᇚ<br>m                                                                                                    |                                                   |                                                                                                   |                                                                         |  |  |  |
|                                                                                                    |                                                   | Размер анимации<br>Максимум увеличения объекта в процентах (%). Значение должно быть больше 100%. |                                                                         |  |  |  |
|                                                                                                    |                                                   |                                                                                                   |                                                                         |  |  |  |
|                                                                                                    |                                                   |                                                                                                   |                                                                         |  |  |  |
|                                                                                                    |                                                   |                                                                                                   |                                                                         |  |  |  |

Рис. 7.1. Человеко-машинный интерфейс ТМ

# **7.2. ПрограммированиеСЛУТМ**

Программирование СЛУ выполнено на языке SFC (главная программа *Usinage*и дочерняя программа *UsinageMove*)и ST(программа *Sensors*)(рис.  $7.2$  ) .<br> $\epsilon_{\tt s\,Demo\_Using}$  - Automati

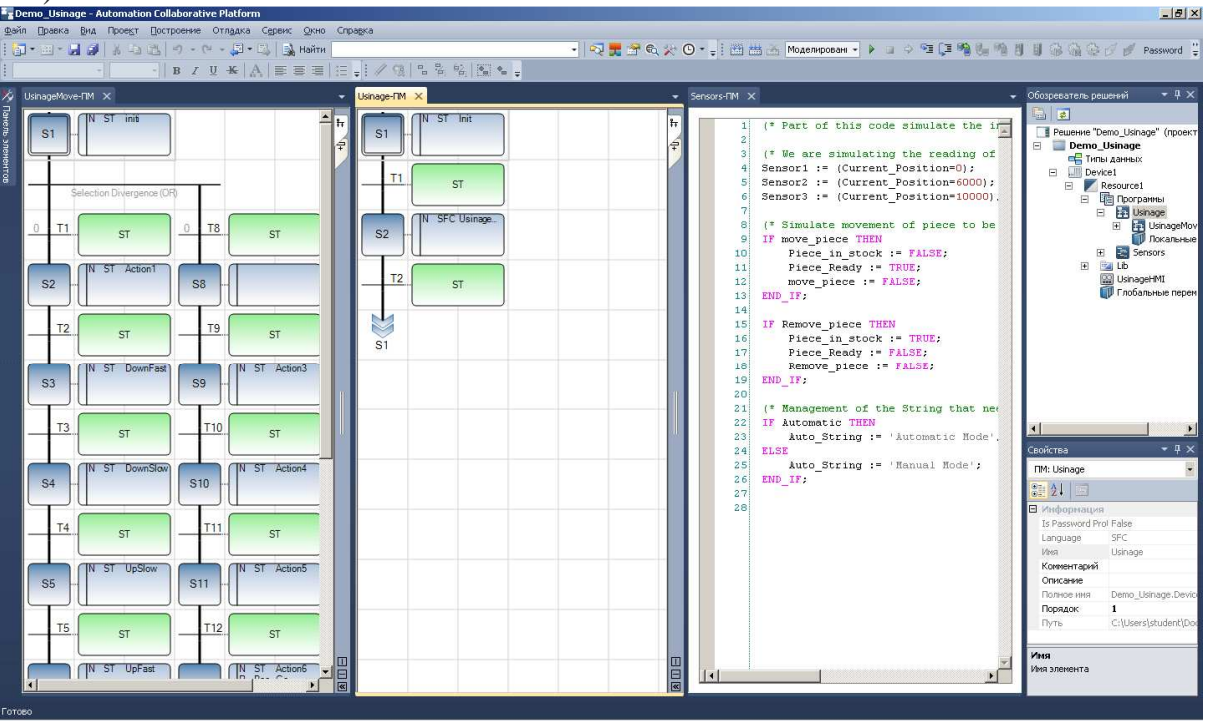

Рис. 7.2. Программирование СЛУ выполнено на языке SFC и ST
Рассмотрим основные части этих программ.

```
Переключение сенсоров осуществляется с помощью операторов ST. 
Sensor1 := (Current Position=0);
Sensor2 := (Current_Position=6000);Sensor3 := (Current Position=10000);
Sensor1 := (Current Position=0);
Sensor2 := (Current Position=6000);Sensor3 := (Current Position=10000);
IF Automatic THEN
  Auto_String := 'Automatic Mode'; 
ELSE
  Auto_String := 'Manual Mode'; 
END_IF;
```
Перемещение деталей для сверления осуществляется с помощью переменной Piece\_Ready, при установке в true которой деталь перемещается в зажим.

```
IFmove_pieceTHEN 
Piece in stock := FALSE;
 Piece Ready := TRUE;
  move_piece := FALSE; 
END_IF;
```
Перемещение рабочего органа ТМ осуществляется с помощью изменения значения переменной Current\_Position.

```
Current_Position := Current_Position + 1; 
Current_Position := Current_Position-1;
```
Изменение скорости перемещения головки осуществляется с помощью методов DownFast, UpFast и DownSlow, UpSlow.

```
Current_Position := Current_Position + 3;Current Position := Current Position + 1;
```
Остановка ТМ осуществляется сбросом переменной Current\_Positionи установкой переменной Start в false.

### **7.3. Структурный анализ СЛУ ТМ**

Для выполнения структурного анализа СЛУ создаем браузер перекрестных ссылоки применяем его для переменной Current\_Position (рис. 7.3). У этой переменной 34 ссылки (одна из них отображена в программах синим цветом).

| $-6 - x$<br>Demo_Usinage - Automation Collaborative Platform |                                                                      |                                                |              |                                              |                   |                                                  |                                                     |  |
|--------------------------------------------------------------|----------------------------------------------------------------------|------------------------------------------------|--------------|----------------------------------------------|-------------------|--------------------------------------------------|-----------------------------------------------------|--|
|                                                              | Файл Правка Вид Проект Построение Отладка Формат Сервис Окно Справка |                                                |              |                                              |                   |                                                  |                                                     |  |
|                                                              | (2) - 四 - 四 部   3 - 43 出   ウ - ロ - 四 - 二   2 Hairm Xrk42             |                                                |              |                                              |                   | •  • 同音工火面 •    出出 …   Mogeniposa • ▶ コンモン輸入 哈日  | ◎ =                                                 |  |
| UsinageMove-FIM X Usinage-FIM                                |                                                                      | • Браузер перекрестных ссылок $\times$         |              |                                              | - Sensors FIM X   |                                                  | • Обозреватель решений<br>$-1 \times$               |  |
| ST init                                                      | $A + 2$ $B + 3$                                                      | <b>Найти</b>                                   |              | $ \Box$                                      |                   | this code simulate the input*)                   | in <b>a</b>                                         |  |
|                                                              | $\checkmark$<br>Action1 (ST)                                         | Имя                                            | Види         | <sfc>,(DEVICE</sfc>                          | $\overline{a}$    |                                                  | Peшение "Demo_Usinage" (пр                          |  |
|                                                              | $\overrightarrow{r}$<br>$\boldsymbol{\mathsf{x}}$<br>Action3 (ST)    | Start                                          | Glob         | <sfc>.(DEVICE)<br/><sfc>,(DEVICE</sfc></sfc> | $\alpha$          | simulating the reading of sensor w               | <b>В Представления решений</b><br>Deployment.isadpl |  |
|                                                              | $\checkmark$<br>Action4 (ST)<br>l ga                                 | <b>Current Position</b>                        | Glob         | <sfc>.(DEVICE)</sfc>                         | 4<br>5            | (Current Position=0);<br>(Current Position=6000) | Demo_Usinage                                        |  |
| Selection Divergence (OR)                                    | $\boldsymbol{\check{z}}$<br>Action5 (ST)                             | <b>Emergency_Halt</b>                          | Glob         | <sfc>,(DEVICE<br/><sfc>,(DEVICE</sfc></sfc>  |                   | (Current Position=10000);                        | <b>Device1</b><br>٠                                 |  |
|                                                              | $\boldsymbol{\mathsf{v}}$<br>Action6 (ST)                            | Sensor1                                        | Glob         | <sfc>,(DEVICE</sfc>                          |                   |                                                  | Resource1                                           |  |
| <b>ST</b>                                                    |                                                                      | Sensor <sub>2</sub><br>Sensor3                 | Glob<br>Glob | SFC> (DEVI)<br><sfc>,(DEVICE</sfc>           | e<br>$\mathbf{S}$ | a movement of piece to be drilled<br>ece THEN    | <b>4</b> Программы<br><b>A End</b> Usinage          |  |
|                                                              | DownFast (ST<br>$\boldsymbol{\check{v}}$                             | Automatic                                      | Glob         | <sfc>,(DEVICE</sfc>                          | 10                | in stock $:=$ FALSE;                             | <b>E</b> UsinageM                                   |  |
| <b>ST</b> Action1                                            | $\checkmark$<br>DownSlow (ST                                         | Manual                                         | Glob         | <sfc>,(DEVICE)<br/><sfc>.(DEVICE</sfc></sfc> | 11                | $Readv := TRUE$ :                                | <b>ПР Локальнь</b>                                  |  |
| St                                                           | Go (Boo) [S]                                                         | Piece in stock                                 | <b>Glob</b>  | <sfc>,(DEVICE</sfc>                          | 12                | iece := FALSE.                                   | Sensors                                             |  |
|                                                              | $\boldsymbol{\check{z}}$<br>initi (ST) [S                            | <b>Piece Ready</b>                             | Glob         | <sfc>.(DEVICE<br/><sfc>,(DEVICE</sfc></sfc>  | 13<br>14          |                                                  | <b>Ш</b> Локальнь<br><b>b Ba</b> Lib                |  |
|                                                              | RemovePlece (9<br>$\boldsymbol{\checkmark}$                          | Go                                             | Glob         | <sfc>,(DEVICE</sfc>                          | 15                | oiece THEN                                       | UsinageHMI                                          |  |
| ST                                                           | UpFast (ST)<br>$\boldsymbol{\mathsf{v}}$                             | move piece<br><b>Remove piece</b>              | Glob<br>Glob | <sfc>.(DEVICE<br/><sfc>,(DEVICE</sfc></sfc>  | 1.6               | in stock := TRUE;                                | <b>ПШ</b> Глобальные пер                            |  |
| N ST DownFast                                                | $\hat{\mathbf{z}}$<br>UpSlow (ST)                                    | <b>Auto String</b>                             | Glob         | <sfc>.(DEVICE</sfc>                          | 17<br>18          | Ready :- FALSE;<br>piece := FALSE:               |                                                     |  |
| Sf.                                                          |                                                                      | SYSVA_CYCLECNT                                 | Glob         | <sfc>,(DEVICE<br/><sfc>,(DEVICE</sfc></sfc>  | 19                |                                                  |                                                     |  |
|                                                              | 11<br>urre<br>$\circ$                                                | SYSVA_CYCLEDATE                                | Glob         | <sfc>,(DEVICE</sfc>                          | 20                |                                                  |                                                     |  |
|                                                              |                                                                      | SYSVA KVBPERR                                  | Glob         | <sfc>,(DEVICE<br/><sfc>.(DEVICE</sfc></sfc>  | 21<br>22          | ent of the String that need to be<br>ic THEN     |                                                     |  |
| ST                                                           |                                                                      | SYSVA KVBCERR<br><b>SYSVA RESNAME</b>          | Glob<br>Glob | <sfc>,(DEVICE</sfc>                          | 23                | tring := 'Automatic Mode';                       |                                                     |  |
|                                                              |                                                                      | SYSVA SCANCNT                                  | Glob         | <sfc>,(DEVICE<br/><sfc>,(DEVICE</sfc></sfc>  | 24                |                                                  |                                                     |  |
| <b>IN ST DownSlow</b><br>S1                                  |                                                                      | <b>SYSVA TCYCYCTIME</b>                        | Glob         | <sfc>,(DEVICE)</sfc>                         | 25<br>26          | tring := 'Manual Mode';                          |                                                     |  |
|                                                              |                                                                      | <b>SYSVA TCYCURRENT</b>                        | Glob         | <sfc>,(DEVICE<br/><sfc>,(DEVICE</sfc></sfc>  | 27                |                                                  |                                                     |  |
|                                                              | $\left  \cdot \right $ $m$                                           | SYSVA TCYMAXIMUM                               | Glob         | <sfc>,(DEVICE</sfc>                          | 28                |                                                  |                                                     |  |
| <b>ST</b>                                                    |                                                                      | SYSVA TCYOVERFLOW<br>SYSVA RESMODE             | Glob<br>Glob | <st>.(DEVICE1<br/><st>,(DEVICE1</st></st>    |                   |                                                  |                                                     |  |
|                                                              | T1(S)<br>$\checkmark$                                                | SYSVA CCEXEC                                   | Glob         | <st>,(DEVICE1</st>                           |                   |                                                  |                                                     |  |
| N ST UpSlow                                                  | T2(S)<br>¥                                                           | SYSVA_MICROCYCLEDATE                           | Glob         |                                              |                   |                                                  |                                                     |  |
| S <sub>1</sub>                                               | $\checkmark$<br>T3(S)                                                | SYSVA MICROTCYCYCTIME                          | Glob         |                                              |                   |                                                  |                                                     |  |
|                                                              | T4(S)<br>$\checkmark$                                                | SYSVA MICROTCYCURRENT                          | Glob         |                                              |                   |                                                  |                                                     |  |
| <b>ST</b>                                                    | ¥<br>T5(S)                                                           | SYSVA MICROTCYMAXIMUM Glob<br>CTU <sub>1</sub> |              |                                              |                   |                                                  |                                                     |  |
|                                                              | <b>T6 (S1</b><br>$\checkmark$                                        |                                                | Sens:        |                                              |                   |                                                  |                                                     |  |
| IN ST UpFast                                                 | <b>T8 (ST</b><br>$\boldsymbol{\mathsf{v}}$                           |                                                |              |                                              |                   |                                                  |                                                     |  |
| S <sub>1</sub>                                               | T9 (S)<br>$\checkmark$                                               |                                                |              |                                              |                   |                                                  |                                                     |  |
|                                                              | $\checkmark$<br>T10(S)                                               |                                                |              |                                              |                   |                                                  |                                                     |  |
|                                                              | $\overline{\mathbf{v}}$<br>T11(S)                                    |                                                |              |                                              |                   |                                                  |                                                     |  |
| <b>ST</b>                                                    | ¥<br>T12(S)                                                          |                                                |              |                                              |                   |                                                  |                                                     |  |
|                                                              |                                                                      |                                                |              |                                              |                   |                                                  |                                                     |  |
| N ST Remove.<br>s.                                           | T13(S)<br>$\mathbf{v}$                                               |                                                |              |                                              |                   |                                                  |                                                     |  |
|                                                              | ¥<br>T15 (S)<br>n<br>曰                                               |                                                |              | $\leftarrow$                                 | $\vert$ <         | m.<br>×                                          |                                                     |  |
| $-101$                                                       | 氤<br>m<br>$\ddot{}$<br>$\epsilon$                                    | $\epsilon$ $m$                                 | $\star$      |                                              |                   |                                                  | $\leftarrow$<br>$m_{\rm m}$                         |  |
| Готово                                                       |                                                                      |                                                |              |                                              |                   |                                                  |                                                     |  |
|                                                              |                                                                      |                                                |              |                                              |                   |                                                  |                                                     |  |

Рис. 7.3. Браузер перекрестных ссылок

Создаем дерево зависимостей для переменной *Current\_Position* (рис.

| (7.4)                                                                                                    |                                                                                                    |                                                                                                    |                                                                                                    |
|----------------------------------------------------------------------------------------------------|----------------------------------------------------------------------------------------------------|----------------------------------------------------------------------------------------------------|----------------------------------------------------------------------------------------------------|
| Demo_Usinage - Automation Collaborative Platform                                                                                                    |                                                                                                    |                                                                                                    | $ \Box$<br>- 23                                                                                                    |
| Файл Правка Вид Проект Построение Отладка Сервис Окно Справка                                                                                                    |                                                                                                    |                                                                                                    |                                                                                                    |
| 福·四 清朝 3 近出り - 0 - 刷 - 13 風 Hainn Xrk42                                                                                                    |                                                                                                    | · マダス火质·、  出出 Mogemposs · トコッタに鳴る中!                                                                                                    | 18:                                                                                                    |
| UsinageMove-FIM X Usinage-FIM                                                                                                    | • Браузер перекрестных ссылок Х                                                                                                    | v Sensors-FIM X                                                                                                    | Обозреватель решений ▼ Д Х                                                                                                    |
| $\mathbb{R} \cdot \Box$ $\mathbb{R} \times \mathbb{R}$<br>ST init<br>٠<br>F <sub>T</sub><br>$\boldsymbol{\check{v}}$<br>Action1 (ST)<br>÷.<br>$\checkmark$<br>Action3 (ST)<br>$\Rightarrow$ $\approx$<br>Action4 (ST)<br>election Divergence (OR)<br>$\checkmark$<br>Action5 (ST)<br>$\checkmark$<br>Action6 (ST)<br><b>ST</b><br>$\boldsymbol{\check{v}}$<br>DownFast (ST<br>$\checkmark$<br>DownSlow (ST<br>IN ST Action1<br>$C_2$ (Real IS                | ・感<br>Найти<br><sfc>,(DEVICE<br/>Имя<br/>Види<br/><sfc>,(DEVICE)<br/>Start<br/><b>Glob</b><br/><sfc>,(DEVICE<br/><sfc>.(DEVICE)<br/><b>Current Position</b><br/>Glob<br/><sfc>,(DEVICE<br/>Glob<br/><b>Emergency Halt</b><br/><sfc>,(DEVICE<br/><b>Sensor1</b><br/>Glob<br/><sfc>,(DEVICE<br/>Sensor<sub>2</sub><br/>Glob<br/>esen<br/><sfc>,(DEVICE<br/>Sensor<sub>3</sub><br/>Glob<br/><sfc>,(DEVICE<br/>Glob<br/>Automatic<br/><sfc>,(DEVICE<br/><b>Glob</b><br/>Manual<br/><sfc>,(DEVICE</sfc></sfc></sfc></sfc></sfc></sfc></sfc></sfc></sfc></sfc></sfc> | this code simulate the input*)<br>$\overline{c}$<br>simulating the reading of sensor w<br>31<br>(Current Position=0);<br>4<br>(Current Position=6000<br>5İ<br>(Current Position=10000);<br>6.<br>7<br>8<br>a movement of piece to be drilled<br>$\overline{a}$<br>ece THEN<br>10 <sub>1</sub><br>in stock := FALSE;<br>11<br>Ready := TRUE;<br><b>CONTRACTOR</b> | 四日<br>Решение "Demo_Usinage" (пр<br>• Представления решений<br>Deployment.isadpl<br>Demo_Usinage<br>a III Devicel<br><b>A</b> Resource1<br><b>Программы</b><br><b>A E</b> Usinage<br><b>DE UsinageM</b><br><b>ПР Локальнь</b><br>en 7 |
| <b>Current Position</b>                                                                                                    |                                                                                                    |                                                                                                    | $ \Box$ $\times$                                                                                                    |
| MOVE_PIECE<br>MOVE_PIECE<br><b>(BOOL)</b><br>(BOOL)<br>AUTOMATIC <b>C</b><br>(BOOL)<br>PIECE READY<br>(BOOL)<br><b>EMERGENCY HALT</b><br>(BOOL)<br>CURRENT_POSITION<br>SENSOR1<br><b>{BOOL}</b><br>(DINT)<br>EMERGENCY_HALT<br>START <sub>I</sub><br>(BOOL)<br>(BOOL)<br>REMOVE_PIECE<br>REMOVE_PIECE<br><b>{BOOL}</b><br><b>{BOOL}</b><br><b>CURRENT POSITION</b><br>SENSOR2 <sup>[O]</sup><br>(BOOL)<br><b>(DINT)</b><br><b>CURRENT POSITION</b><br>(DINT) | PIECE_READY<br>(BOOL)<br>Demo Usinage Device1.Resource1.Current Position<br>{DINT)<br>CO <sub>1</sub><br>(BOOL)<br>CURRENT_POSITION<br>{DINT}<br>EMERGENCY_HALT<br><b>(BOOL)</b><br>SENSOR1 <sup>[O]</sup><br>(BOOL)<br>SENSOR2<br>(BOOL)<br>SENSOR3<br>(BOOL)                                                                                                    | C CURRENT POSITION<br><b>(DINT)</b><br>CURRENT_POSITION<br>(DINT)<br>PIECE IN STOCK<br>(BOOL)<br>SENSOR1<br>(BOOL)<br><b>J PIECE READY</b><br>(BOOL)<br>CURRENT_POSITION<br>SENSOR2<br>(DINT)<br>(BOOL)<br>$\bigcirc$ GO<br><b>{BOOL}</b><br>CURRENT_POSITION<br><b>FISENSOR3</b><br>(BOOL)<br>(DINT)<br>Zoom 0.96                                               | <b>IL CURRENT POSITION</b><br>(DINT)<br><b>C</b> PIECE IN STOCK<br>(BOOL)<br>PIECE_READY<br>(BOOL)<br>C CURRENT POSITION<br><b><i><u>FOINTS</u></i></b>                                                                               |
| S1<br>$\frac{E}{E}$<br>T15(S)<br>$-m$<br>Готово                                                                                                    | $\left  \cdot \right $<br>$\ddot{\phantom{1}}$<br>$-$ m.                                                                                                    | $  \cdot  $<br><b>III</b><br>$\ddot{\phantom{1}}$                                                                                                    | m                                                                                                    |
| C<br>$\bullet$<br>$\bullet$                                                                                                    | W<br>fa.                                                                                                    |                                                                                                    | 12:59<br>EN - 12 12 0<br>03.12.2013                                                                                                    |

Рис. 7.4.Дерево зависимостей для переменной *Current\_Position*

Выполним поиск переменной *Piece\_Ready* по дереву зависимостей. Эта переменная имеет пиктограмму **контейнер** и влияет на 3 другие переменные (рис. 7.5).

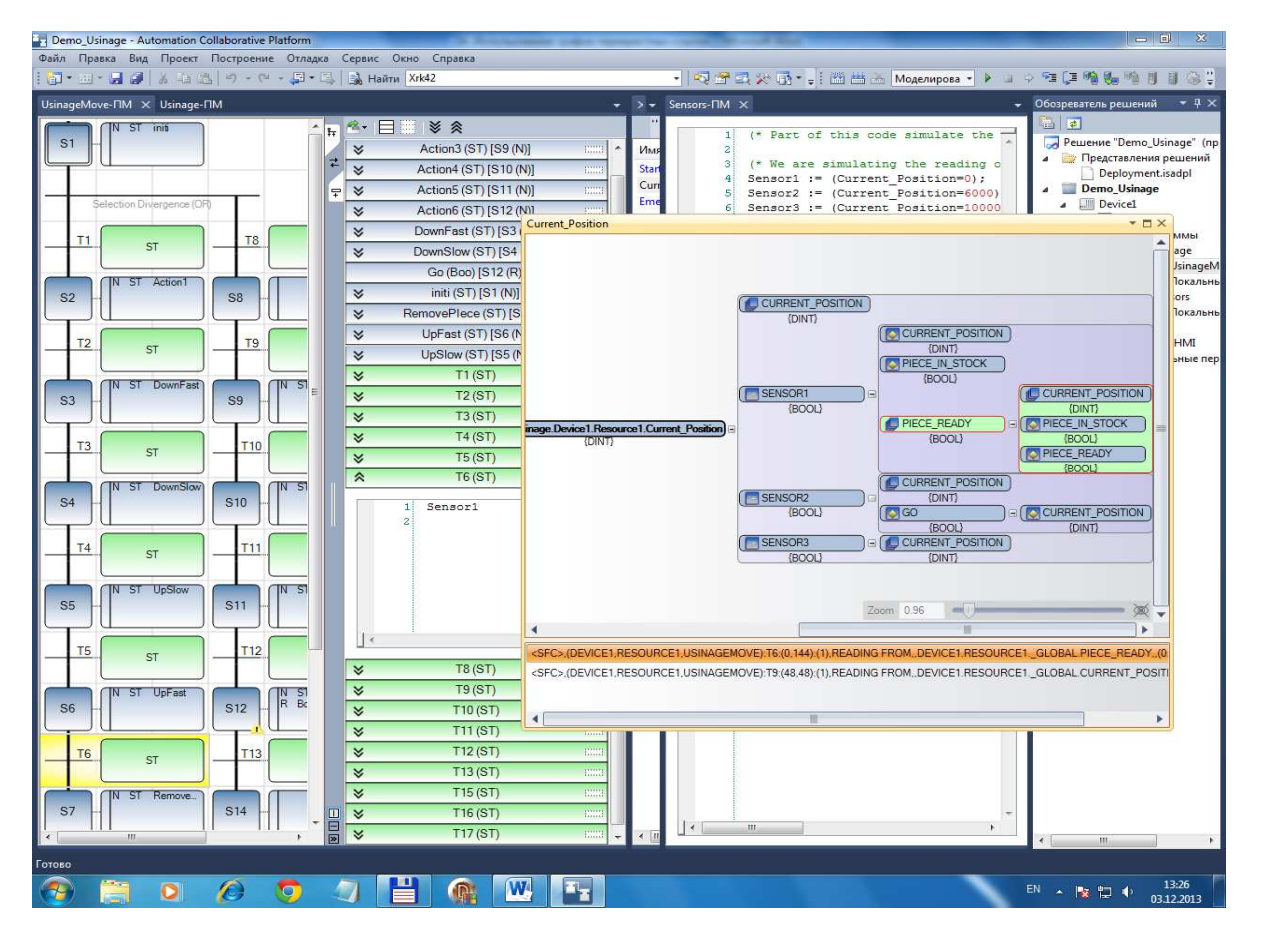

Рис. 7.5. Поддерево зависимостей для переменной *Piece\_Ready*

#### **7.4. Визуальное моделированиеТМ в ручном режиме**

Подаем питание на СЛУ кнопкой POWERON на панели HMI, в результате чего программа SFCпереходит на шаг S8 (рис. 7.6).

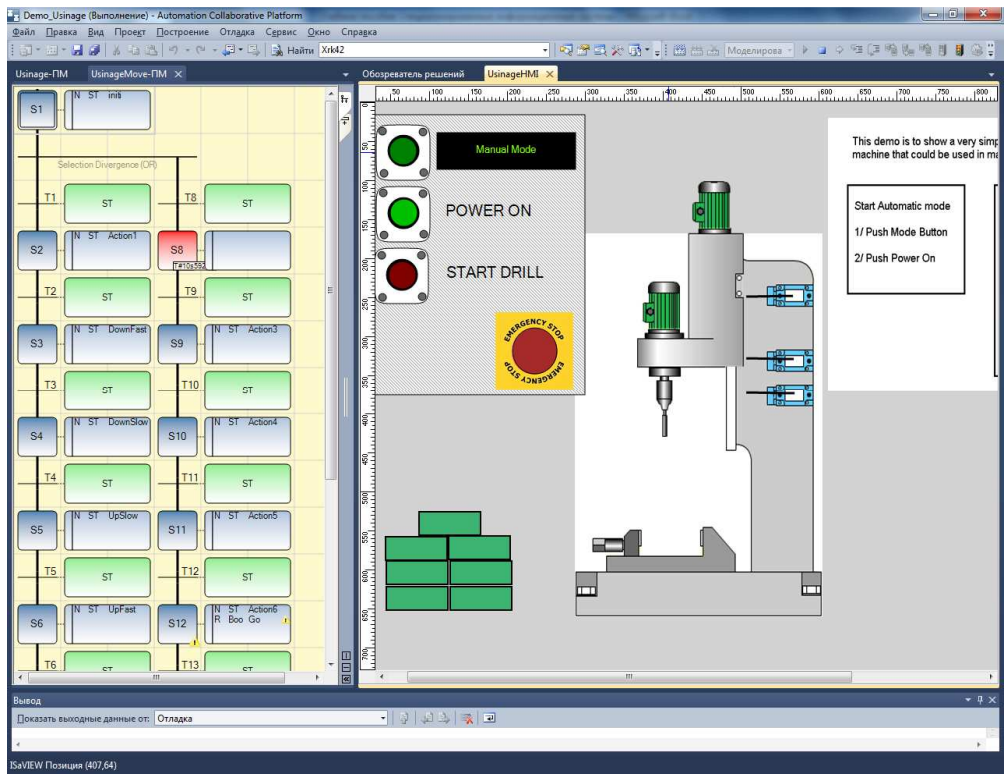

Рис. 7.6. Переход программы SFCна шаг S8

Двойным щелчком мыши переносим деталь в позицию обработки (рис. 7.7).

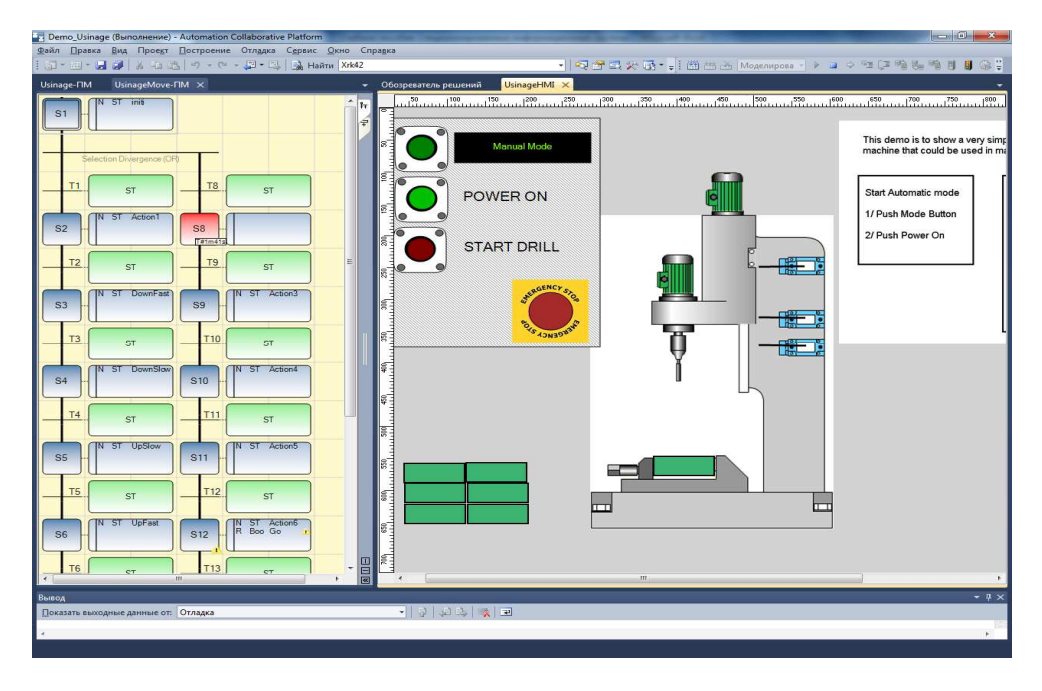

Рис. 7.7. Перенос детали в позицию обработки

Включаем процесс сверления кнопкой STARTDRILL, в результате чего программа SFCпереходит на шаг S9, S10 …, а на панели HMIотображается перемещение сверлильной головки.

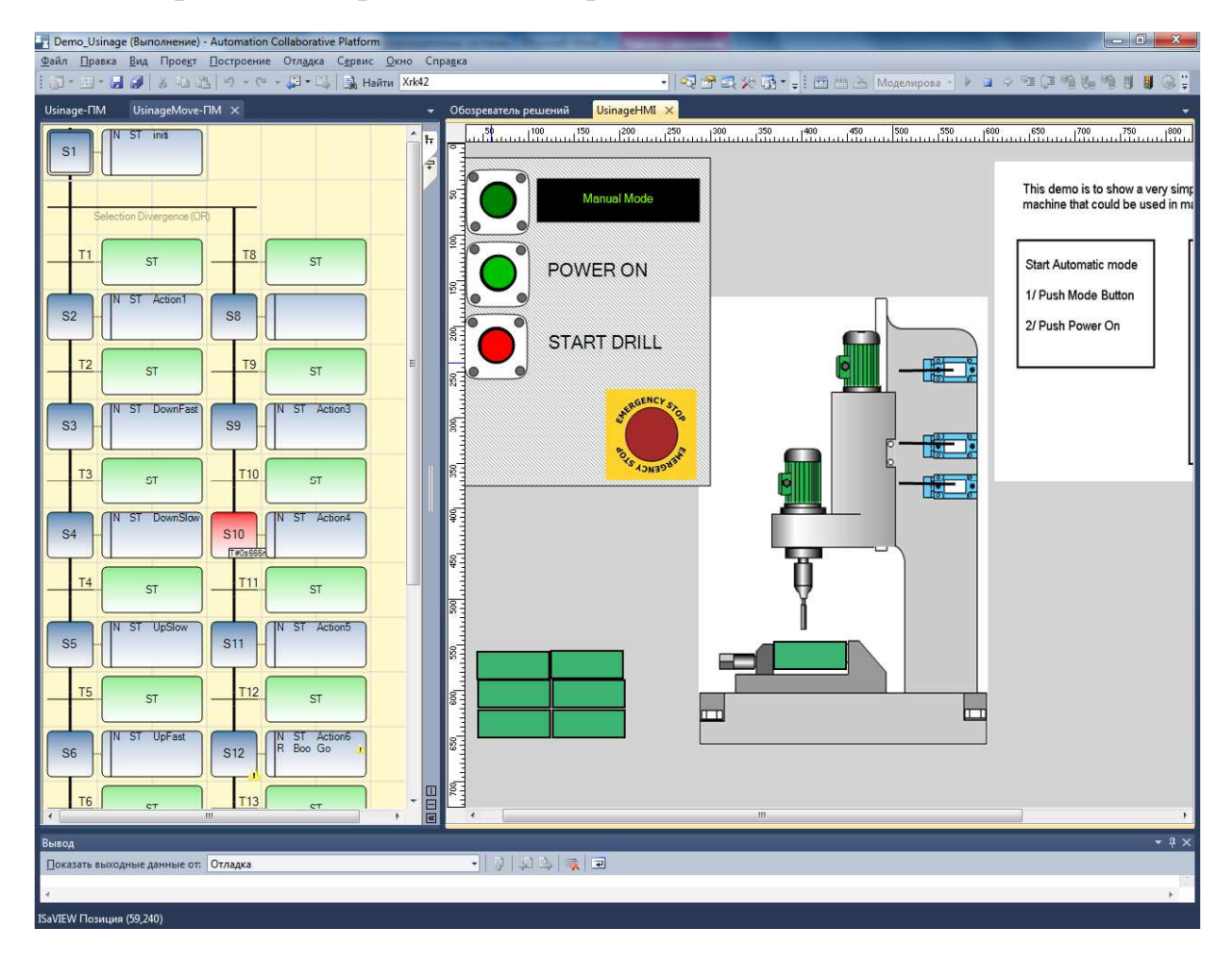

Рис. 7.8. Переход на шаг S10 и перемещение сверлильной головки

### **Литература**

1. Акунович, С. И. Дискретные системы логического управления технологических машин / С. И. Акунович, А. А. Гончаров, Ю. Н. Петренко. – Минск.: Юнипак, 2006. – 334 с.

2. Акунович С.И., БрусенцоваТ. П.,ГончаровА. А.Реализация метода композиционного синтеза моделей логического управления в приложении «ГИПЕРСИСТЕМА» // Труды БГТУ. – 2013. - №6: Физ.-мат. науки и информатика. – С. 80–82.

3. Акунович, С. И. Об использовании визуального программирования при изучении алгоритмов управления дискретных устройств / С. И. Акунович // Международная научно-практическая конференция «Информатизация образовательных процессов: автоматизация управления, технологии, дистанционное обучение», Минск, 19 – 20 апреля 2001. / МГВРК. – Минск,  $2001. - C. 152 - 162.$ 

4. Акунович С.И. Визуальное моделирование систем логического управления технологическим оборудованием и процессами // Труды БГТУ. – 2011. - №6: Физ.-мат. науки и информатика. – С. 112–116.

5. ISaGRAF 5.0. Среда разработки проекта. Руководство пользователя. Октябрь 2006 г.

6. Осипов, Д. Delphi XE2. / Д. Осипов. – СПб.: БХВ–Петербург, 2012 – 892 с.

7. Зюбин, В. Е. Язык «рефлекс» – диалект си для программируемых логических контроллеров// Шестая международная научно-практическая конференция «Средства и системы автоматизации» CSAF'06 // Томск, 1-3 ноября 2005.

8. Буч, Г. Объектно-ориентированный анализ и проектирование с примерами приложений, 3-е изд. / Г. Буч и др. – М.: ООО «И.Д. Вильямс»,  $2008. - 718$  c.

## **Оглавление**

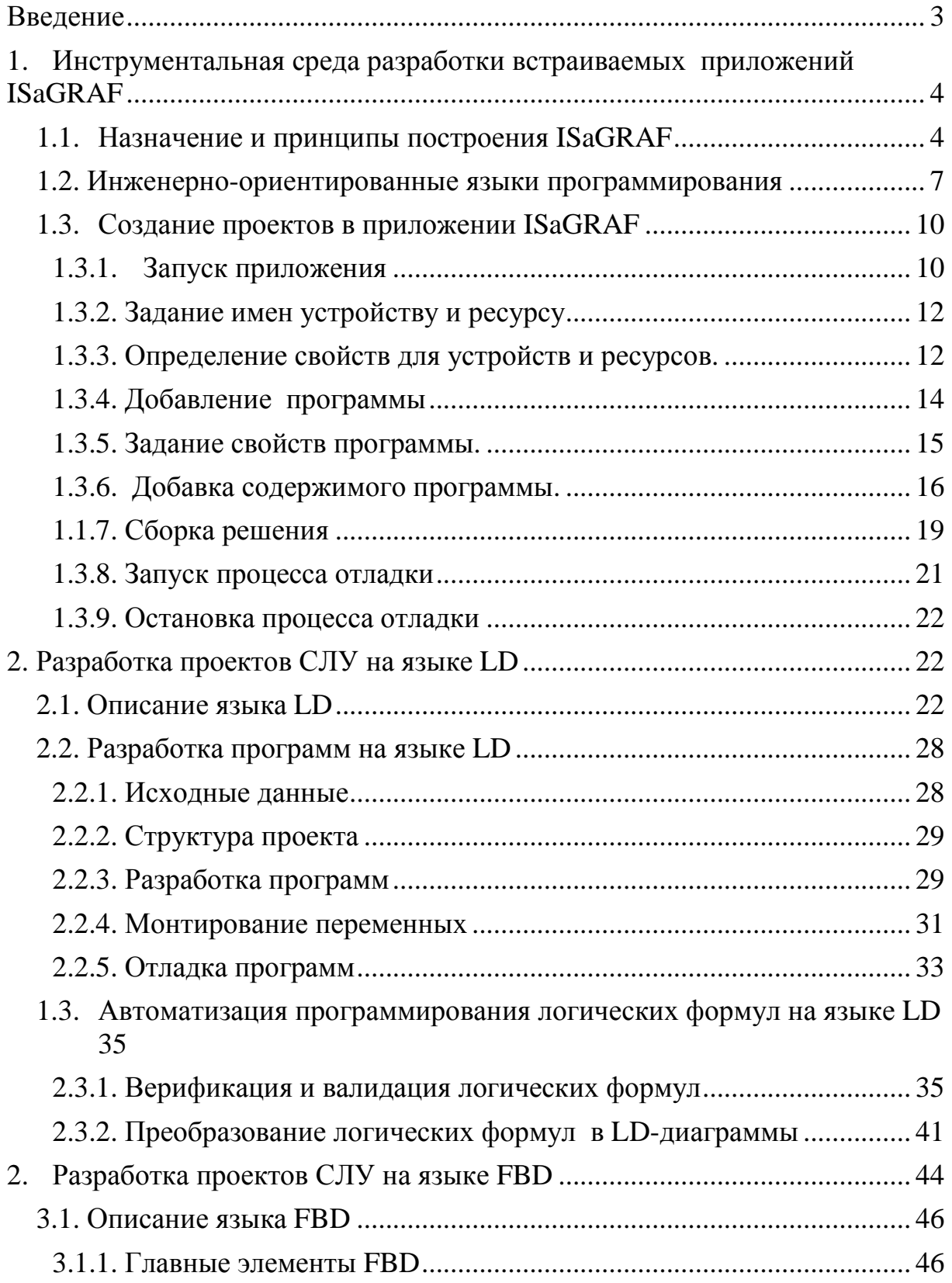

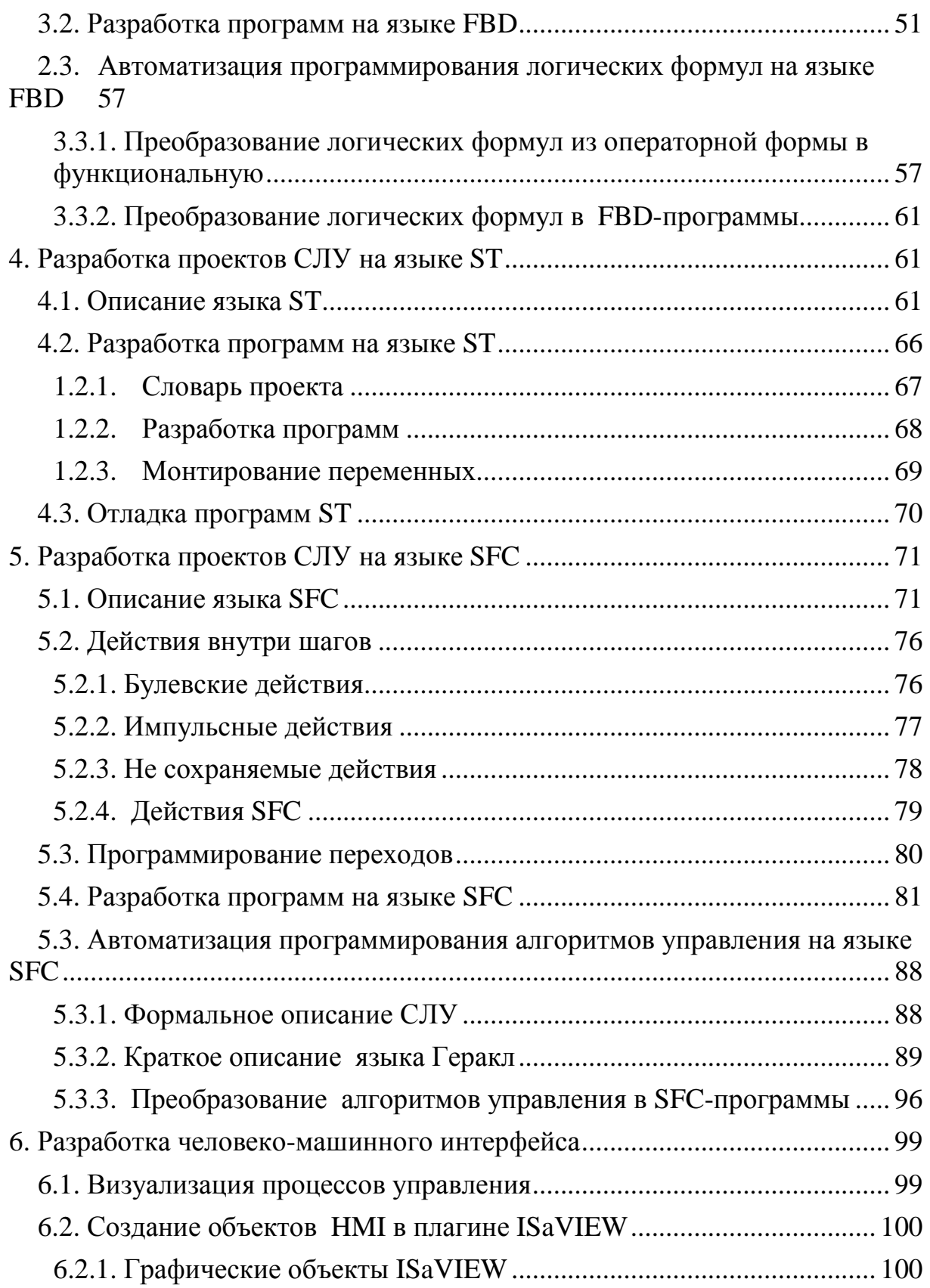

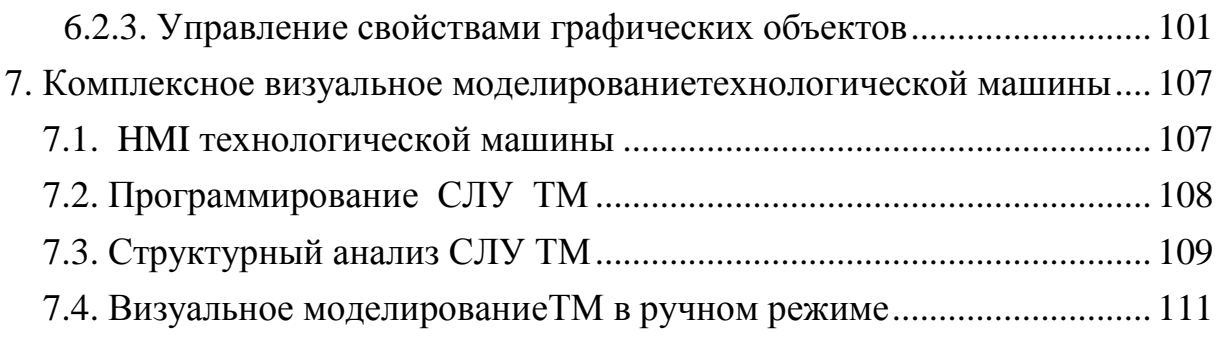

# **СПЕЦИАЛИЗИРОВАННЫЕ ИНФОРМАЦИОННЫЕ СИСТЕМЫ**

Составитель: **Акунович** Станислав Иванович

Редактор *ЧЧЧЧЧЧЧ*

Компьютерная верстка *ЧЧЧЧЧЧЧ*

Учреждение образования

«Белорусский государственный технологический университет».

220006. Минск, Свердлова, 13а.

ЛИ № 02330,0549423 от 08.04.2009.